# ESCUELA POLITÉCNICA DEL EJÉRCITO

# CARRERA DE INGENIERÍA ELECTRÓNICA E INSTRUMENTACIÓN

## "DISEÑO E IMPLEMENTACIÓN DEL SISTEMA DE SEGURIDAD POR VIDEOVIGILANCIA IP Y CONTROL DEL SISTEMA DE ILUMINACIÓN PARA LA JEFATURA DE INVESTIGACIÓN Y VINCULACIÓN CON LA COLECTIVIDAD - UNIDAD DE POSGRADOS DE LA ESCUELA POLITÉCNICA DEL EJÉRCITO EXTENSIÓN LATACUNGA"

## PAZ BUÑAY MARICELA ELIZABETH

## ERAZO BRAVO ALEX PATRICIO

Tesis presentada como requisito previo a la obtención del grado de:

# INGENIERO EN ELECTRÓNICA E INSTRUMENTACIÓN

Año 2011

# **CERTIFICACIÓN**

Se certifica que el presente trabajo fue desarrollado en su totalidad por la Srta. Paz Buñay Maricela Elizabeth junto al Sr. Erazo Bravo Alex Patricio, bajo nuestra supervisión.

Ing. Eddie Galarza Z. DIRECTOR DE PROYECTO

\_\_\_\_\_\_\_\_\_\_\_\_\_\_\_\_\_\_\_\_\_\_\_\_\_\_\_\_\_\_\_\_\_\_\_\_\_\_\_

\_\_\_\_\_\_\_\_\_\_\_\_\_\_\_\_\_\_\_\_\_\_\_\_\_\_\_\_\_\_\_\_\_\_\_\_\_\_\_

Ing. César Naranjo H. CODIRECTOR DE PROYECTO

## AUTORIZACIÓN

Nosotros, Maricela Elizabeth Paz Buñay

Alex Patricio Erazo Bravo

Autorizamos a la Escuela Politécnica del Ejército la publicación, en la biblioteca virtual de la Institución del trabajo "DISEÑO E IMPLEMENTACIÓN DEL SIS-TEMA DE SEGURIDAD POR VIDEOVIGILANCIA IP Y CONTROL DEL SIS-TEMA DE ILUMINACIÓN PARA LA JEFATURA DE INVESTIGACIÓN Y VIN-CULACIÓN CON LA COLECTIVIDAD - UNIDAD DE POSGRADOS DE LA ESCUELA POLITÉCNICA DEL EJÉRCITO EXTENSIÓN LATACUNGA", cuyo contenido, ideas y criterios son de nuestra exclusiva responsabilidad y autoría.

Latacunga, Julio de 2011

Maricela Elizabeth Paz Buñay Alex Patricio Erazo Bravo C.I:180381236-9 C.I:180339220-6

\_\_\_\_\_\_\_\_\_\_\_\_\_\_\_\_\_\_\_\_\_\_\_\_ \_\_\_\_\_\_\_\_\_\_\_\_\_\_\_\_\_\_\_\_\_\_\_

### DEDICATORIA

La presente Tesis está dedicada a Dios y a mi madre Norma por haberme dado la oportunidad de vivir.

Con gran amor a mis papis-abuelitos Don Bolito y Doñita por darme un hogar y una carrera para el futuro. Gracias por quererme como a una hija, guiarme y estar siempre disponibles sin importar las adversidades y ser un ejemplo de trabajo, dedicación y humildad.

A mis tíos Nelly, Mario y Clever por estar conmigo apoyandome siempre.

A Jessica y Vanessa por nunca dejarse vencer y luchar por seguir viviendo y brindarle una sonrisa a la vida.

Y a mis amigos Gata, Tania, Alexandra, Gabo, Pablo, JorgeLu, Hemil, Josué,Xavi, Neto, Lili, Rolo, Freddy, Diana A.; gracias por estar conmigo y brindarme la oportunidad de compartir momentos felices y tristes, sin ustedes a mi lado no lo hubiera logrado, tantas desveladas sirvieron de algo y aquí está el fruto.

> *Dios es mi padre, que feliz soy soy hijo suyo, hijo de Dios después del huracán un pájaro cayó no creas que eso fue sin permitirlo Dios, si el pajarillo aquél se vende por un as no debes de temer tú vales mucho más. En memoria a Ruth Buñay*

> > *Paz Buñay*

## DEDICATORIA

Este proyecto realizado con mucho esmero se lo de dedico muy especialmente a mi madre, padre y mi abuelita que siempre me ha brindado su apoyo incondicional, les agradezco por estar siempre a mi lado en las buenas y en las malas.

Alex Erazo

## AGRADECIMIENTO

Agradezco a los Señores Ingenieros Eddie Galarza Z. y César Naranjo H. por aceptarme para realizar esta tesis bajo su dirección. Su motivación, apoyo y confianza han sido un aporte invaluable.

También agradezco los consejos recibidos por otros docentes de la Escuela Politécnica del Ejército, por su visión crítica de muchas aspectos de la vida y su trato humano que ayudaron a mi formación personal como intelectual. Me gustaría nombrar a muchos pero destaco al Ing. Armando Álvarez, Ing. José Bucheli, Ing. Marcelo Silva, Ing. Fausto Acuña y a la Ing. Amparo Meythaler.

Y por último agradezco al Sr. Ing. Patricio Erazo por su motivación y optimismo.

Les agradezco también el haberme facilitado siempre los medios suficientes para llevar a cabo todas las actividades propuestas durante el desarrollo de esta tesis.

*Paz Buñay*

## AGRADECIMIENTO

Le doy las gracias a todos mis amigos que siempre supieron darme palabras de apoyo en los momentos más difíciles, también agradezco a mi Director y Co-Director por las enseñanzas brindadas en el trascurso de este proyecto y a mis profesores que ayudaron para poder llevar acabo mi meta estudiantil.

Alex Erazo

# ÍNDICE

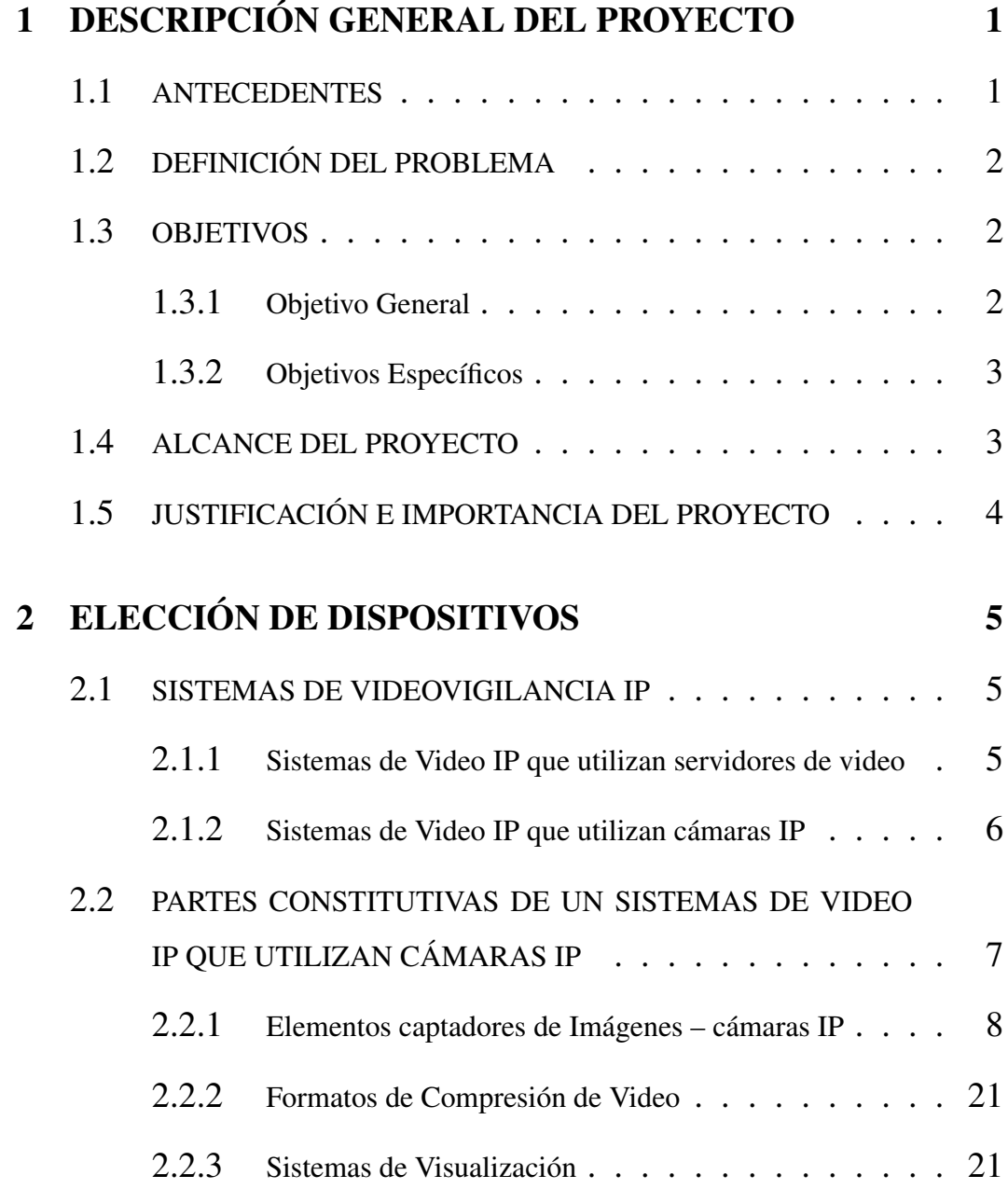

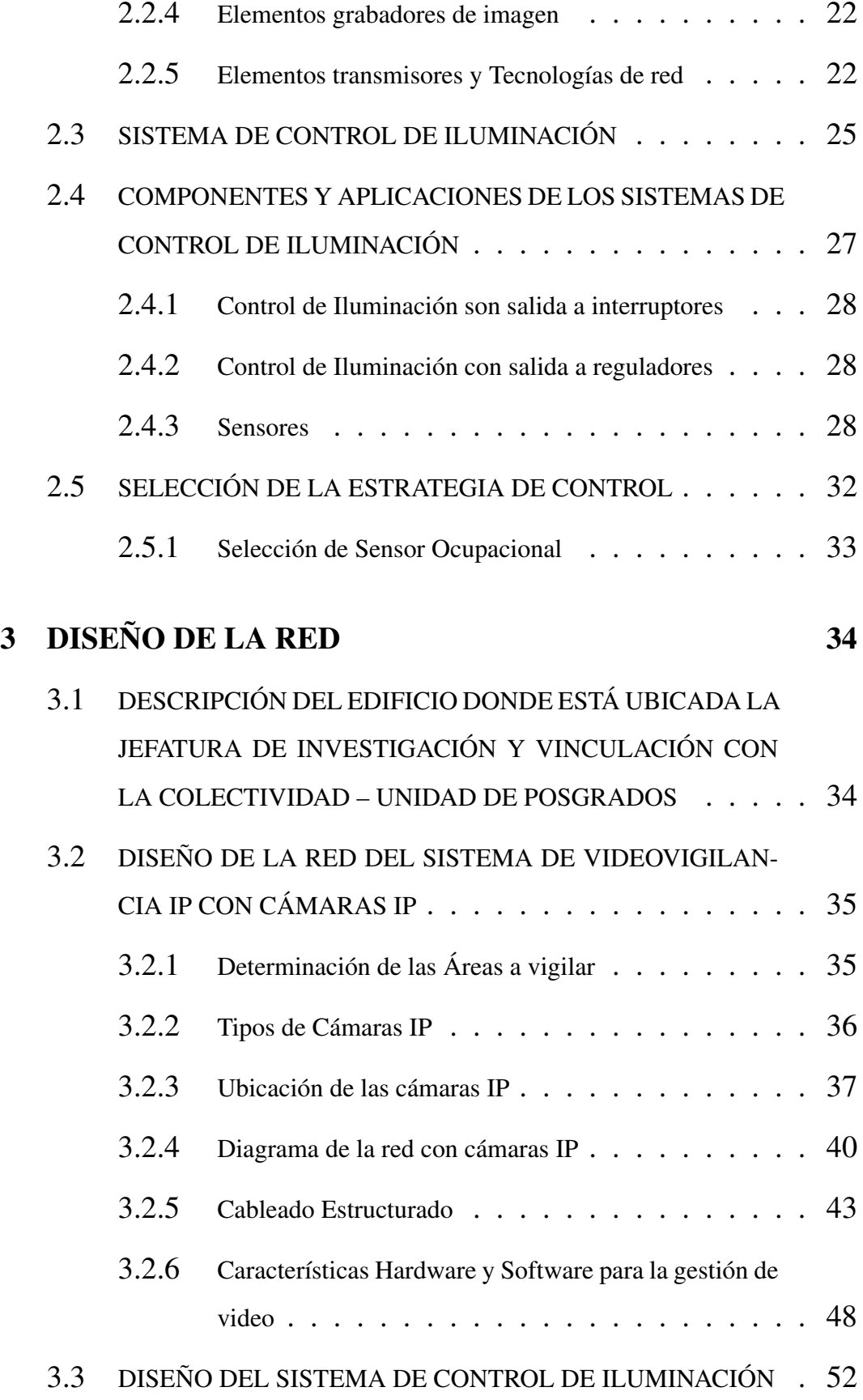

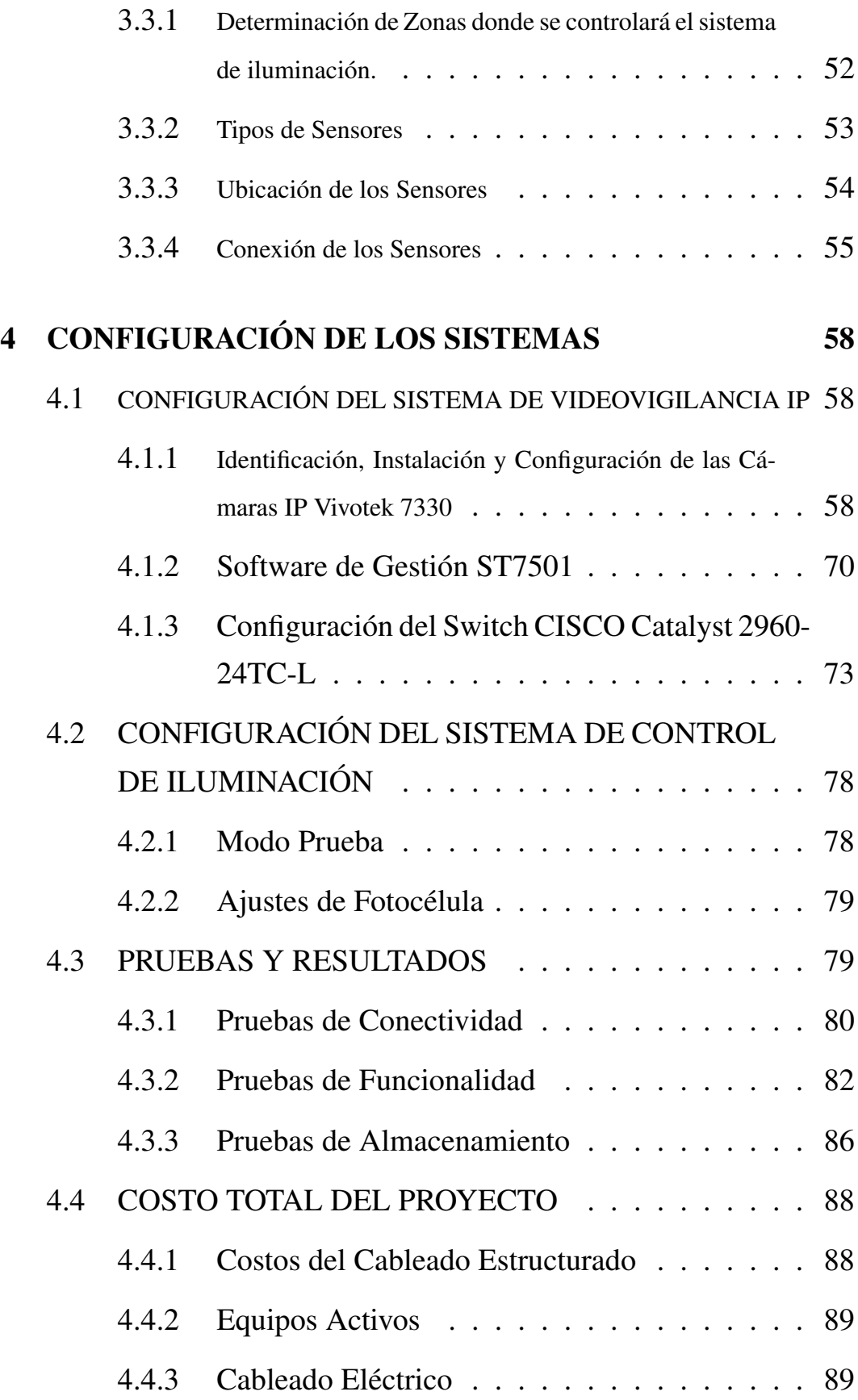

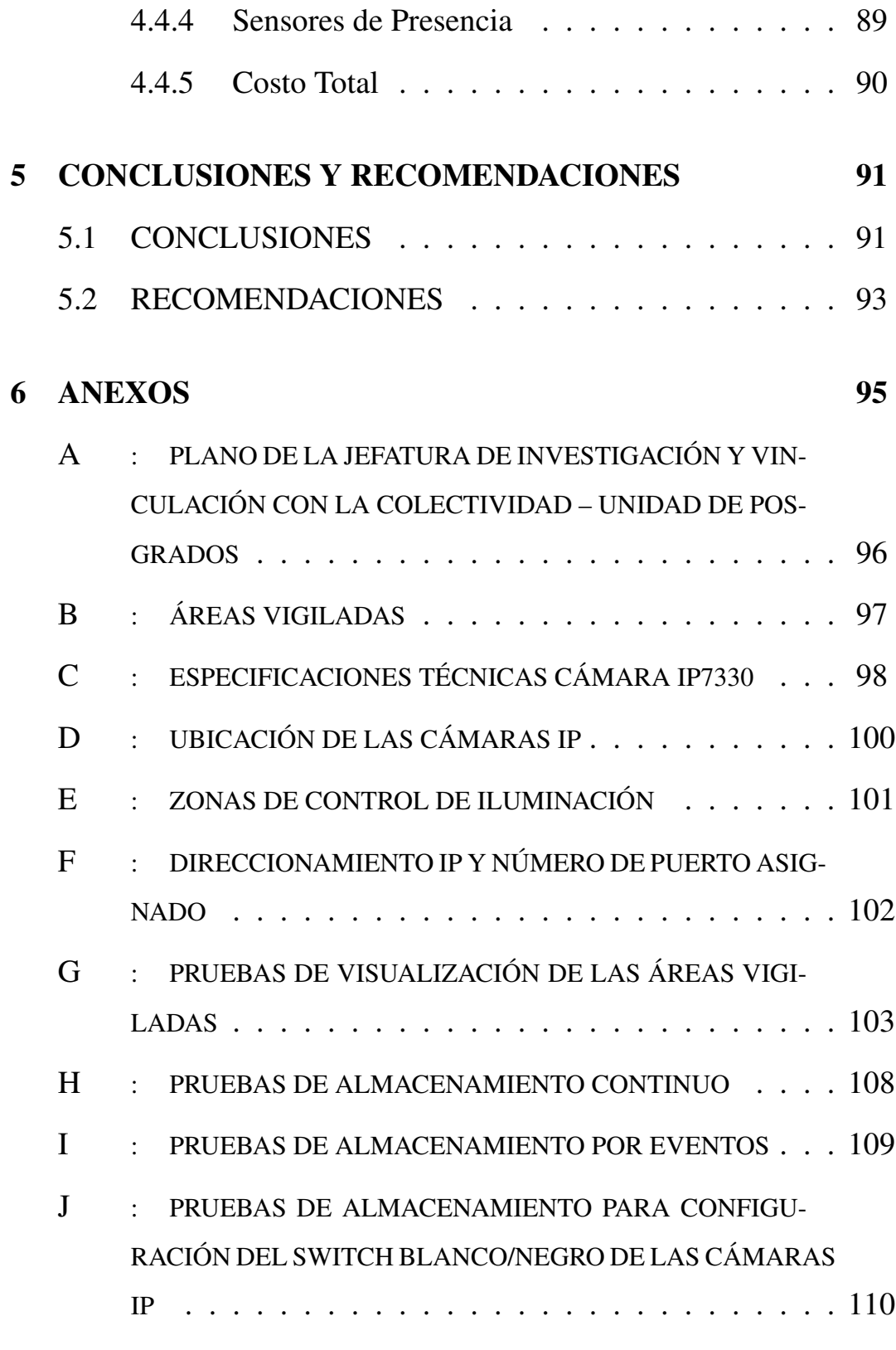

# [BIBLIOGRAFÍA Y ENLACES](#page-128-0) 112

# ÍNDICE DE FIGURAS

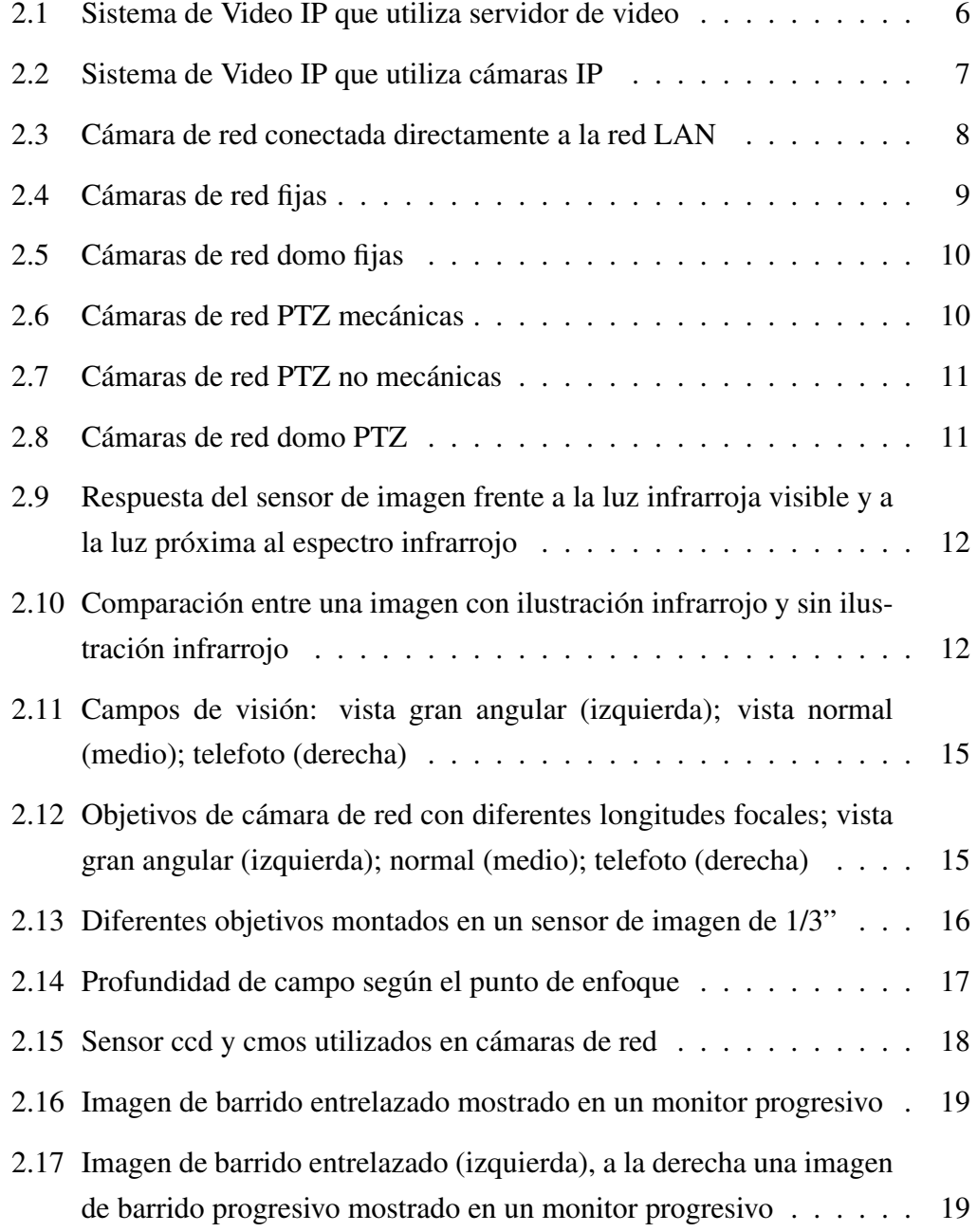

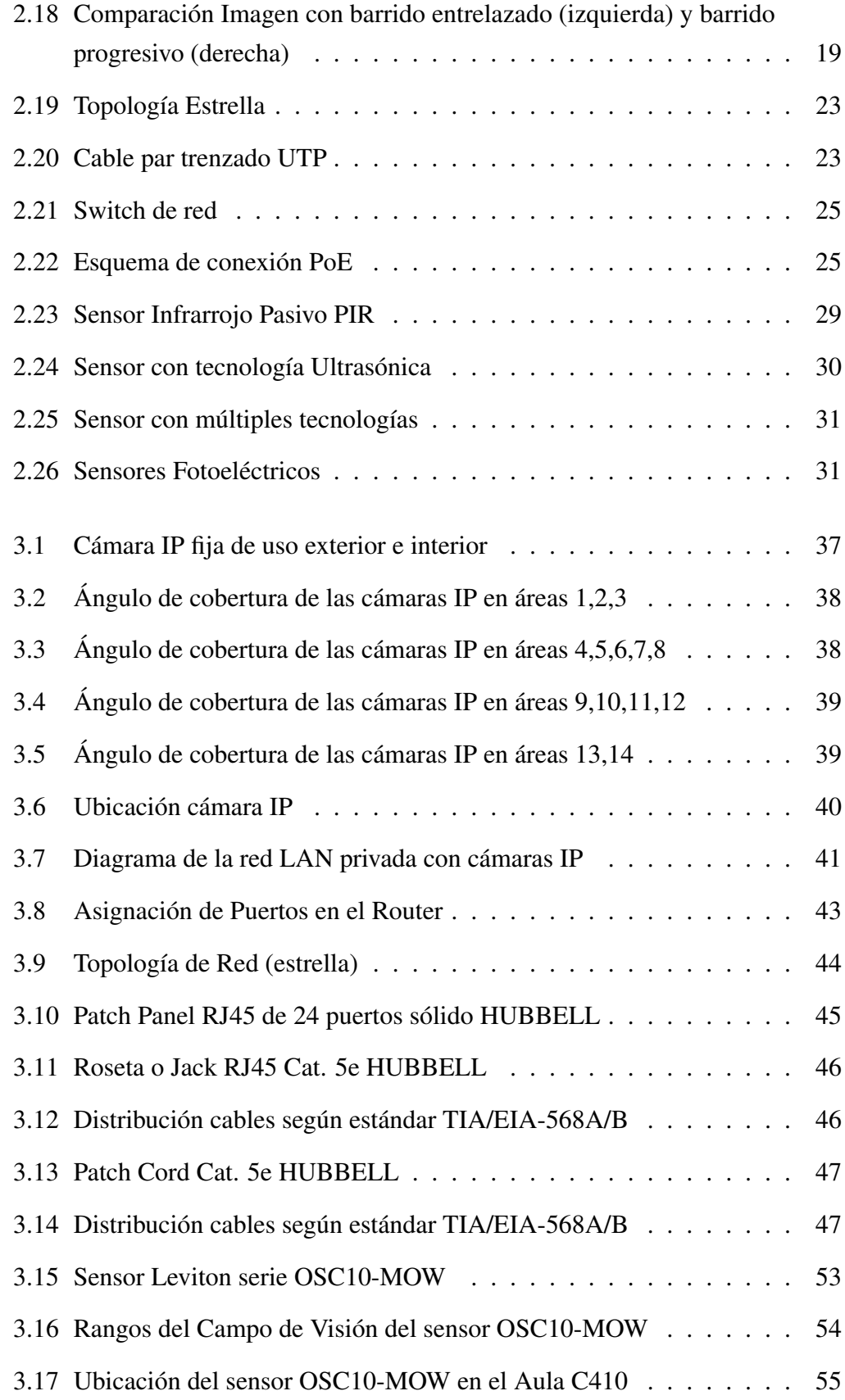

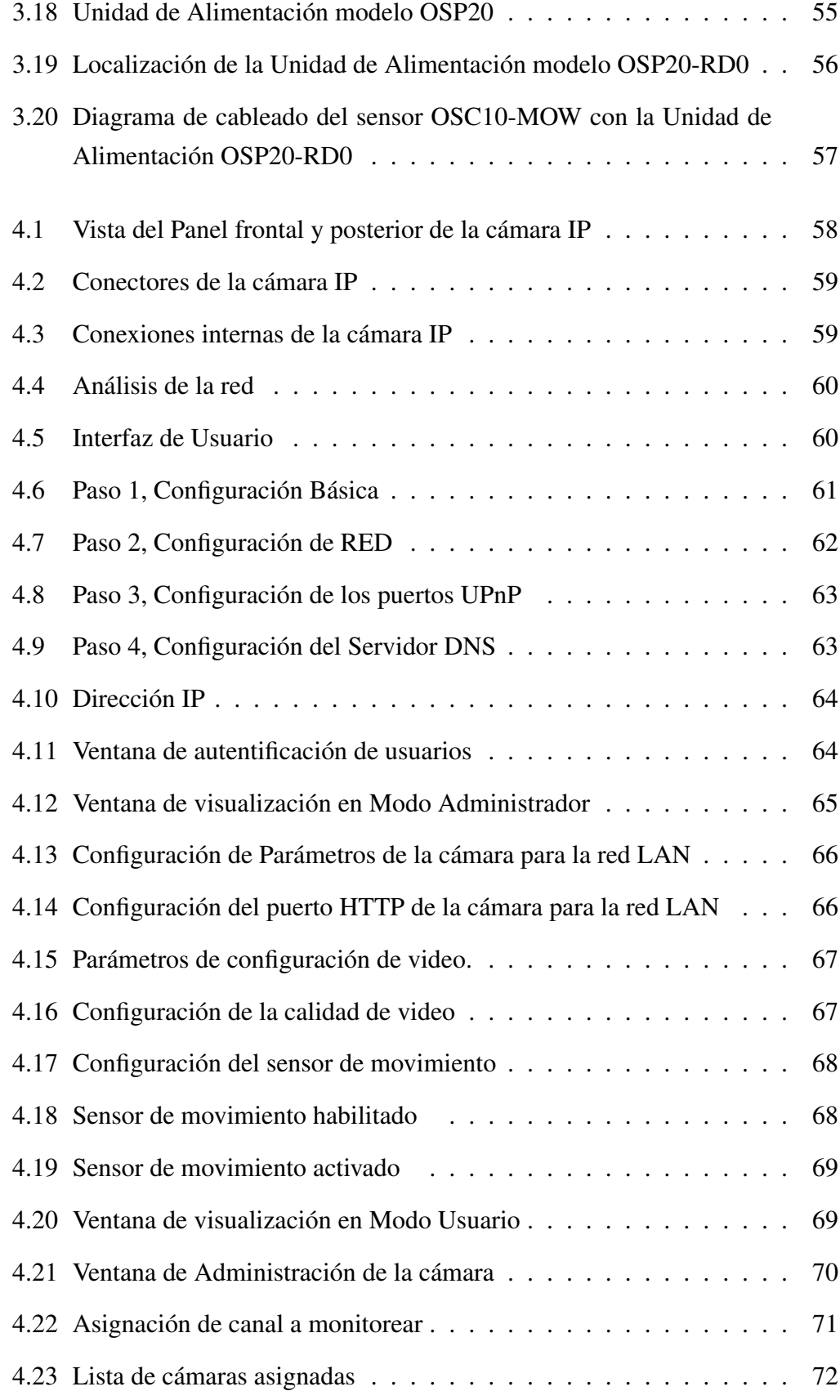

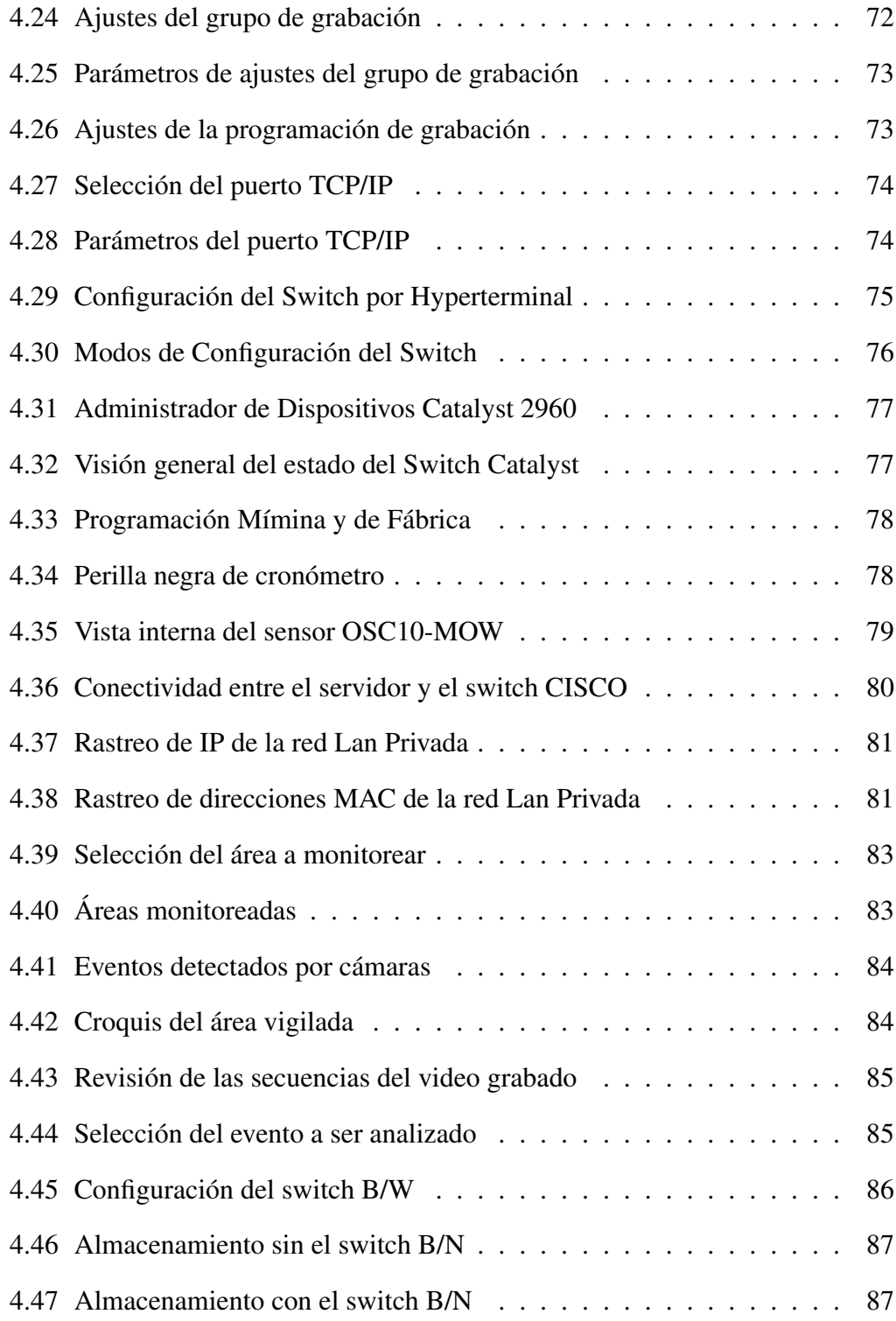

# ÍNDICE DE TABLAS

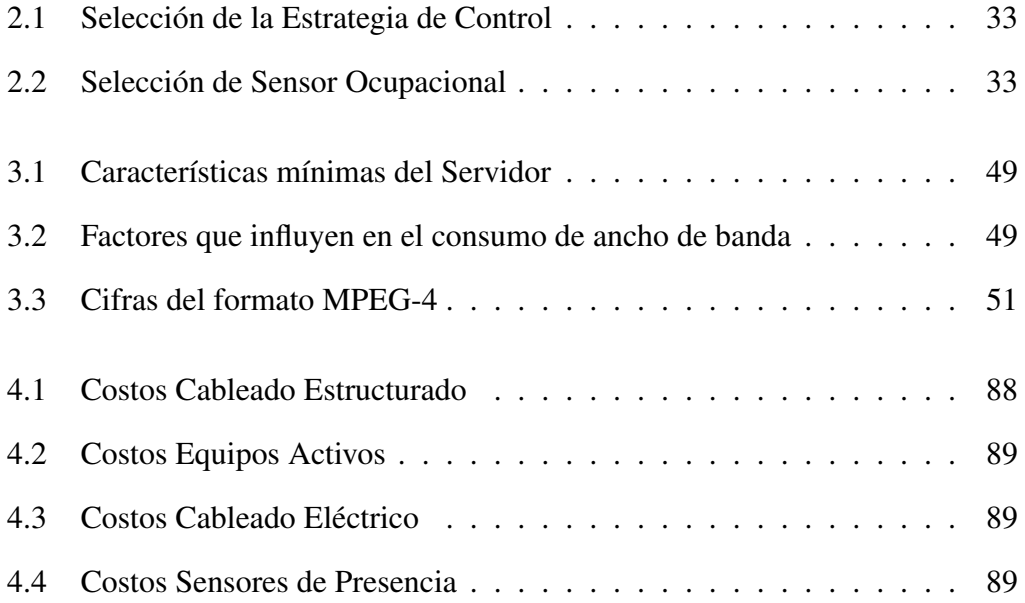

### RESUMEN

Debido a la necesidad de salvaguardar los equipos de alto nivel tecnológico y el capital humano con los que cuenta la Jefatura de Invetigación y Vinculación con la Colectividad – Unidad de Posgrados de la Escuela Politécnica del Ejército Extensión Latacunga se diseño e implementó el Sistema de Seguridad por Videovigilancia IP qué proporciona una señal digital, que es grabada en un disco duro cada vez que se produzca un evento detectado por alguna de las 14 Cámaras Vivotek IP7330 instaladas.

El bloque A de la Jefatura al tener aulas virtuales no contaba con un sistema de control de iluminación adecuado que se encuentre a la par del nivel tecnológico que presentan.

El control del Sistema de Iluminación cuenta con 2 opciones, manual y automático, que podra ser controlado de forma independiente para cada una de las aulas que conforman el bloque A de la la Jefatura dependiendo de las necesidades requeridas; se colocó sensores de presencia multi-tecnología, una variable importante a ser tomada en cuenta es la cantidad de luz diurna presente en las instalaciones, la cual es monitoreada constantemene mediante la incorporación de fotocélulas a los sensores.

El Sistema de Videovigilancia se lo monitorea de dos maneras, la primera es Local mediante una pantalla ubicada en la Secretaria de la Unidad de Posgrados, la segunda es de acceso remoto mediante una IP pública y telefonía celular las 24 horas mediante configuración de software.

## CAPÍTULO 1

## <span id="page-17-0"></span>DESCRIPCIÓN GENERAL DEL PROYECTO

#### <span id="page-17-1"></span>1.1. ANTECEDENTES

La Escuela Politécnica Del Ejército Extensión Latacunga, es una institución líder en la gestión del conocimiento y en tecnología en el Sistema Nacional de Educación Superior en el Ecuador; ubicada en la región central del país, abre sus puertas al personal militar y civil que residen tanto en la Región Central como en el resto del país.

La ESPEL oferta programas de Cuarto Nivel, en la Unidad de Posgrados orientados a completar la formación profesional.

La formación de Cuarto nivel de la Escuela Politécnica del Ejército ostenta un nivel avanzado de conocimiento en las diferentes áreas del saber, permitiendo que sus estudiantes se desarrollen en sus actividades profesionales de forma eficiente, lo que permite mejorar la situación laboral en el país con mano de obra calificada.

Es por esta razón que la Unidad de Posgrados cuenta con equipos de alto nivel tecnológico con la finalidad de brindar un ambiente propicio para el aprendizaje organizado y enriquecido que invite a indagar y a aprender.

Los hechos que suscitaron el desarrollo de este proyecto datan del año 2010, tras los proyectos de implementación tecnológica para Aulas Virtuales que se dieron en la Unidad de Posgrados con el objetivo de promover lo que día a día la Escuela Politécnica Del Ejército Extensión Latacunga incentiva a su personal, a trabajar con lo nuevo, lo moderno, con tecnologías amigables y útiles para obtener beneficios, rendimiento y calidad; sin embargo, algo se nos ha quedado en el camino: nuestras luces.

Se invierte en tecnología en casi todos los aspectos pero aún encendemos nuestras luces con el viejo interruptor; por esto, hay una tendencia creciente a la adopción de sistemas de control de iluminación modernos que además permiten obtener eficiencia energética.

Con la finalidad de salvaguardar la inversión de equipos, instalaciones, y personal civil y militar buscando un bienestar colectivo referente a seguridad se determinó la importancia de contar con un sistema que proporcione seguridad física además de la seguridad de las redes y las comunicaciones con las que cuenta la institución; por los motivos indicados, se ejecutó el proyecto de Seguridad por Videovigilancia y Control del Sistema de Iluminación.

### <span id="page-18-0"></span>1.2. DEFINICIÓN DEL PROBLEMA

Tras la exposición de los antecedentes y enfocando el desarrollo de la investigación y su aplicación desde el punto de vista de seguridad, automatización y control del mismo, el problema reside en generar un sistema que provea seguridad física compuesta por un conjunto de medios pasivos, que resulten vitales para en caso de amenaza o intento de intrusión, lograr un tiempo adecuado de respuesta y evitar o corregir en el momento oportuno cualquier peligro, mediante monitoreo de lo que sucede las veinte y cuatro horas del día durante todo el año en la Jefatura de Investigación y Vinculación con la Colectividad – Unidad de Posgrados.

Además, con el fin de cumplir con la misión de la Escuela Politécnica del Ejército Extensión Latacunga en el ámbito tecnológico, humanístico y alta conciencia ciudadana, existe la necesidad de contar con un control del sistema de iluminación obteniendo eficiencia en el consumo energético con aspiraciones conservacionistas del medio ambiente, mediante el aprovechamiento máximo de la luz natural, junto con la aplicación de tecnologías eficientes en sistemas de control de iluminación.

#### <span id="page-18-1"></span>1.3. OBJETIVOS

#### <span id="page-18-2"></span>1.3.1. Objetivo General

• Diseñar e Implementar el Sistema de Seguridad por Videovigilancia IP y Control del Sistema de Iluminación para la Jefatura de Investigación y Vinculación con la Colectividad - Unidad de Posgrados de la Escuela Politécnica del Ejército Extensión Latacunga.

#### <span id="page-19-0"></span>1.3.2. Objetivos Específicos

- Investigar y seleccionar los dispositivos de medición (sensores de presencia) para la implementación del Control del Sistema de Iluminación.
- Determinar los dispositivos de interconexión de red que serán necesarios para el diseño de la red del Sistema de Seguridad por Videovigilancia IP.
- Realizar un estudio de la ubicación estratégica de cada cámara IP y dispositivo de medición (sensores de presencia) a ser instalados.
- Identificar los lugares de la Jefatura de Investigación y Vinculación con la Colectividad – Unidad de Posgrados donde se requiere priorizar la vigilancia debido a su vulnerabilidad y al material existente.
- Estudiar la ubicación del Cuarto de Comunicaciones y el Cuarto de Equipos.
- Identificar la ubicación de los dispositivos de interconexión.
- Diseñar el Cableado Estructurado con la ayuda del plano de la planta donde se encuentra la Jefatura de Investigación y Vinculación con la Colectividad – Unidad de Posgrados.
- Instruir al Personal que hará uso del Sistema de Seguridad por Videovigilancia IP y Control del Sistema de Iluminación.

#### <span id="page-19-1"></span>1.4. ALCANCE DEL PROYECTO

<span id="page-19-2"></span>De manera general el desarrollo y ejecución del proyecto permitirá garantizar la seguridad de equipos, instalaciones y personal que labora en las instalaciones de tal forma que no existan novedades de ninguna circunstancia lo que permitirá tener una visión global de lo que sucede dentro de la Jefatura de Investigación y Vinculación con la Colectividad – Unidad de Posgrados y actuar de forma oportuna sobre cualquier eventualidad que se suscite; además se logrará el Control del Sistema de Iluminación de forma autónoma permitiendo reducir el consumo de energía.

### 1.5. JUSTIFICACIÓN E IMPORTANCIA DEL PROYECTO

Debido al alto índice delictivo que se ha presentado a nivel local se ha visto en la necesidad de realizar un Sistema de Seguridad de Videovigilancia que preste las condiciones necesarias para preservar equipos, instalaciones y personal administrativo y estudiantil que labora, permitiéndonos tener una visión global del entorno de la institución donde se encontrará implementado el Sistema de Seguridad de Videovigilancia teniendo la posibilidad de almacenar imágenes para su posterior análisis según ameriten las circunstancias.

La gestión dinámica de iluminación en lugar de iluminación inflexible, proporcionará comodidad, produciendo un efecto de bienestar tanto física como mental en el trabajo y en el tiempo libre de quienes ocupen las instalaciones de posgrado, sin la preocupación de saber si se quedaron encendidas las luminarias sin nadie ocupándolas, toda la noche, o peor aún, durante el fin de semana, lo que conlleva a reducir el consumo de energía.

Tanto la seguridad como el sistema de iluminación son factores vitales para el desarrollo de las diferentes actividades dentro de una institución educativa, por lo cual se pone en manifiesto el proyecto "DISEÑO E IMPLEMENTACIÓN DEL SISTEMA DE SEGURIDAD POR VIDEOVIGILANCIA IP Y CONTROL DEL SISTEMA DE ILUMINACIÓN PARA LA JEFATURA DE INVESTIGACIÓN Y VINCULACIÓN CON LA COLECTIVIDAD – UNIDAD DE POSGRADOS DE LA ESCUELA POLITÉCNICA DEL EJÉRCITO EXTENSIÓN LATACUNGA", el mismo que brindará seguridad y confianza a las personas que frecuenten dichas instalaciones como a los equipos que formen parte de los mismos.

## CAPÍTULO 2

# <span id="page-21-0"></span>DESCRIPCIÓN TEÓRICA DE LOS ELEMENTOS QUE INTEGRAN UN SISTEMA DE VIDEOVIGILANCIA IP Y CONTROL DE ILUMINACIÓN

#### <span id="page-21-1"></span>2.[1](#page-21-3). SISTEMAS DE VIDEOVIGILANCIA IP $1$

Los sistemas de vigilancia por video existen a partir de los años 70s. Empezaron siendo sistemas totalmente analógicos desde la aparición de las primeras cámaras analógicas con tubo conectadas a  $VCR^2$  $VCR^2$  y paulatinamente se fueron digitalizando. Los sistemas de hoy utilizan cámaras y servidores de PC para la grabación de video pero no constituyen sistemas completamente digitales por diversas soluciones que son parcialmente digitales.

#### <span id="page-21-2"></span>2.1.1. Sistemas de Video IP que utilizan servidores de video

Un sistema de video IP que utiliza servidores de video incluye un switch de red, un PC con software de gestión de video y servidor de video. La cámara analógica se conecta al servidor de video, el cual digitaliza y comprime el video. A continuación, el servidor de video se conecta a una red y transmite el video a través de un switch de red a un PC, donde se almacena en discos duros. Esto es un verdadero sistema de video IP. Un sistema de video IP que utiliza servidores de video añade las ventajas siguientes:

• Utilización de red estándar y hardware de servidor de PC para la grabación y gestión de video

<span id="page-21-4"></span><span id="page-21-3"></span><sup>&</sup>lt;sup>1</sup>http://www.unisolmexico.com/app/biblioteca\_ip/video\_ip/evolucion\_videoip.htm

<sup>2</sup>VCR: Video Cassette Recorder (Grabador de Casetes de video), usado en sistemas de circuito cerrado de TV analógicos

- El sistema es escalable en ampliaciones de una cámara cada vez
- Es posible la grabación fuera de las instalaciones
- El sistema puede ampliarse fácilmente incorporando cámaras IP

<span id="page-22-1"></span>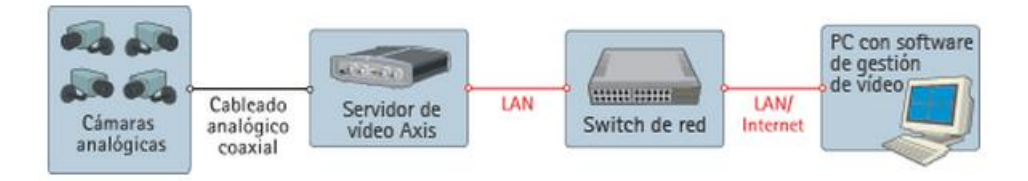

Figura 2.1: *Sistema de Video IP que utiliza servidor de video*

#### <span id="page-22-0"></span>2.1.2. Sistemas de Video IP que utilizan cámaras IP

Una cámara IP combina una cámara y un computador en una unidad, lo que incluye la digitalización y la compresión del video así como un conector de red. El video se transmite a través de una red IP, mediante los conmutadores de red y se graba en un PC estándar con software de gestión de video. Esto representa un verdadero sistema de video IP donde no se utilizan componentes analógicos. Un sistema de video IP que utiliza cámaras IP añade las ventajas siguientes:

- Cámaras de alta resolución (megapíxel)
- Calidad de imagen constante
- Alimentación eléctrica a través de Ethernet y funcionalidad inalámbrica
- Funciones de Giro/Inclinación/zoom PTZ<sup>[3](#page-22-2)</sup>, entradas y salidas digitales a través de IP, junto con el video
- Flexibilidad y escalabilidad completas

<span id="page-22-2"></span><sup>3</sup>Zoom PTZ: Control de movimiento horizontal, vertical y desplazamiento; Campo de vista

<span id="page-23-2"></span>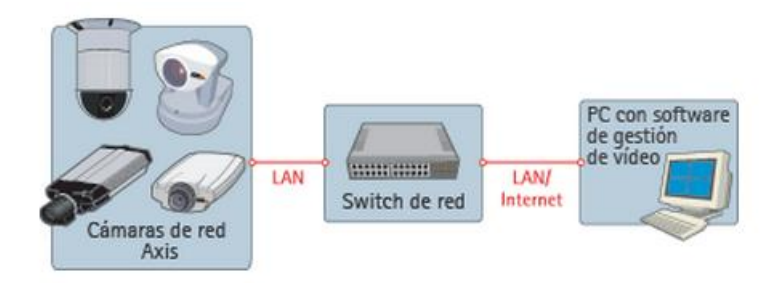

Figura 2.2: *Sistema de Video IP que utiliza cámaras IP*

En la figura 2.2, se muestra un sistema de video IP, donde la información del video se transmite de forma continua a través de una red IP, utilizando cámaras IP. Este sistema saca el máximo partido de la tecnología digital y proporciona una calidad de imagen constante desde la cámara hasta el visualizador, en cualquier sitio que esté.

La diferencia entre el sistema de video IP que utilizan servidores de video descrita en el subcapítulo 2.1.2 y el sistema de video IP que utiliza cámaras IP descrita en esta sección, es que el sistema de video IP con servidores de video utilizan cámaras análogas para la transmisión hasta el servidor de video utilizando cable coaxial, en el servidor se digitaliza y comprime el video en la cual el servidor de video se enlaza con la red LAN, mientras que el otro sistema utiliza cámaras IP y en la misma incorpora un computador en el cual se digitaliza y comprime la señal de video para luego ser transmitido al servidor de video a través de la red LAN, en este sistema tanto las cámaras IP y el servidor forman la red LAN.

## <span id="page-23-0"></span>2.2. PARTES CONSTITUTIVAS DE UN SISTEMAS DE VIDEO IP QUE UTILIZAN CÁMARAS IP

<span id="page-23-1"></span>Los sistemas de videovigilancia IP que utilizan cámaras IP están compuestos por una o más cámaras de vigilancia IP conectadas a uno o más monitores, que reproducen las imágenes capturadas por las cámaras desde la zona vigilada, con el objetivo de controlar y proteger un espacio definido.

#### 2.2.1. Elementos captadores de Imágenes – cámaras IP<sup>[4](#page-24-1)</sup>

Una cámara de red, también llamada cámara IP es un nuevo concepto de seguridad y vigilancia, puede describirse como una cámara y un computador combinados para formar una única unidad. Los componentes principales de este tipo de cámaras de red incluyen un objetivo, un sensor de imagen, uno o más procesadores y memoria.

Los procesadores se utilizan para el procesamiento de la imagen, la compresión, el análisis de video y para realizar funciones de red. La memoria se utiliza para fines de almacenamiento del firmware<sup>[5](#page-24-2)</sup> de la cámara de red y para la grabación local de secuencias de video.

La cámara de red dispone de su propia dirección IP, se conecta directamente y en cualquier ubicación en la que exista una conexión de red. Esta característica es la diferencia respecto a una cámara Web, que únicamente puede ejecutarse cuando está conectada a un computador personal (PC) por medio del puerto USB o IEEE 1394[6](#page-24-3) . Es necesaria la existencia de software instalado en el PC para que pueda funcionar.

Las cámaras de red proporcionan servidor web, FTP (File Transfer Protocol, Protocolo de transferencia de archivos) y funciones de correo electrónico que se pueden utilizar con redes IP ya instaladas, de ésta forma se elimina la necesidad de implementar un nuevo sistema de cableado dedicado. También incluye gran variedad de protocolos de red IP y de seguridad.

<span id="page-24-0"></span>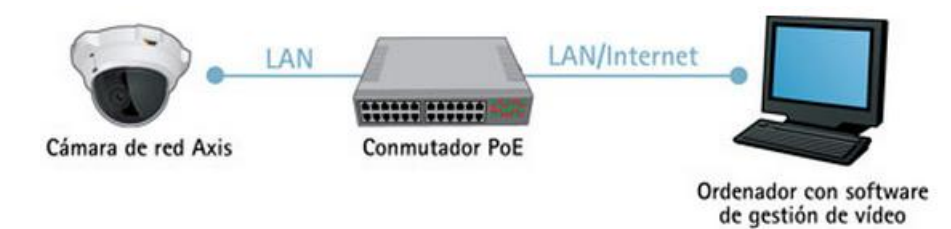

Figura 2.3: *Cámara de red conectada directamente a la red LAN*

Las cámaras de red permiten la configuración para enviar video a través de una red IP para visualización y/o grabación en directo, ya sea de forma continua, en horas programadas, en un evento concreto o previa solicitud de usuarios autorizados.

<span id="page-24-2"></span><span id="page-24-1"></span><sup>4</sup>http://www.axis.com/es/products/video/camera/about\_cameras/overview.htm

 $<sup>5</sup>Firmware: Bloque de instrucciones de programa para o<sub>pro</sub>es de específicos, que establece la$ </sup> lógica de más bajo nivel que controla los circuitos electrónicos de un dispositivo de cualquier tipo.

<span id="page-24-3"></span><sup>6</sup> IEEE 1394: Estándar multiplataforma para entrada/salida de datos en serie a gran velocidad.

Las imágenes capturadas pueden secuenciarse como Motion JPEG, MPEG-4 o H.264 utilizando distintos protocolos de red. Asimismo, pueden subirse como imágenes JPEG individuales usando FTP, correo electrónico o HTTP (Hypertext Transfer Protocol)

Además de capturar video, las cámaras IP ofrecen gestión de eventos y funciones de video inteligentes como detección de movimiento, detección de audio, alarma antimanipulación activa y auto-seguimiento. La mayoría de las cámaras de red también dispone de puertos de entrada/salida (E/S) que habilitan las conexiones con dispositivos externos como sensores y relés. Igualmente, pueden incluir prestaciones como funciones de audio y soporte integrado para alimentación por Ethernet (PoE, Power over Ethernet<sup>[7](#page-25-1)</sup>).

#### a. Utilización de cámaras IP

#### a.1. *Tipos de cámaras IP*[8](#page-25-2)

Las cámaras IP o cámaras de red pueden clasificarse en cámaras de red fijas, domo fijas, PTZ (Pan: giro, Tilt: inclinación, zoom) mecánica y no mecánica y domo PTZ.

• Cámaras fijas

<span id="page-25-0"></span>Una cámara de red fija dispone de un campo de vista fijo en el que la cámara y la dirección a la que apunta son claramente visibles una vez montada.

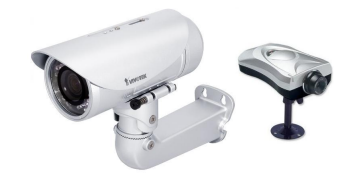

Figura 2.4: *Cámaras de red fijas*

• Cámara de red domo fijas

<span id="page-25-1"></span><sup>7</sup>PoE, Power over Ethernet: Tecnología que incorpora alimentación eléctrica a una infraestructura LAN estándar, usando el mismo cable que se utiliza para una conexión de red

<span id="page-25-2"></span><sup>8</sup>http://www.axis.com/es/products/video/camera/about\_cameras/types.htm

<span id="page-26-0"></span>Una cámara domo fija es una cámara de pequeño tamaño conocida como mimi domo, que se alberga en una carcasa de forma abovedada. Su ventaja radica en su discreto y disimulado diseño, así como en la dificultad de ver hacia qué dirección apunta la cámara. Además, la carcasa de la cámara la protege de forma eficaz contra el redireccionamiento y el desenfoque.

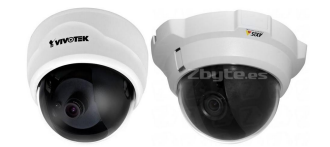

Figura 2.5: *Cámaras de red domo fijas*

• Cámara de red PTZ mecánica

Las cámaras PTZ mecánicas son llamadas así debido a que pueden moverse horizontalmente, verticalmente y acercarse o alejarse de un área o un objeto de forma mecánica, lo que hace su funcionamiento manual. Todos los comandos PTZ se envían a través del mismo cable de red que la transmisión de vídeo.

<span id="page-26-1"></span>Una cámara de red PTZ mecánica permite que el movimiento como la dirección de visualización sea visible.

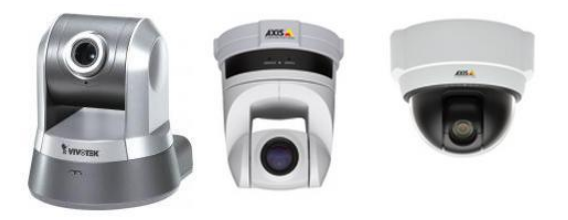

Figura 2.6: *Cámaras de red PTZ mecánicas*

• Cámara de red PTZ no mecánica

Las cámaras PTZ no mecánicas ofrecen movimientos vertical/horizontal y zoom instantáneo sin tener que realizar ningún movimiento mecánico. La ventaja primordial es que no se produce un desgaste de las piezas móviles y de energía debido a que no existe motor para realizar el movimiento.

<span id="page-27-0"></span>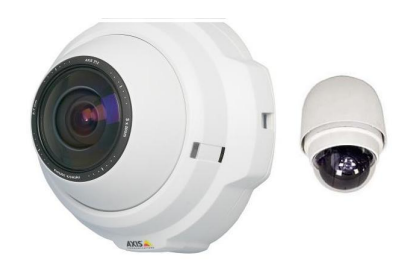

Figura 2.7: *Cámaras de red PTZ no mecánicas*

• Cámara de red domo PTZ

<span id="page-27-1"></span>Las cámaras domo PTZ son ideales para la supervisión en directo, cuando el usuario desea seguir a una persona o un objeto. También pueden manejarse en el modo de recorrido protegido, en el que la cámara se mueve de una posición preestablecida a otra. Hay disponible varios accesorios, incluyendo un mando para maniobrar la cámara con facilidad y kits de montaje para instalaciones en interiores y exteriores.

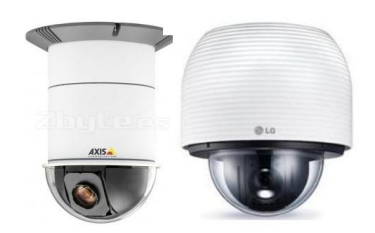

Figura 2.8: *Cámaras de red domo PTZ*

### a.2. *Cámaras de red con visión día/noche*[9](#page-27-2)

La totalidad de los tipos de cámaras de red, fijas, domos fijos, PTZ y domos PTZ, disponen de función de visión diurna y nocturna. Las cámaras con visión diurna y nocturna están diseñadas para su uso en instalaciones exteriores o en entornos interiores con poca iluminación.

La luz casi-infrarroja, se encuentra con la longitud de onda desde 700 nanómetros (nm) hasta cerca de 1.000 nm, mientras que el ojo humano sólo puede registrar luz entre el espectro azul y rojo, el sensor de imagen de una cámara en color puede detectar más.

<span id="page-27-2"></span><sup>9</sup>http://www.axis.com/es/products/video/camera/about\_cameras/day\_night.htm

<span id="page-28-0"></span>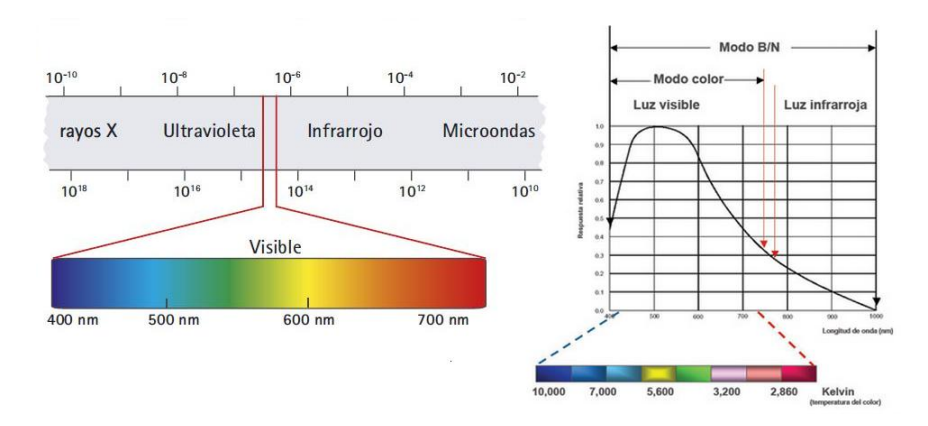

Figura 2.9: *Respuesta del sensor de imagen frente a la luz infrarroja visible y a la luz próxima al espectro infrarrojo*

El sensor de imagen puede percibir una radiación de infrarrojos de onda larga y en consecuencia "ver" la luz infrarroja. Si el sensor de imagen capta infrarrojos en condiciones de luz diurna, distorsionará los colores que los humanos ven. Por esta razón, todas las cámaras en color están equipadas con un filtro IR, una pieza óptica de cristal que está colocada entre el objetivo y el sensor de imagen, para extraer la luz IR y ofrecer las imágenes que el ojo humano está acostumbrado a percibir.

Cuando la luz disminuye bajo un nivel determinado, la cámara puede cambiar automáticamente al modo nocturno para utilizar la luz prácticamente infrarroja (IR) para proporcionar imágenes de alta calidad en blanco y negro.

<span id="page-28-1"></span>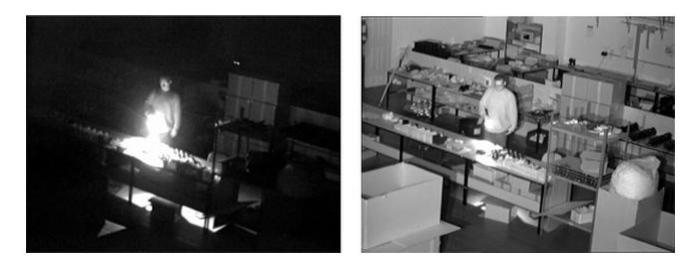

Figura 2.10: *Comparación entre una imagen con ilustración infrarrojo y sin ilustración infrarrojo*

En la figura 2.10, a la izquierda se observa una imagen en la noche sin iluminador de infrarrojos; a la derecha, imagen con un iluminador de infrarrojos, en la misma se puede distinguir claramente que cuando se tiene una cámara con ilustrador de infrarrojos se observa todo el entorno enfocado por la cámara.

#### a.3. *Cámaras de red con resolución megapíxel*[10](#page-29-0)

Las cámaras de red con resolución megapíxel incorporan un sensor de imagen megapíxel para proporcionar imágenes con un millón o más megapíxeles. Se trata de una resolución como mínimo dos veces mejor que la que ofrecen las cámaras analógicas.

Este tipo de cámara puede utilizarse de dos maneras:

- Para permitir a los visualizadores ver detalles más concretos en una resolución de imagen más elevada, lo que puede resultar útil para la identificación de personas y de objetos.
- Para cubrir una parte más amplia de la escena.

Las secuencias de video de resolución más elevada generadas por las cámaras megapíxel requieren requisitos más exigentes en el ancho de banda de la red y el espacio de almacenamiento para las grabaciones, aunque estas exigencias pueden reducirse utilizando el estándar de compresión de video H.264

#### a.4. *Cámaras para interior y exterior*

Las cámaras de red, diseñadas para su uso en interiores o exteriores, pueden ser fijas, domo fijas, PTZ (Pan: giro, Tilt: inclinación, zoom) mecánica y no mecánica y domo PTZ cuyas características se describieron en el ítem a.1

Las cámaras de red pueden ser diseñadas únicamente para su uso en interiores o para su uso en interiores y exteriores. Las cámaras de red para exteriores suelen tener un objetivo con iris automático para regular la cantidad de luz a la que se expone el sensor de imagen.

Una cámara de exteriores necesitará una carcasa de protección externa, salvo que su diseño ya incorpore un cerramiento de protección. Las carcasas también están disponibles en cámaras para interiores que requieren protección frente a entornos adversos, como polvo y humedad, y frente a riesgo de vandalismo o manipulación.

<span id="page-29-0"></span><sup>10</sup>http://www.axis.com/es/products/video/camera/about\_cameras/megapixel\_cameras.htm

#### b. Elementos de la cámara  $IP<sup>11</sup>$  $IP<sup>11</sup>$  $IP<sup>11</sup>$

En el momento de elegir una cámara de red es necesario tomar en cuenta una serie de elementos que repercuten en la calidad de la imagen y en el campo de visión; Entre estos elementos se encuentra la sensibilidad lumínica de una cámara, el tipo de objetivo, el tipo de sensor de imagen y la técnica de barrido, así como las funcionalidades de procesamiento de imagen.

#### b.1. *Sensibilidad Lumínica*

La sensibilidad lumínica de una cámara de red se especifica en términos de lux, que corresponde a un nivel de iluminación bajo el cual, una cámara produce una imagen aceptable. En general, cuanta más luz (200 lux min) reciba el sujeto, mejor será la imagen. Con mínima luz, será difícil realizar el enfoque resultando una imagen granulada y/u oscura. Para capturar imágenes de buena calidad en condiciones de poca luz u oscuridad, es necesaria una cámara con visión diurna/nocturna que aproveche la luz próxima al espectro infrarrojo.

#### b.2. *Elementos del Objetivo*

Un objetivo o conjunto del objetivo de una cámara de red se encarga de definir el campo de visión; es decir, definir la parte de una escena y el nivel de detalle que se capturará. Controlar la cantidad de luz que atraviesa el sensor de imagen para que la imagen quede expuesta correctamente. Enfocar ajustando los elementos internos del conjunto del objetivo o la distancia entre el conjunto, el objetivo y el sensor de imagen.

• Campo de visión

El campo de visión es el área de cobertura y el grado de detalle que se visualizará está determinado por la longitud focal del objetivo y el tamaño del sensor de imagen.

La longitud focal del objetivo se define como la distancia entre el objetivo de entrada (o un punto específico en un conjunto de objetivo complejo) y el punto en el que convergen todos los rayos de luz hacia un punto (normalmente el sensor de imagen

<span id="page-30-0"></span><sup>11</sup>http://www.rnds.com.ar/articulos/059/Cap\_03.pdf

de la cámara). Cuanto mayor es la longitud focal, más estrecho es el campo de visión.

El tamaño del sensor de imagen de una cámara de red, es normalmente de 1/4",  $1/3$ ",  $1/2$ " y  $2/3$ ".

El campo de visión puede ser vista normal campo de visión que el ojo humano capta, telefoto campo de visión más estrecho ofreciendo detalles más precisos de los que capta el ojo humano, gran angular campo de visión más amplio y con menos detalles que una vista normal en ocasiones produce distorsiones geométricas como el efecto "ojo de pez".

<span id="page-31-0"></span>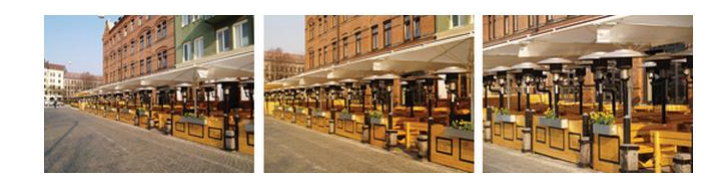

Figura 2.11: *Campos de visión: vista gran angular (izquierda); vista normal (medio); telefoto (derecha)*

<span id="page-31-1"></span>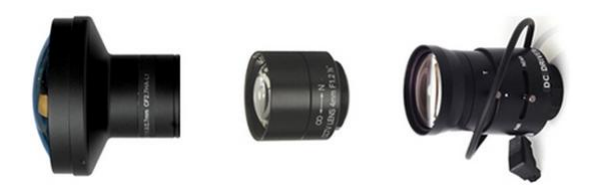

Figura 2.12: *Objetivos de cámara de red con diferentes longitudes focales; vista gran angular (izquierda); normal (medio); telefoto (derecha)*

Los objetivos varían según la longitud focal, entre ellos se tiene Objetivo fijo ofrece una longitud focal fija, solamente un campo de visión (normal, telefoto o gran angular), una longitud focal de 4 mm. Objetivo de óptica variable ofrece varias longitudes focales desde los 3 hasta los 8 mm y por ello, diferentes campos de visión, Objetivo con zoom se parecen a los objetivos de óptica variable pero con la diferencia que no es necesario volver a enfocar el objetivo si el campo de visión cambia. El foco puede mantenerse dentro de la gama de longitudes focales entre los 6 y 48 mm.

• Adecuación del objetivo y del sensor

Si la cámara tiene la opción de intercambio de objetivo, es necesario seleccionar el adecuado objetivo para que la imagen se muestre correctamente, si un objetivo está realizado para un sensor de imagen menor que el que está colocado dentro de la cámara, la imagen mostrará esquinas de color negro; si un objetivo está realizado para un sensor mayor que el que está colocado el campo de visión será menor de lo que puede mostrar dicho objetivo, debido a que parte de la información se pierde.

<span id="page-32-0"></span>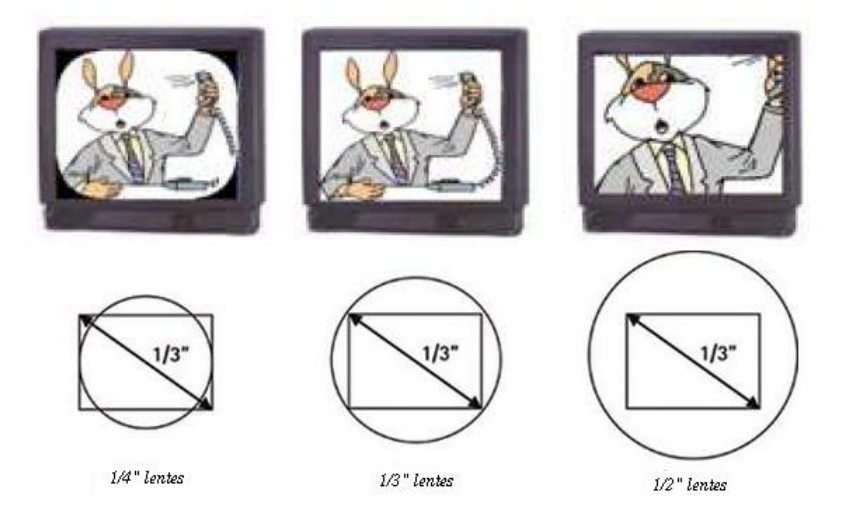

Figura 2.13: *Diferentes objetivos montados en un sensor de imagen de 1/3"*

• Estándares de montura de objetivo

Cuando se cambia el objetivo es importante conocer el tipo de montura de objetivo que tiene la cámara de red. Se tiene estándares de montura CS y montura C. Ambos poseen una rosca de 1 pulg. y tienen el mismo aspecto. Lo que difiere es la distancia entre los objetivos y el sensor cuando se encajan en la cámara.

Montura CS: La distancia entre el sensor y el objetivo debería ser de 2,5 mm.

Montura C: La distancia entre el sensor y el objetivo debería ser de 7,526 mm.

• Número F y Exposición

Un número "F" define la cantidad de luz que puede atravesar un objetivo y está dado por la relación entre la longitud focal del objetivo y el diámetro de la apertura o diámetro del iris.

Cuanto menor sea el número mejor será la capacidad de recolección de luz del objetivo, es decir, podrá pasar más luz por el objetivo hasta el sensor de imagen.

El valor de exposición significa que la imagen aumentará o disminuirá con la cantidad de luz disponible.

• Profundidad de campo

<span id="page-33-0"></span>La profundidad de campo hace referencia a la distancia delante y más allá del punto de enfoque donde los objetos parecen ser nítidos de forma simultánea.

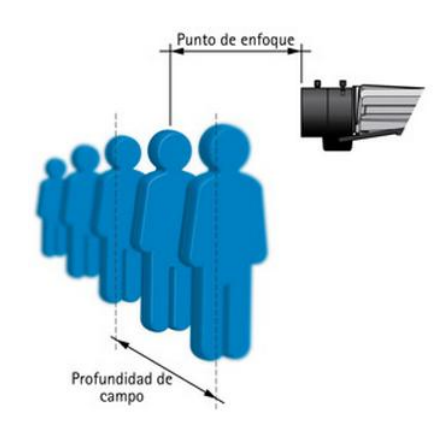

Figura 2.14: *Profundidad de campo según el punto de enfoque*

#### b.3. *Sensores de imagen*

Los sensores de imagen se encargan de transformar la luz en señales eléctricas, debido a que cada píxel de un sensor de imagen registra la cantidad de luz a la que se expone y la convierte en un número de electrones correspondiente.

Cuando se fabrica una cámara, existen dos tecnologías de sensor de imagen disponibles:

• Tecnología CCD

Tecnología que utiliza un dispositivo de acoplamiento de carga, ofrecen sensibilidad lumínica mayor que los sensores CMOS lo que se traduce en mejores imágenes además producen menos ruidos.

• Tecnología CMOS

Los sensores CMOS (Semiconductor de óxido metálico complementario) permiten mayores posibilidades de integración y más funciones lo que reducen el coste total de las cámaras y su tamaño.

Una de las limitaciones actuales de los sensores CMOS es su menor sensibilidad a la luz. En condiciones de luz normales esto no supone ningún problema, mientras que en situaciones de escasa luz se vuelve manifiesto. El resultado es una imagen muy oscura o una imagen con apariencia granular.

<span id="page-34-0"></span>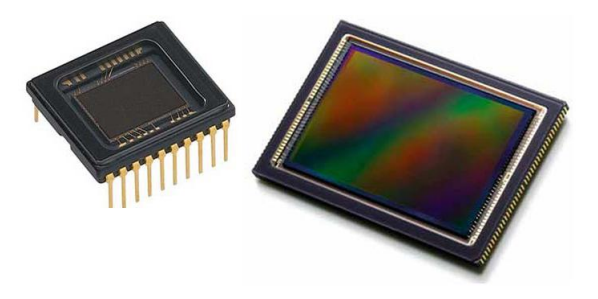

Figura 2.15: *Sensor ccd y cmos utilizados en cámaras de red*

#### b.4. *Técnicas de barrido de imágenes*

Existen dos técnicas de barrido de imágenes disponibles para leer y mostrar la información producida por el sensor de imagen, su selección dependerá de la aplicación y el objetivo del sistema de video y, en particular, si se captará imágenes en movimiento.

• Barrido Entrelazado

El barrido entrelazado toma la imagen captada principalmente por el sensor CCD y las divide en líneas pares e impares, las líneas son actualizadas a 30 imágenes por segundo; las líneas que siguen la imagen en movimiento son sólo la mitad mientras que la otra mitad espera a ser actualizada, un mínimo retraso entre las actualizaciones de una línea par e impar crea una distorsión.

<span id="page-35-0"></span>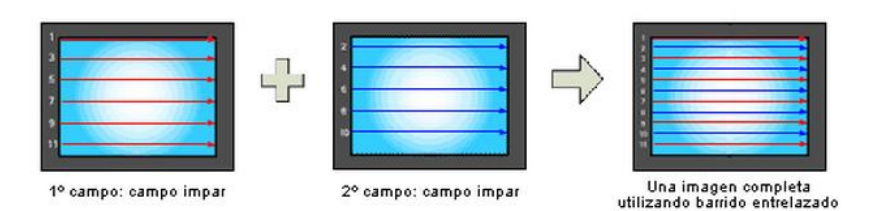

Figura 2.16: *Imagen de barrido entrelazado mostrado en un monitor progresivo*

• En el barrido progresivo se escanea la imagen entera línea a línea cada 1/16 segundos, las imágenes captadas no se dividen en campos separados, se envía una imagen completa a través de una red y cuando se muestra en un monitor de barrido progresivo, cada línea de una imagen se coloca en la pantalla en perfecto orden una tras otra.

<span id="page-35-1"></span>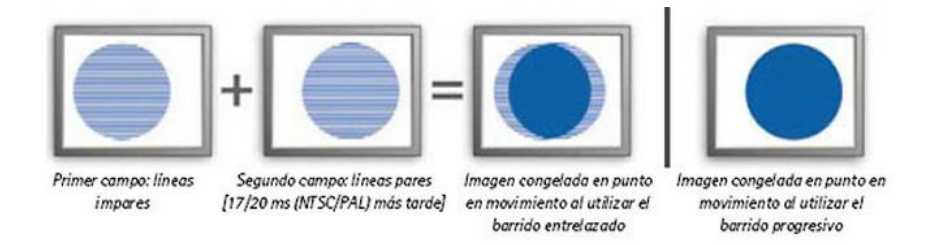

Figura 2.17: *Imagen de barrido entrelazado (izquierda), a la derecha una imagen de barrido progresivo mostrado en un monitor progresivo*

<span id="page-35-2"></span>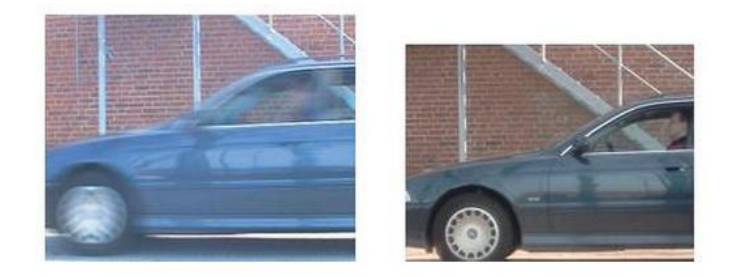

Figura 2.18: *Comparación Imagen con barrido entrelazado (izquierda) y barrido progresivo (derecha)*

En la figura 2.18 se muestra la imagen de un auto con velocidad 20Km/h, a la izquierda está la imagen procedente de una cámara con tecnología de barrido entrelazado, a la derecha una imagen con barrido progresivo; en ambas imágenes se observa el fondo con claridad, sin embargo, el conductor sólo se aprecia en la imagen con barrido progresivo (derecha).
# b.5. *Resoluciones*[12](#page-36-0)

La calidad y nitidez de la imagen viene dada por la resolución, la misma que puede ser interpretada como líneas de resolución o píxeles, esto se da porque la imagen de un video analógico consiste en líneas de tv mientras que la imagen de un video digital está formada por píxeles.

• Resoluciones NTSC Y PAL

Son estándares de codificación empleados en la transmisión de señales de un sistema de televisión a color analógica.

• Resoluciones VGA

VGA es un sistema que permite observar pantallas de gráficos en PC con un formato mínimo de 640x480 píxels; por ésta característica la resolución VGA es utilizada en cámaras de red debido a que el video que se obtiene generalmente es visualizado por medio de pantallas de computador.

• Resolución Megapíxel

Las cámaras de red con resolución megapíxel en su formato común de 1280x1024 píxeles en comparación con la resolución máxima NTSC y PAL proporcionan una calidad de imagen mejor, permitiendo obtener más detalles del escenario vigilado.

• Resoluciones de Televisión de alta definición (HDTV)

La resolución HDTV se basa en píxeles cuadrados, similares a las pantallas de ordenador, de modo que el video HDTV de productos de red se puede visualizar tanto en pantallas HDTV como en monitores de ordenador estándares, proporcionando una resolución hasta cinco veces más alta que la televisión analógica estándar. También ofrece una mejor fidelidad de color y un formato.

<span id="page-36-0"></span><sup>12</sup>http://ocw.innova.uned.es/mm2/tm/contenidos/pdf/tema4/tmm\_tema4\_video\_digital.pdf http://www.gervasoni.biz/pdf/axis/Axis-Guia%20completa%20del%20Video%20IP.pdf

#### 2.2.2. Formatos de Compresión de Video

#### a. Motion JPEG

Motion JPEG o MJPEG es una secuencia de video digital compuesta por una serie de imágenes JPE $G^{13}$  $G^{13}$  $G^{13}$  individuales (16 o más imágenes por segundo) que el ojo humano lo percibe como un video en movimiento, su principal ventaja es ser un estándar que no requiere licencia y tiene una amplia compatibilidad, de ahí su amplia utilización en sistemas de video IP, su principal inconveniente es que no utiliza ninguna técnica de compresión de video para reducir datos.

#### b. MPEG-4

MPEG-4[14](#page-37-1) en aplicaciones de Videovigilancia es conocido con el nombre de MPEG-4 parte 2 o MPEG-4 Visual.

Transmite a través de la red la comparación de dos imágenes, una imagen es utilizada como referencia y se envían partes de las siguientes imágenes que son distintas de la imagen de referencia. Los usuarios deben pagar una licencia por cada estación de monitoreo MPEG-4.

# c. H.264 o MPEG-4 PART 10/AAVC

Es un estándar actual de compresión de video que busca reducir el tamaño de un archivo hasta un 80% si se compara con el Motion JPEG, y hasta un 50% más en comparación con MPEG-4 sin comprometer la calidad de imagen obteniendo velocidades y resoluciones altas.

#### 2.2.3. Sistemas de Visualización

#### a. Monitores

Un monitor es un dispositivo electrónico que permite monitorizar señales de video, no poseen sintonizador de televisión ni suelen tener altavoces; son diseñados para estar mucho tiempo funcionando (a veces siempre encendidos) y robustos para soportar el trasiego de una producción o estar instalados en una unidad móvil.

<span id="page-37-0"></span> $13$ JPEG: Joint Photographic Expert Group – Grupo de Expertos Fotográficos Unidos

<span id="page-37-1"></span><sup>&</sup>lt;sup>14</sup>MPEG-4: Moving Picture Expert Group

Para seleccionar se debe tener en cuenta aspectos como interfaz de conexión: DVI, RCA, VGA,  $HDMI<sup>15</sup>$  $HDMI<sup>15</sup>$  $HDMI<sup>15</sup>$ , video compuesto, streaming  $IP<sup>16</sup>$  $IP<sup>16</sup>$  $IP<sup>16</sup>$ ; conectividad, resolución, contraste, luminosidad, tiempo de respuesta, consumo eléctrico.

La conectividad está definida por las entradas y salidas que dispone el monitor para realizar el intercambio de información con el exterior, la calidad de la imagen depende de la resolución y contraste del monitor.

La luminosidad, corresponde al brillo que tienen los tonos blancos, mientras que el tiempo de respuesta corresponde al tiempo necesario (en milisegundos) para que los píxeles que forman la pantalla pasen de un color a otro.

#### 2.2.4. Elementos grabadores de imagen

#### a. Video grabador de red (LNVR)

Un LNVR es un dispositivo que graba y muestra imágenes digitales desde la red IP que son almacenadas en un disco duro. Los datos de entrada y salida son datos IP enviados al LNVR a través de la red y no existe ninguna conexión de video debido a que está basado en un software informático.

## 2.2.5. Elementos transmisores y Tecnologías de red

Los datos recolectados por las cámaras IP se envían en forma de paquetes a la red y pueden ser transmitidos bajo tecnología LAN siendo la más utilizada la ETHER-NET especificada por la norma IEEE 802.3.

Ethernet utiliza una topología en estrella, los nodos periféricos están conectados unos con otros a través de un equipo de red activo como un conmutador.

<span id="page-38-0"></span><sup>15</sup>HDMI: Interfaz multimedia de alta definición, permite audio y video sin comprimir a través de un único cable.

<span id="page-38-1"></span> $16$ IP: Entrada de video de alta definición transferido continuamente desde la red

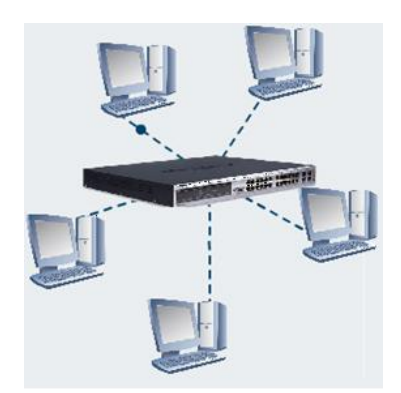

Figura 2.19: *Topología Estrella*

El medio de transmisión físico para una LAN por cable implica cables, principalmente, de par trenzado o bien fibra óptica.

Un cable de par trenzado consiste en ocho cables que forman cuatro pares de cables de cobre trenzados y se utiliza con conectores RJ-45 y sockets. La longitud máxima de un cable de par trenzado es de 100 metros mientras que para la fibra, el máximo varía entre 10 y 70 kilómetros, dependiendo del tipo. En función del tipo de cables de par trenzado o de fibra óptica que se utilicen, actualmente las velocidades de datos pueden oscilar entre 100 Mbit/s y 10.000 Mbit/s.

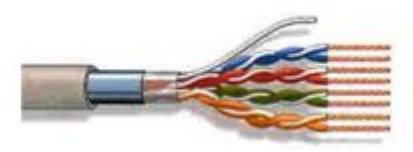

Figura 2.20: *Cable par trenzado UTP*

# a. Tipos de redes Ethernet<sup>[17](#page-39-0)</sup>

## a.1. *Fast Ethernet*

Hace referencia a una red Ethernet que puede transferir datos a una velocidad de 100Mbit/s. Se puede basar en cable de par trenzado o de fibra. La mayoría de dispositivos que se conectan a una red, como un portátil o cámara de red, están equipados con una interfaz Ethernet 100BASE-TX/10BASE-T comúnmente llamada interfaz 10/100, que admite tanto Ethernet a 10 Mbit/s como Fast Ethernet.

<span id="page-39-0"></span><sup>17</sup>http://es.wikipedia.org/wiki/Fast\_Ethernet

El tipo de cable de par trenzado compatible con Fast Ethernet se denomina Cat-5.

# a.2. *Gigabit Ethernet*

También puede basarse en cable de par trenzado o de fibra óptica, proporciona una velocidad de transferencia de datos de 1.000 Mbit/s (11 Gbit/s).

El tipo de cable de par trenzado compatible con Gigabit Ethernet es el Cat-5e, en el que los cuatro pares de cables trenzados se utilizan para alcanzar alta velocidad de transferencia de datos.

Para la transmisión a larga distancia se puede utilizar cable de fibra como el 1000BASE-SX (hasta 550 metros) y el 1000BASE-LX (hasta 550 metros con fibras ópticas multimodo y hasta 5.000 metros con fibras de modo único).

# a.3. *10 Gigabit Ethernet*

Es la última generación, proporciona una velocidad de transferencia de datos de 10 Gbit/s (110.000 Mbit/s) y se puede utilizar con fibra óptica o cable de par trenzado. 10GBASELX4, 10GBASE-ER y 10GBASE-SR por cable de fibra óptica se pueden utilizar para cubrir distancias de hasta 10.000 metros. Con una solución de par trenzado se requiere un cable de altísima calidad (Cat-6a o Cat-7).

La Ethernet de 10 Gbit/s se utiliza principalmente como red troncal en aplicaciones de gama alta que requieren una velocidad de transferencia de datos muy alta.

# b. Switch

Un switch es un dispositivo digital de lógica de interconexión de redes de computadores que opera en la capa de enlace de datos del modelo OSI. Su función es interconectar dos o más segmentos de red, de manera similar a los puentes de red, pasando datos de un segmento a otro de acuerdo con la dirección MAC de destino de las tramas en la red.

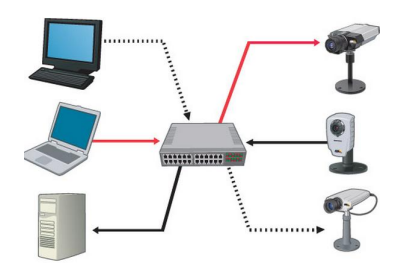

Figura 2.21: *Switch de red*

## c. Alimentación Sobre la Ethernet<sup>[18](#page-41-0)</sup>

PoE es una tecnología basada en la norma IEEE 802.3af, para redes locales alambradas (LAN) basadas en Ethernet, que permite que la energía requerida para la operación de los dispositivos sea transmitida por la red de datos en vez de cables de poder.

La alimentación sobre la ethernet minimiza el número de cables que se deben tender para instalar la red, resultando en menos costos, menor tiempo de interrupción, más fácil mantenimiento, y mayor flexibilidad en la instalación cuando se compara con el alambrado tradicional.

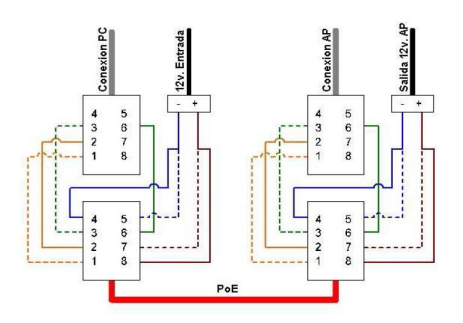

Figura 2.22: *Esquema de conexión PoE*

# 2.3. SISTEMA DE CONTROL DE ILUMINACIÓN<sup>[19](#page-41-1)</sup>

Con el desarrollo de la electrónica de potencia, con componentes capaces de manejar las corrientes y tensiones típicas de lámparas de descarga, interfaces de control y de los Controladores Lógicos Programables (PLC), han aparecido equipos que

<span id="page-41-1"></span><span id="page-41-0"></span><sup>18</sup>http://www.adc.com/Attachment/1270711948455/92066FR.pdf

<sup>&</sup>lt;sup>19</sup>RPI, 1997. Occupancy Sensors, Specifier Reports, Vol. 5, No. 1. Rensselaer Polytechnic Institute, Troy, NY. (Revisado: oct. 1998.)

realizan nuevas e innovativas funciones en los sistemas de iluminación, entre ellos, los denominados Sistemas Automáticos de Control.

Un Sistema Automático de Control de Iluminación (SACI) puede ser definido como un dispositivo de control del alumbrado artificial, que tiene la finalidad de proveer alguna de las siguientes funciones:

- Encendido
- Apagado
- Control del flujo luminoso

Los sistemas de control automático (SACI) aparecen como una alternativa al control manual, realizado por el usuario según su propio criterio; con los SACI se ejecutan las mismas tareas automáticamente, y de acuerdo a un patrón preestablecido, orientado al ahorro energético y en función de una o más de las siguientes variables:

- Nivel de iluminancia por la luz artificial o natural
- Ocupación de los locales educativos, comerciales e industriales
- Horario de ocupación de locales educativos, comerciales e industriales

Pertenecen a esta categoría una amplia gama de equipos, desde simples relojes controladores de iluminación hasta módulos de control conectados por interfaces apropiadas, a complejas centrales de administración y control de un edificio domótico; convirtiendo a los sistemas de control de iluminación en una herramienta valiosa para el activo inapreciable es decir para el propietario de la instalación.

Los sistemas de control de iluminación además deben cumplir con características como:

Conservación. El apagado de iluminación pueden disminuir de manera importante el consumo de energía; algo que los sistemas de control de iluminación pueden lograr con gran sencillez.

Operación. En vez de tener que depender de una persona que ajuste de manera manual la iluminación, un sistema de control de iluminación puede hacerlo automáticamente, siguiendo con precisión sus especificaciones.

Seguridad. Los interruptores de transferencia de iluminación de emergencia pueden incorporarse al sistema de control para brindar máxima seguridad y control en caso de interrupciones de energía.

Las soluciones que son utilizadas para el control de iluminación se basan en tres parámetros tiempo, intensidad y presencia, solos o combinados.

Las reacciones adversas, de los ocupantes de locales equipados con sistemas de control SACI, parecen ser el punto más limitante de esta tecnología. Afortunadamente la mayoría de las quejas se originan principalmente en el mal funcionamiento de estos equipos, ya sea porque incurren en apagados incorrectos o bien incluyen operaciones frecuentes y distractivas.

Aunque la queja de los usuarios u ocupantes se pueda hallar en los sistemas de control, la oportunidad para canalizar otras insatisfacciones, mayormente relacionadas con el medio ambiente laboral, un aspecto a considerar es la no-resignación a la pérdida de control de la iluminación, percibiendo en ello una restricción de sus atribuciones. Sólo un diseño inobjetable de la instalación puede prevenir un conflicto de esa naturaleza.

Por lo demás, en caso de dudas, es aconsejable la coexistencia del control manual y el automático, en el cual el usuario conserve la facultad de encender y aún de apagar las luces a su voluntad.

# 2.4. COMPONENTES Y APLICACIONES DE LOS SISTEMAS DE CON-TROL DE ILUMINACIÓN

El sistema de control de iluminación consta de un equipo de control que actúa sobre un equipo auxiliar o directamente sobre una lámpara asociada, pudiendo conmutar (encender/apagar) o bien atenuar la potencia de las mismas. La acción de control se ejerce sobre una o varias luminarias que por lo general son balastros inductivos, aunque también, existen los balastos electrónicos de alta frecuencia; por el tipo de balastos se puede tener:

- Control de Iluminación con salida a interruptores (control si-no)
- Control de Iluminación con salida a reguladores (regulación continua)

## 2.4.1. Control de Iluminación son salida a interruptores

La salida a interruptores provee un control tipo Sí/No utilizado cuando existen luminarias conformadas por balastros inductivos, su confiabilidad deviene en que no involucra componentes sofisticados. El control (apagar o encender) puede ejercerse sobre una o más luminarias, pudiendo emplearse tanto con sensores ocupacionales como con sensores de nivel luminoso.

Los equipos pueden soportan por lo general cargas de hasta 15 Amperes, lo que es suficiente para conmutar directamente unas 30 lámparas fluorescentes de 36 W.

Instalaciones más importantes, con una mayor cantidad de lámparas, tales como naves industriales o locales deportivos, precisan la ayuda de relés o contactores. Cabe destacarse que el control on/off de lámparas posibilita el máximo aprovechamiento luz natural.

#### 2.4.2. Control de Iluminación con salida a reguladores

Es un sistema de control proporcional, la señal de control determina cuál es la proporción de atenuación del flujo luminoso de las lámparas con balastro electrónico de alta frecuencia, disminuyéndoles su potencia. La relación directa entre flujo luminoso y potencia, denominada eficiencia luminosa, puede modificarse con la regulación del flujo luminoso de la lámpara.

No todas las lámparas son aptas para la regulación de su flujo luminoso sin que experimenten algún tipo de inconvenientes, cabe destacarse que la regulación del flujo luminoso de lámparas posibilita el máximo aprovechamiento de las continuas variaciones de la luz natural con mínimas molestias para el usuario quien no percibe ningún cambio en la iluminación. Además, permite ahorrar la energía del exceso de iluminación que puede estar originado, por ejemplo, sobredimensionamiento inicial de la instalación para lograr un buen factor de mantenimiento.

#### 2.4.3. Sensores

La finalidad de un sensor de un sistema de control es evaluar las condiciones de los ambientes (cantidad de luz natural, presencia o ausencia de ocupantes, etc.) para generar la señal de control. Los tipos más conocidos son:

• Sensor ocupacional

- Sensor fotoeléctrico
- Sensor de tiempo (reloj)

#### a. Sensor Ocupacional

El derroche por factor ocupacional (Dfo) ha sido caracterizado como un importante factor en la ineficiencia en los sistemas de alumbrado. Valores típicos del desperdicio por luces encendidas, en locales desocupados de un edificio, pueden ser del 25% de la energía total disipada en iluminación.

El sensor ocupacional es un dispositivo que detecta la presencia de personas en los locales para realizar el control. Son apropiados, a este fin, dispositivos similares a los utilizados en sistemas de seguridad (alarmas antirrobo), los que están basados principalmente en dos tipos de tecnología: infrarroja y de ultrasonido. En este caso, el control es del tipo Sí/No, no siendo compatibles las salidas de atenuación.

## a.1. *Tecnología Infrarroja*

Los sensores infrarrojos pasivos (PIR, passive infrared) consisten en opto-resistencias que se hallan colimadas por una lente de Fresnel<sup>[20](#page-45-0)</sup>. Detectan la ocupación del espacio por diferencias de temperatura entre los cuerpos en movimientos y el ambiente. Las lentes de Fresnel de múltiples facetas les otorgan una gran cobertura espacial. La principal ventaja es que son económicos y el área de control está perfectamente delimitada, pero requieren una línea de visión sin obstrucciones para lograr una detección precisa.

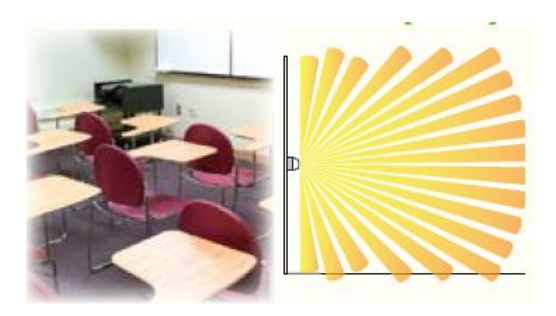

Figura 2.23: *Sensor Infrarrojo Pasivo PIR*

<span id="page-45-0"></span> $20$ Lentes de Fresnel: lentes que permite la construcción de lentes de gran apertura y una corta distancia focal sin el peso y volumen de material que debería usar en una lente de diseño convencional

#### a.2. *Tecnología Ultrasónica*

Actúan por efecto Doppler producido por el movimiento de la fuente emisora. La señal ultrasónica de un emisor de cristal de cuarzo, reflejada por los objetos del local, es recibida por uno o más receptores, permitiendo la detección de movimiento por cambios en el tiempo de retorno de la señal. Debido a que el sonido se propaga en todas direcciones, se denominan también detectores volumétricos, característica que deberá considerarse cuando se realiza el diseño de una instalación con este tipo de sensores, en atención a la existencia de fuentes de perturbación que ocasionen falsos disparos.

Su ventaja radica en que no dependen de la detección dentro de la línea de visión y, por lo tanto, son más eficientes en detectar movimientos alrededor de esquinas y en cubículos. Así mismo, son más sensibles a movimientos más imperceptibles que los sensores pasivos infrarrojos y resultan particularmente idóneos en ubicaciones donde sólo se realizan cantidades mínimas de movimientos.

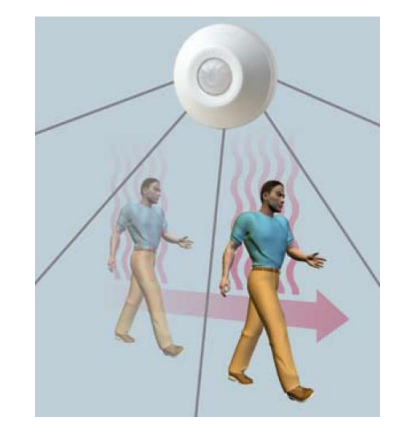

Figura 2.24: *Sensor con tecnología Ultrasónica*

#### a.3. *Múltiples Tecnologías*

Los sensores de ocupación de múltiples tecnologías combinan las tecnologías pasiva infrarroja y ultrasónica a fin de ofrecer el medio de detección más confiable posible. Se activan mediante la detección pasiva infrarroja y se mantienen encendidos mediante una señal detección pasiva infrarroja o una ultrasónica.

Reúnen lo mejor de ambas tecnologías, detección de largo alcance de la tecnología infrarroja y la alta sensibilidad de la tecnología ultrasónica.

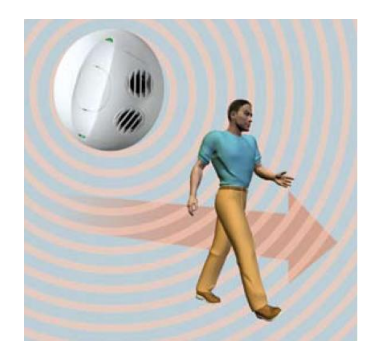

Figura 2.25: *Sensor con múltiples tecnologías*

## b. Sensor Fotoeléctrico

Un fotosensor es un dispositivo de control electrónico que permite variar el flujo luminoso de un sistema de iluminación en función de la iluminancia detectada.

Aprovechar la luz natural con el sistema de control convencional lleva a considerar, en diferentes circunstancias, si la luz que está ingresando por la ventana es suficiente para la remisión total o parcial de la luz artificial.

Los sensores no son otra cosa que elementos fotosensibles colimados por una lente enfocada sobre el área de interés, como en el caso de sensores PIR. Cuando se pretende integrar señales de un área importante del local son apropiadas las lentes de Fresnel, o bien lentes comunes orientadas sobre un área más reducida, ya sea un escritorio o una porción de pared. La ubicación de este punto, junto con el enfoque del sensor, son los puntos críticos de esta técnica, que frecuentemente se ve perjudicada por falsos disparos.

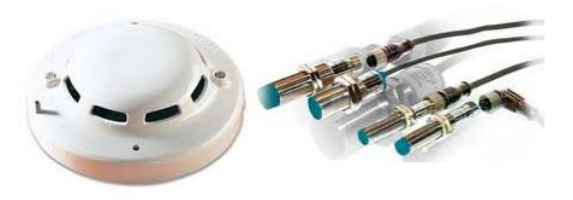

Figura 2.26: *Sensores Fotoeléctricos*

# c. Sensor Horario

De estos equipos son los relojes usados desde hace décadas para el control de luces de vidrieras o carteles luminosos de la vía pública. En los modernos relojes de tiempo electrónico y en ciertos PLCs, puede realizarse una programación en forma diaria, semanal, mensual o anual y hasta incluir feriados. Una memoria no volátil con reserva horaria evita que un eventual corte de energía borre la programación.

Estos dispositivos están indicados preferentemente para locales con un patrón de ocupación muy regular y conocido, por ejemplo aulas escolares, naves industriales, o locales de oficinas, para la pausa del mediodía o al final de la jornada. En una oficina, cuyos horarios incluyan una pausa al mediodía, un control horario induce un ahorro adicional, al estimular un mayor uso de la luz natural debido a que al regreso de la pausa, coincidente con la hora de mayor aporte de luz natural, los ocupantes de los locales tienden a encender en menor proporción las luces. Los

dispositivos con control horario no se usan, por lo general, para encender luces, quedando esta función como atributo de los ocupantes, que las ejecutan según sus necesidades. Resulta menos problemático y beneficioso usar el dispositivo de control para apagar antes que para encender luces. Ya que es frecuente que algunos ocupantes permanezcan en los lugares de trabajo más allá de los horarios establecidos, se recomienda incluir una señal que les advierta que las luces van a ser apagadas, en cuyo caso los usuarios optarán por retirarse o permanecer en los locales anulando el dispositivo de control.

# 2.5. SELECCIÓN DE LA ESTRATEGIA DE CONTROL

La selección de la estrategia de control está orientada a lograr un buen resultado del método de control. Una selección adecuada implica la elección del sensor apropiado según el tipo de ocupación y la cantidad de ocupantes. La tabla 2.1 incluye las recomendaciones del Building Research Establishment (BRE) de Gran Bretaña, de los sensores más apropiados según el tipo de ocupación y la cantidad de ocupantes.

| Recomendaciones respecto a los sensores<br>más apropiados en distintas circunstancias. |                                           |          |             |               |  |
|----------------------------------------------------------------------------------------|-------------------------------------------|----------|-------------|---------------|--|
| Tipos de                                                                               | Cantidad de<br>Sensor<br>Sensor<br>Sensor |          |             |               |  |
| ocupación                                                                              | ocupantes                                 | horario  | ocupacional | fotoeléctrico |  |
| Variable                                                                               | <b>Muchos</b>                             | $++++$   | $\pm$       | $\div$        |  |
| Variable                                                                               | Uno o dos                                 | $\pm$    | $++$        | $+$           |  |
| Horario Intermitente                                                                   | <b>Muchos</b>                             | $++++$   | $+$         | $+$           |  |
| Continua                                                                               | <b>Muchos</b>                             | $++++$   | A.I.        | $++++$        |  |
| Continua                                                                               | Uno o dos                                 | $+$      | A.I.        | $++$          |  |
| Horario Intermitente                                                                   | Uno o dos                                 |          | $^{+++}$    | $\ddot{}$     |  |
| Eventual                                                                               | Cualquiera                                | $^{+++}$ | $^{+++}$    |               |  |
| Notas: +++ Muy apropiado; ++ Aceptable; + No recomendable;                             |                                           |          |             |               |  |
| --- No aplicable; A.L Solo en áreas localizadas.                                       |                                           |          |             |               |  |

Tabla 2.1: *Selección de la Estrategia de Control*

# 2.5.1. Selección de Sensor Ocupacional

La Tabla 2.2 contiene la elección más adecuada para sensores ocupacionales, en función del local a controlar. La misma está basada en información de diversos fabricantes.

| Tipos de sensores ocupacionales más adecuados             |            |             |                  |  |
|-----------------------------------------------------------|------------|-------------|------------------|--|
| en función del espacio a controlar.                       |            |             |                  |  |
| Tipo de                                                   | Sensor     | Sensor      | <b>PIR</b>       |  |
| Local                                                     | <b>PIR</b> | ultrasónico | ultrasónico      |  |
| Oficinas con cerramientos                                 | $+ + +$    | $+$         | $+++$            |  |
| Depósitos                                                 | $+ + +$    | $+$         | $++++$           |  |
| <b>Baños</b>                                              | $\pm$      | $+++$       | $+ + +$          |  |
| Con techos altos                                          | $+++$      | $+$         | $\pm$            |  |
| Aulas                                                     | $+ + +$    | $+$         | $+ + +$          |  |
| Sala de reuniones                                         | $+$        | $+++$       | $^{\mathrm{++}}$ |  |
| Con generadores de calor                                  | $+$        | $++$        | $+++$            |  |
| Cocina                                                    | $+$        | $+ + +$     | $+++$            |  |
| Pasillos confinados                                       | $+ + +$    | $^{+++}$    | $++++$           |  |
| Oficinas Individuales                                     | $+$        | $++$        | $+++$            |  |
| Notas: +++ Muy apropiado; ++ Aceptable; + No recomendable |            |             |                  |  |

Tabla 2.2: *Selección de Sensor Ocupacional*

# CAPÍTULO 3

# DISEÑO DE LA RED PARA EL SISTEMA DE VIDEOVIGILANCIA CON CÁMARAS IP Y CONTROL DE ILUMINACIÓN

# 3.1. DESCRIPCIÓN DEL EDIFICIO DONDE ESTÁ UBICADA LA JEFATURA DE INVESTIGACIÓN Y VINCULACIÓN CON LA COLECTIVIDAD – UNIDAD DE POSGRADOS

La Jefatura de Investigación y Vinculación con Colectividad – Unidad de Posgrados está ubicada en las calles Quijano y Ordoñez entre Hermanas Páez y Marqués de Maenza 4to. Piso, la planta está construida en hormigón y consta de dos bloques (ver Anexo [A\)](#page-112-0) conectados entre sí por un pasillo principal.

- Bloque A
	- C410, Aula Virtual
	- C409, Aula Virtual
	- C408, Salón de Clase, proyecto Aula Virtual
	- C407, Salón de Clase, proyecto Aula Virtual

## • Bloque B

- Jefatura
- Oficinas
- Cafetería
- C403, Salón de Clase
- C404, Salón de Clase
- C405, Salón de Clase
- C406, Salón de Clase

# 3.2. DISEÑO DE LA RED DEL SISTEMA DE VIDEOVIGILANCIA IP CON CÁMARAS IP

# 3.2.1. Determinación de las Áreas a vigilar

Luego del levantamiento de los planos arquitectónicos de la Jefatura de Investigación y Vinculación con la Colectividad – Unidad de Posgrados, se ha determinado catorce áreas a ser cubiertas por el sistema de videovigilancia con cámaras IP en función del material, equipo y tráfico de personas que existe en cada una de ellas (ver Anexo [B\)](#page-113-0).

- Área 1: Jefatura
- Área 2: Oficinas
- Área 3: Cafetería
- Área 4: C403
- $\bullet$  Área 5: C404
- Área 6: C405
- Área 7: C407
- Área 8: C408
- Área 9: Puerta Alterna C409
- Área 10: Puerta Principal C409
- Área 11: Puerta Alterna C410
- Área 12: Puerta Principal C410
- Área 13: Puerta Principal (Entrada)
- Área 14: Pasillo

#### a. Áreas 1,2,3: Jefatura, Oficinas, Cafetería

En estas áreas existe material y equipos de gran valor, utilizados en el trabajo diario y en proyectos de investigación ya concluidos, ejecutándose o en vías a ser ejecutados; además, son áreas donde se encuentra laborando el capital humano que forma parte de la Jefatura de Investigación y Vinculación con la Colectividad – Unidad de Posgrados.

# b. Áreas 4 – 8: C403 – C408

Aquí funcionan aulas o salas de clase, existe material y equipo necesario para que el intercambio de información docente – alumno sea posible de la mejor manera.

Estas áreas poseen un nivel aceptable de afluencia de público, por lo que es necesario llevar el control del personal que presta servicio como del personal que hace uso de éstas áreas.

#### c. Área 13: Puerta Principal (Entrada)

En esta área se encuentra el único acceso a la Jefatura de Investigación y Vinculación con la Colectividad – Unidad de Posgrados; por tal característica el tráfico de personas en ésta área es grande, existiendo peligro de infiltración inminente convirtiéndolo en un punto a ser vigilado de alta prioridad.

# d. Área 14: Pasillo

Aquí se debe disponer de un alto nivel de seguridad debido a que es la única ruta de salida de materiales y equipos tecnológicos de alto valor económico y operativo que pueden ser sustraídos. Además, es necesario precautelar la seguridad física y mental del personal que labora y utiliza dichas instalaciones.

## 3.2.2. Tipos de Cámaras IP

De acuerdo a las consideraciones mencionadas en las secciones anteriores de este capítulo, se seleccionaron cámaras IP fijas de uso exterior.

#### a. Cámara IP fija de uso exterior

Existe una variedad de cámaras fijas para exteriores que por su característica de protección frente a entornos adversos, como polvo, humedad y frente a riesgo de vandalismo o manipulación son de uso interior en áreas en donde se requiere una protección de instalaciones, personal y de la misma cámara. La cámara que cumple con todos los requerimientos de diseño es de la marca VIVOTEK (Fig. [3.1\)](#page-53-0)

<span id="page-53-0"></span>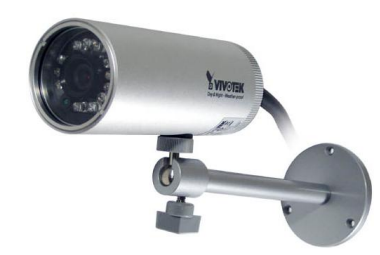

Figura 3.1: *Cámara IP fija de uso exterior e interior*

La cámara IP fija de uso exterior e interior VIVOTEK 7330 entre sus características técnicas que la diferencia de otras cámaras IP son:

- Sensor de imagen CMOS 1/4" con resolución VGA.
- Lente con filtro de banda dual para perfecto funcionamiento Día/Noche.
- Iluminador IR integrado con alcance de hasta 10 m.
- Compresión en tiempo real MPEG-4 y MJPEG (Dual Codec)
- Detección antisabotaje de bloqueo, redireccionamiento o pintada con spray.
- Entrada digital para sensor externo.
- Transmisión encriptada de datos HTTPS.

Todas las especificaciones técnicas, se encuentra en el Anexo [C.](#page-114-0)

# 3.2.3. Ubicación de las cámaras IP

En las fig. [3.2,](#page-54-0) [3.3,](#page-54-1) [3.4](#page-55-0) y [3.5](#page-55-1) se presenta el área de monitoreo definida, ángulo de cobertura y localización de cada cámara (Anexo [D,](#page-116-0) diagrama completo).

<span id="page-54-0"></span>a. *Zona Administrativa y de Coordinación*

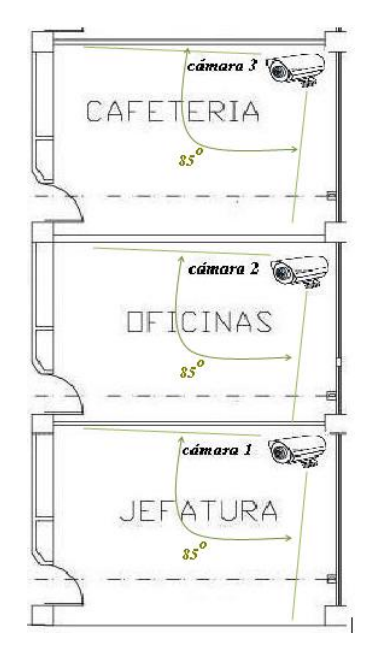

Figura 3.2: *Ángulo de cobertura de las cámaras IP en áreas 1,2,3*

<span id="page-54-1"></span>b. *Aulas o Salones de Clases*

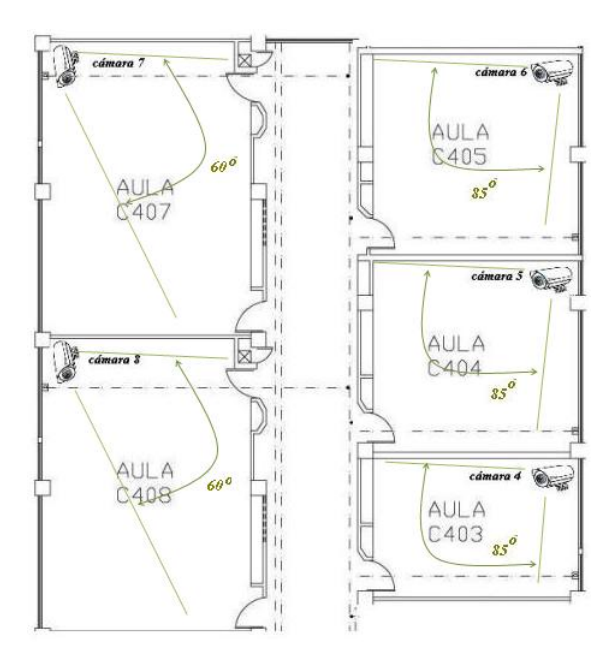

Figura 3.3: *Ángulo de cobertura de las cámaras IP en áreas 4,5,6,7,8*

<span id="page-55-0"></span>c. *Aulas Virtuales*

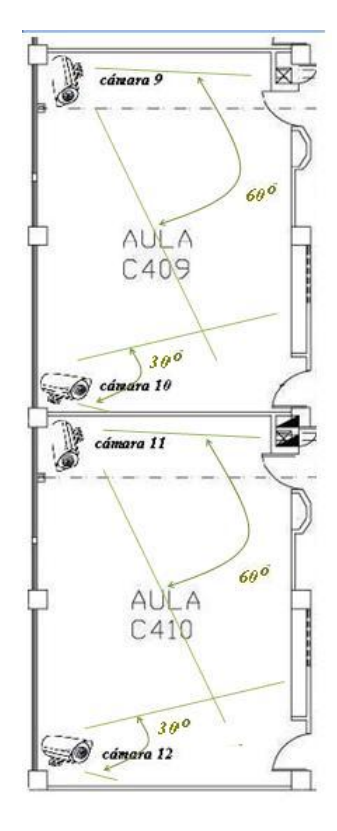

Figura 3.4: *Ángulo de cobertura de las cámaras IP en áreas 9,10,11,12*

<span id="page-55-1"></span>d. *Zona de Acceso y Pasillo*

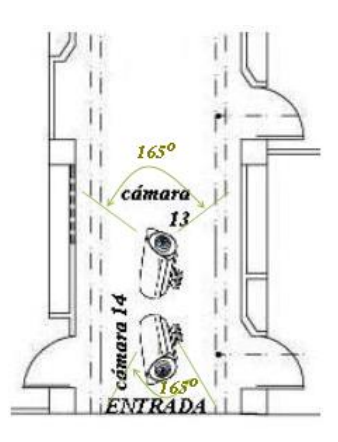

Figura 3.5: *Ángulo de cobertura de las cámaras IP en áreas 13,14*

En forma general la ubicación ilustrada en ésta sección de las cámaras IP tiene como propósito cubrir mayor área y zonas de posible riesgo, por tal razón serán colocadas <span id="page-56-0"></span>ya sea en la esquina posterior o frontal según el diseño, enfocando en dirección a las puertas de cada una de las zonas a ser vigiladas, las cámaras IP se ubicarán como se muestra en la fig. [3.6](#page-56-0) experimentando leves variaciones según requerimientos.

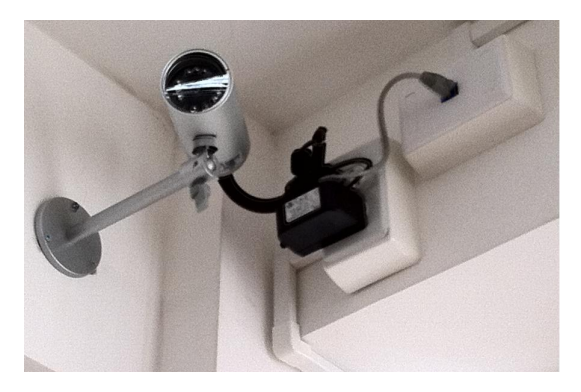

Figura 3.6: *Ubicación cámara IP*

#### 3.2.4. Diagrama de la red con cámaras IP

El diagrama de la red sigue un modelo modular con la finalidad de brindar confiabilidad y escalabilidad, permite el aislamiento de equipos que presenten fallas sin comprometer la eficiencia de la red.

La asignación de las direcciones IPv4<sup>[1](#page-56-1)</sup> es estática, la clase de la dirección IPv4 privada es clase  $C^2$  $C^2$  con máscara de subred 255.255.255.0 por defecto.

Para acceder a las cámaras ubicadas en la red LAN privada (Fig. [3.7\)](#page-57-0) a través de Internet, la dirección IP pública del router será usada junto con el número de puerto correspondiente de la cámara de red en la red privada.

<span id="page-56-1"></span><sup>&</sup>lt;sup>1</sup>IPv4: dirección IP que se implementa con un número de 32 bit que suele ser mostrado en cuatro grupos de números decimales de 8 bits. Cada uno de esos números se mueve en un rango de 0 a 255

<span id="page-56-2"></span><sup>&</sup>lt;sup>2</sup>IPv4 clase C: dirección que se caracteriza porque se asignan los tres primeros octetos para identificar la red, reservando el octeto final (8 bits) para que sea asignado a los hosts, de modo que la cantidad máxima de hosts es 254 hosts

<span id="page-57-0"></span>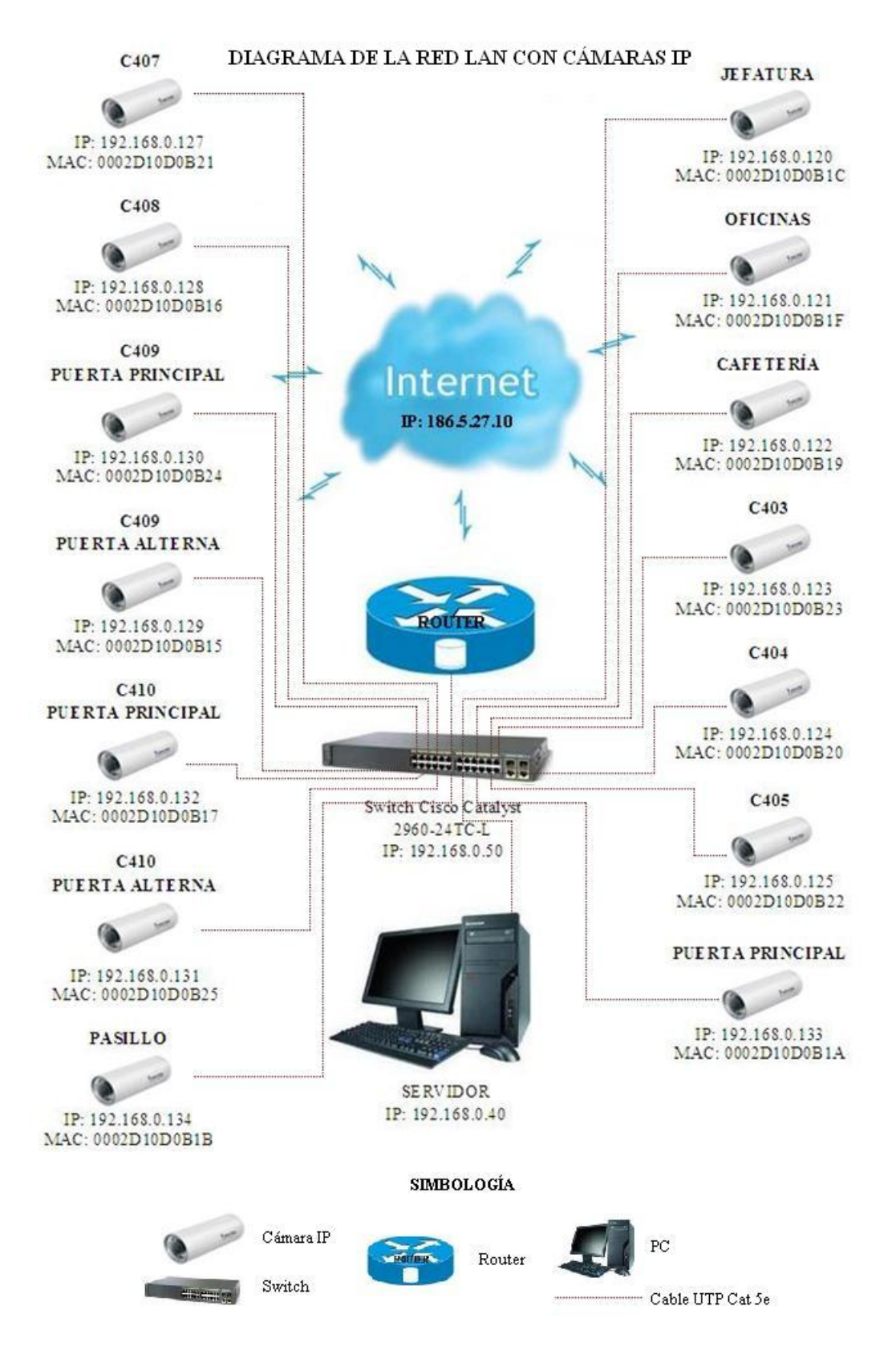

Figura 3.7: *Diagrama de la red LAN privada con cámaras IP*

Para que un dispositivo de red con una dirección IP privada pueda enviar informa-ción a través de Internet, se utilizará un router compatible con NAT<sup>[3](#page-58-0)</sup>. Con esta técnica, el router puede traducir una dirección IP privada en una pública sin el conocimiento del host que realiza el envío.

Dado que un servicio web a través de HTTP normalmente se asigna al puerto 80, en un escenario con varios codificadores de video o cámaras de red que utilizan el puerto 80 para HTTP en una red privada ocurre lo siguiente: en lugar de cambiar el número de puerto HTTP predeterminado en cada producto de video en red, se puede configurar un router para asociar un único número de puerto HTTP al puerto HTTP predeterminado y a la dirección IP de un producto de video en red concreto. Este proceso se denomina reenvío de puertos y funciona como se indica en la fig. [3.8](#page-59-0) a continuación.

Los paquetes de datos entrantes llegan al router a través de su dirección IP pública (externa) y un número de puerto específico. El router está configurado para reenviar los datos que entran por un número de puerto predefinido a un dispositivo específico de la parte del router correspondiente a la red privada. A continuación, el router sustituye la dirección del emisor por su propia dirección IP privada (interna). Para el cliente receptor, el router es el origen de los paquetes.

Con los paquetes de datos salientes ocurre lo contrario. El router sustituye la dirección IP privada del dispositivo origen por la IP pública del propio router antes de enviar los datos a través de Internet.

<span id="page-58-0"></span><sup>3</sup>NAT, Network adress traslation - Traducción de dirección de red.

<span id="page-59-0"></span>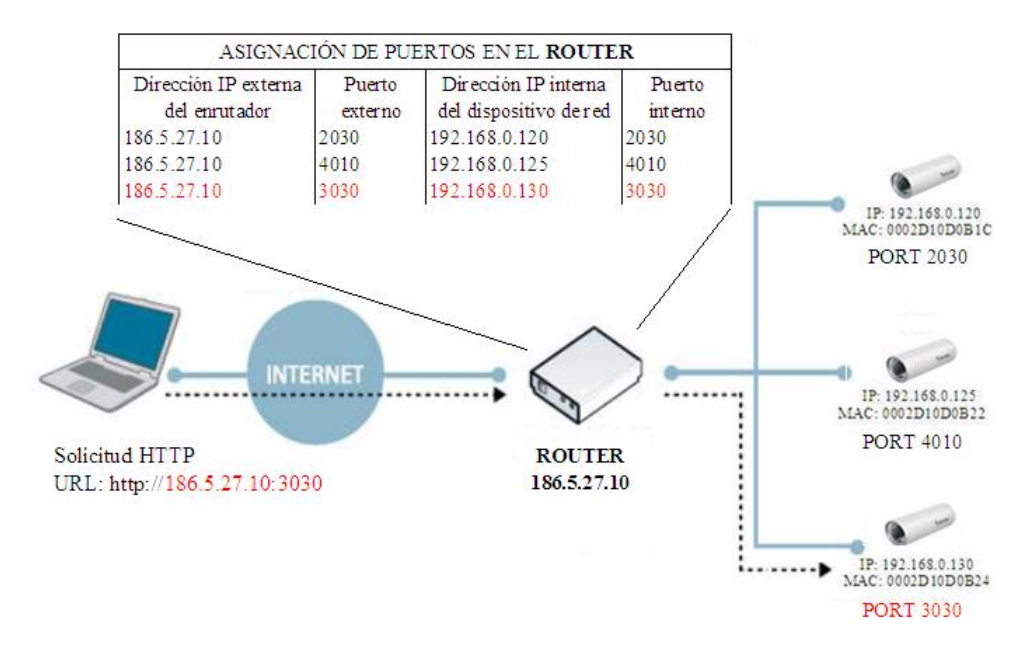

Figura 3.8: *Asignación de Puertos en el Router*

En la fig. [3.8,](#page-59-0) se observa que gracias al reenvío de puertos del router, es posible acceder a cámaras de red de una red local con direcciones IP privadas a través de Internet. En la figura, el router reenvía los datos (solicitud) que recibe el puerto 3030 a una cámara de red con la dirección IP privada 192.168.0.130 a través del puerto 3030.

#### 3.2.5. Cableado Estructurado $4$

La topología de red para la norma IEEE 802.3u<sup>[5](#page-59-2)</sup> es tipo estrella según el estándar de diseño que se utilizará para la red Fast Ethernet, presenta ventajas como proteger desconexiones intencionales o no de un dispositivo de red o cable.

<span id="page-59-1"></span><sup>4</sup>http://alumnos.elo.utfsm.cl/~jespoz/cat5man.pdf

<span id="page-59-2"></span><sup>5</sup> IEEE 802.3u es un estándar de Fast Ethernert a 100Mbit/s, con auto-negociación de velocidad. http://www.tkn.tu-berlin.de/curricula/ss01/bbn/Folien/GbE.pdf

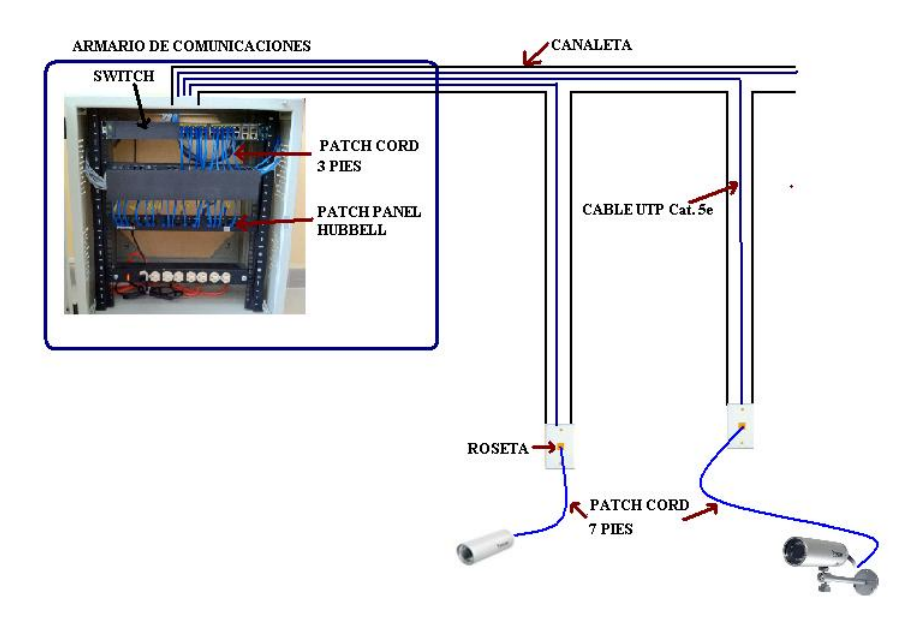

Figura 3.9: *Topología de Red (estrella)*

Cada punto de vigilancia tendrá una roseta etiquetada e identificada, las canaletas conducirán los cables hasta el armario de comunicaciones donde se encuentra el Patch Panel de 24 puertos. La conexión entre Patch Panel o panel de parcheo y switch se lo realizará con patch cord o latiguillo de 3 pies, los cuales pasarán por un organizador de cables; de igual forma la conexión roseta y cámara IP se lo realizará con patch cord o latiguillo de 7 pies.

El protocolo de comunicaciones a utilizar en la transmisión de datos es el TCP/IP debido a su alto grado de fiabilidad en la transmisión por su manejo de los errores basado en el uso de señales de estado predeterminados.

# a. Elementos Pasivos de la red LAN

## a.1. *Patch Panel o Panel de Parcheo*[6](#page-60-0)

Son estructuras metálicas con placas de circuitos que permiten interconexión entre equipos. Un Patch Panel posee una determinada cantidad de puertos (RJ-45 hembra), donde cada puerto se asocia a una placa de circuito, la cual a su vez se propaga en pequeños conectores de dientes. En estos conectores es donde se ponchan las cerdas de los cables provenientes de los cajetines u otros Patch Panels. La ventaja

<span id="page-60-0"></span><sup>6</sup>http://sinfotecnia.com/prestashop/product.php?id\_product=13

del Patch-Panel además de seguir estándares de redes, es la de estructurar o manejar los cables que interconectan equipos en una red, de una mejor manera.

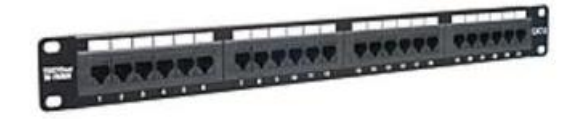

Figura 3.10: *Patch Panel RJ45 de 24 puertos sólido HUBBELL*

Se utilizará un Patch Panel RJ45 de 24 puertos sólido categoría 5e. marca HUBBELL, razón por la cual se escogió de 24 puertos es por una posible ampliación en un futuro de la red y tomando consideraciones de diseño en las cuales se dice que debe existir un 30% más de puntos de conexión libres de los utilizados por posibles daños de los conectores.

# a.2. *Cable UTP Cat. 5e*[7](#page-61-0)

Es un medio de conexión usado en telecomunicaciones en el que dos conductores eléctricos aislados son entrelazados para anular las interferencias de fuentes externas y diafonía de los cables adyacentes.

El cable UTP está compuesto por cuatro pares de hilos trenzados. Un cable de conexión UTP en una red normalmente se conectan como una conexión directa (straight-through) o como una conexión cruzada (cross over). Para seguir las especificaciones adecuadas, se deben usar los 8 conductores, aunque en la mayoría de las versiones más antiguas de Ethernet no se usaban todos ellos, la distancia máxima de los cables UTP son de 100m.

En la red a implementarse la distancia máxima de separación entre dispositivos a conectarse es de 55m y la distancia mínima es 10m.

## a.3. *Rosetas o Jack RJ45*[8](#page-61-1)

Es una interfaz física usada para conectar redes de cableado estructurado. Posee ocho pines o conexiones eléctricas, que normalmente se usan como extremos de

<span id="page-61-0"></span><sup>7</sup>http://www.monografias.com/trabajos14/redes/redes.shtml

<span id="page-61-1"></span><sup>8</sup>http://www.mailxmail.com/curso-redes-area-local/conexiones-rosetas-rj45

cable de par trenzado. Existen dos maneras de unir el cable de red con su respectivo terminal RJ45, el crimpado o pochado.

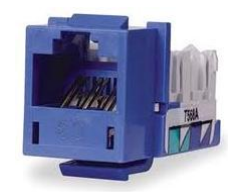

Figura 3.11: *Roseta o Jack RJ45 Cat. 5e HUBBELL*

Se utiliza estándares como TIA/EIA-568A/B, que definen la disposición de los pines para unir cables de red.

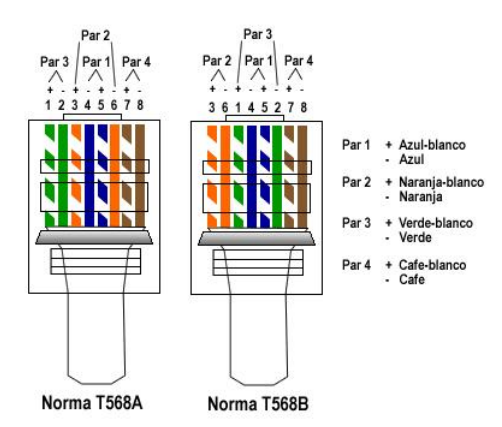

Figura 3.12: *Distribución cables según estándar TIA/EIA-568A/B*

En nuestro caso se utilizará el estándar TIA/EIA - 568B conexión directa y rosetas Cat. 5e. marca HUBBELL.

# a.4. *Patch Cord o Latiguillo*<sup>[9](#page-62-0)</sup>

Son cables de conexión de red de 3 pies y de 7 pies. Su punta termina en un RJ-45 macho.

<span id="page-62-0"></span><sup>9</sup>http://www.monografias.com/trabajos13/cable/cable.shtml

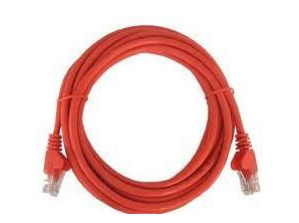

#### Figura 3.13: *Patch Cord Cat. 5e HUBBELL*

#### a.5. *Canaletas*

Una canaleta es un ducto adherido a la pared o piso por medio del cual pasara el cable.

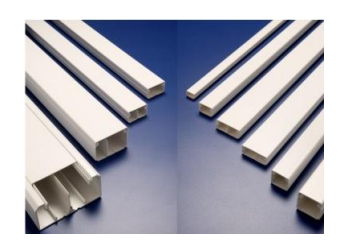

Figura 3.14: *Distribución cables según estándar TIA/EIA-568A/B*

# a.6. *Rack o Gabinete*[10](#page-63-0)

Es una estructura de metal muy resistente, generalmente de forma cuadrada, en donde se colocan los equipos regeneradores de señal y los Patch Panels, estos son ajustados al rack sobre sus orificios laterales mediante tornillos.

Componentes de un Rack

- Bases y estructuras de aluminio perforado
- Organizadores verticales u horizontales
- Multitomas con protección de picos

<span id="page-63-0"></span><sup>10</sup>http://andersonramirez.tripod.com/conexiones.htm

# b. Elementos Activos de la red LAN

#### b.1. *Switch*

Un switch es un dispositivo de propósito especial diseñado para resolver problemas de rendimiento en la red, debido a anchos de banda pequeños y embotellamientos. El switch puede agregar mayor ancho de banda, acelerar la salida de paquetes, reducir tiempo de espera y bajar el costo por puerto. Opera en la capa 2 del modelo OSI y reenvía los paquetes en base a la dirección MAC.

Se utilizará un switch de 24 puertos RJ45 marca CISCO Catalyst 2960-24TC-L cuya velocidad de transferencia es de 100Mbps.

## b.2. *Computador*

Los computadores deben cumplir con las características mínimas como:

- Sistema Operativo Windows XP o Linux
- 2 GB RAM
- Disco duro de 250 GB
- Ranura PCI Libre Para instalar tarjeta de video

## 3.2.6. Características Hardware y Software para la gestión de video

#### a. Hardware

## a.1. *Características del servidor de video*

El servidor de video debe cumplir con los requisitos mínimos indicados en la tabla [3.1.](#page-65-0)

<span id="page-65-0"></span>

| <b>Requerimientos</b>        | Servidor de video                            |  |  |
|------------------------------|----------------------------------------------|--|--|
| Sistema operativo            | Windows XP SP2 o Linux                       |  |  |
| Resolución de pantalla       | 1280 - 1024 píxeles                          |  |  |
| Procesador                   | Intel Core 2 duo, soporte para 32 y 64 bits. |  |  |
| Velocidad                    | 2.6 GHz o superior                           |  |  |
| Memoria RAM                  | 2 GB o superior                              |  |  |
| Disco duro                   | 250 GB                                       |  |  |
| NIC (Network Interface Card) | 10/100 Mbps                                  |  |  |

Tabla 3.1: *Características mínimas del Servidor*

# a.2. *Almacenamiento de video*

El almacenamiento de la señal de video adquirido por las cámaras, se efectuará en un disco local del servidor. El administrador puede configurar el tiempo de permanencia de la información, luego de este período se elimina automáticamente la información.

El video por IP consume una gran cantidad de Ancho de banda, una cámara puede consumir entre 100Kbps y 2Mbps. Los factores que afectan el consumo del ancho de banda están descritos en la tabla [3.2.](#page-65-1)

<span id="page-65-1"></span>

| <b>Factor</b>       | Descripción                          | <b>Ejemplo</b>        |  |
|---------------------|--------------------------------------|-----------------------|--|
| Método de           | Típica temporal o                    | MPEG-4, MPEG          |  |
| compresión de video | compresión espacial                  | MPEG-2                |  |
| Tasa de Imágenes    | Imágenes por seg.                    | 1 - 30 IPS o FPS      |  |
| Resolución de       | QCIF, CIF, 2CIF<br>Número de píxeles |                       |  |
| <i>Imagénes</i>     | horizontales y                       | 4CIF conocida         |  |
|                     | verticales                           | como full D1.         |  |
| <b>Actividad</b>    | Cantidad de actividad                | Baja, media,          |  |
| en la escena        | en el campo                          | alta                  |  |
|                     | de visión de la cámara               |                       |  |
|                     | Fracción de tiempo                   | 9:45 p.m. - 7:00 a.m. |  |
|                     | en la que no                         | Lunes - Viernes,      |  |
| Tiempo muerto       | hay movimiento                       | Sábado y Domingo,     |  |
|                     |                                      | llega a cerca del     |  |
|                     |                                      | 50% del tiempo muerto |  |

Tabla 3.2: *Factores que influyen en el consumo de ancho de banda*

Hoy en día los codificadores utilizados son de tasa de datos constante, esto da lugar a un tipo de tráfico particular que tiene dos características bien claras que simplifican el análisis.

- Tasa de Imágenes constante.
- Tamaño de paquete fijo.

Para el cálculo del ancho de banda requerido se multiplica éstos dos parámetros.

Las cámaras VIVOTEK IP7330 proporcionan treinta imágenes/segundo y tienen un tamaño constante de 2.13Kbytes/imágen.

<span id="page-66-0"></span>
$$
BW = 30 \frac{\text{imágenes}}{\text{segundo}} \times 2.133 \frac{\text{Kbytes}}{\text{imágen}} \times 8 \text{bits} = 512 \text{Kbps} \tag{3.1}
$$

La ecuación [3.1](#page-66-0) señala que el ancho de banda requerido para cada cámara es de 512Kbps.

Para determinar el espacio del disco duro requerido para el almacenamiento de video, se toma de referencia la tabla [3.3,](#page-67-0) la cual da las cifras de espacio requerido para el almacenamiento de video con el formato MPEG-4, se toma de referencia este formato debido a que la mayoría de los gestores de video lo poseen, el tamaño de resolución es  $CIF<sup>11</sup>$  $CIF<sup>11</sup>$  $CIF<sup>11</sup>$ , treinta imágenes por segundo, y veinte cuatro horas de funcionamiento.

La capacidad de almacenamiento se la calcula con la ecua. [3.2.](#page-66-2)

<span id="page-66-2"></span>
$$
CA = \frac{Velocidad \text{L}binaria \text{L}aprox}{8bits}x3600seg = \frac{KB}{h}x\frac{1}{1000} = \frac{MB}{h} \tag{3.2}
$$

La necesidad de almacenamiento se la encuentra calcula mediante la ec. [3.3.](#page-66-3)

<span id="page-66-3"></span>
$$
NA = CAx \frac{horas\_diaria}{1000} = \frac{GB}{dia} xperíodo\_de\_almacenamiento
$$
 (3.3)

<span id="page-66-1"></span><sup>11</sup>CIF: Common Intermediate Format, formato de Resolución definido para H.261, que utiliza para compatibilizar los diversos formatos de video digital.

<span id="page-67-0"></span>

| Resolución | Imágenes      | Nivel de  | Velocidad binaria | GB/día |
|------------|---------------|-----------|-------------------|--------|
|            | por segundo   | Actividad | aprox. (Kbps)     |        |
| <b>CIF</b> | 3             | Medio     | 160               | 1.71   |
| <b>CIF</b> |               | Medio     | 185               | 1.86   |
| CIF        | 15            | Medio     | 200               | 2      |
| CIF        | 30            | Medio     | 500               | 5.14   |
| 2CIF       | $\mathcal{F}$ | Medio     | 320               | 3.29   |
| 2CIF       | 7             | Medio     | 370               | 3.86   |
| 2CIF       | 15            | Medio     | 400               | 4.14   |
| 2CIF       | 30            | Medio     | 1000              | 18     |
| 4CIF       | 3             | Medio     | 640               | 6.57   |
| 4CIF       | 7             | Medio     | 740               | 7.57   |
| 4CIF       | 15            | Medio     | 800               | 8.29   |
| 4CIF       | 30            | Medio     | 2000              | 20.57  |

Tabla 3.3: *Cifras del formato MPEG-4*

La tabla [3.3](#page-67-0) muestra una grabación de veinte y cuatro horas sin tiempos muertos, lo que naturalmente es ideal. Se reducirá el espacio del disco requerido en el 60% debido a los tiempos muertos y que solamente se grabará por eventos.

La tabla [3.3](#page-67-0) señala que se requiere 5.14 GB/día por cada cámara, el número de cámaras IP a ser instaladas son 14.

$$
NA = 5.14 \frac{GB}{dia} x14cámaras = 71.96 \frac{GB}{dia}
$$
 (3.4)

El total de espacio requerido para el sistema será de 71.96 GB/día, se almacenará durante un período de un mes (31 días).

<span id="page-67-1"></span>
$$
NA = 71.96 \frac{GB}{dia} x31dias = 2.23 \frac{TB}{mes}
$$
\n
$$
(3.5)
$$

En la ec. [3.5](#page-67-1) muestra que el espacio que se requiere para el almacenamiento será de 2.23 TB/mes.

Tomando en cuenta los tiempos muertos y la grabación por eventos el espacio requerido del disco será de 1.33TB/mes.

Pero existen zonas que requieren mayor análisis durante ciertas horas, en el cual se requiere video con mayor resolución, para dicho propósito se consideró que el disco sea de 2 Terabyte.

## b. Software

#### b.1. *Características del sistema gestor de video*

El sistema de gestión de video debe cumplir con las siguientes características básicas:

- Visualización simultánea de video desde varias cámaras
- Localización y visualización del estado de la conexión de los dispositivos de video de la red
- Configuración de direcciones IP
- Configurar el tipo de compresión (Motion JPEG, MPEG-4, H.264) para la grabación y el número de fotogramas por segundo
- Funciones de gestión de eventos con video inteligente, como detección de movimiento de video
- Administración y gestión de cámaras
- Opciones de búsqueda y reproducción
- Gestión de los derechos de acceso de los usuarios

# 3.3. DISEÑO DEL SISTEMA DE CONTROL DE ILUMINACIÓN

## 3.3.1. Determinación de Zonas donde se controlará el sistema de iluminación.

Después del análisis de los planos de la Jefatura de Investigación y Vinculación con la Colectividad – Unidad de Posgrados, se ha determinado cuatro zonas ubicadas en el bloque A (ver Anexo [E\)](#page-117-0) donde se implementará el control autómata del sistema de iluminación.

- Zona 1: Aula Virtual C410
- Zona 2: Aula Virtual C409
- Zona 3: Salón de Clase C408
- Zona 4: Salón de Clase C407

#### 3.3.2. Tipos de Sensores

Tomando en cuenta las consideraciones descritas en las secciones anteriores del capítulo 2 y de éste capítulo, se seleccionaron los sensores multi-tecnología para montaje en techo.

#### a. Sensores Multi-tecnología para montaje en techo

<span id="page-69-0"></span>Estos avanzados sensores de movimiento combinan las tecnologías infrarrojas y ultrasónicas para lograr supervisión de alta precisión sin activaciones en falso. Su tecnología auto-ajustable y completamente digital ofrece la solución de "instalación única" para el control automático de iluminación, se utiliza con una Unidad de Alimentación. El sensor que cumple con las especificaciones y características deseadas en el diseño es de marca Levinton serie OSC10-MOW (Fig. [3.15\)](#page-69-0)

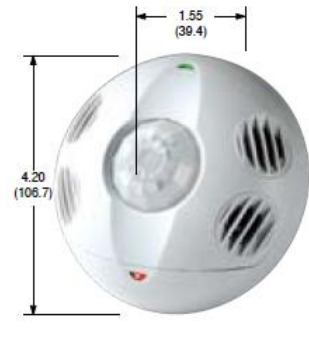

OSC10-MoW

Figura 3.15: *Sensor Leviton serie OSC10-MOW*

El sensor OSC10-MOW es ideal para usarse en salones de clases, áreas de oficinas con cubículos, cafeterías y áreas públicas.

Entre las características principales del sensor OSC10-MOW están.

- Detección ultrasónica para lograr máxima sensibilidad en combinación con la detección infrarroja pasiva (PIR) a fin de evitar activaciones en falso provenientes de actividades en corredores.
- Configuraciones auto-ajustables que analizan y ajustan continuamente la sensibilidad a fin de lograr un rendimiento confiable y duradero.
- Anulación de luz ambiental que evita que las luces se enciendan cuando existe luz natural abundante.
- Ajustes manuales de retardo desde 30 segundos hasta 30 minutos.
- Compensa los patrones de ocupación en tiempo real, lo que evita el encendido y el apagado innecesarios.
- Memoria no volátil que conserva todos los ajustes automáticos y manuales durante interrupciones de corriente.
- Unidad pequeña y discreta que combina con cualquier decoración.

## 3.3.3. Ubicación de los Sensores

El sensor de ocupación multi-tecnología para montaje en el techo tiene una frecuencia de operación de 40KHz y una cobertura de 92.9 *m* 2 , de tal manera que la zona de visión o detección del sensor abarca todo el área de las zonas donde se requiere control.

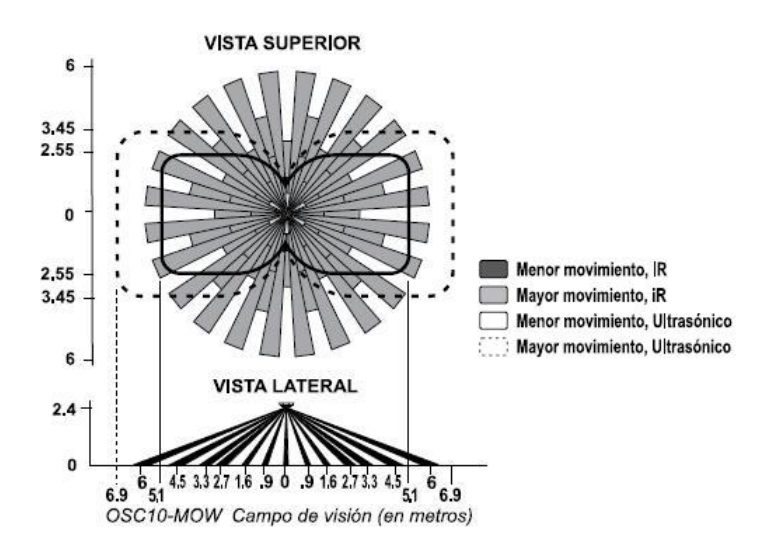

Figura 3.16: *Rangos del Campo de Visión del sensor OSC10-MOW*

Los sensores OSC10-MOW estarán colocados en la parte central de los salones de clases del bloque A de la Jefatura con la finalidad que el área de visión a cubrir sea total en sus 360*<sup>o</sup>* (ver Anexo [E,](#page-117-0) diagrama completo ubicación sensores Bloque A).

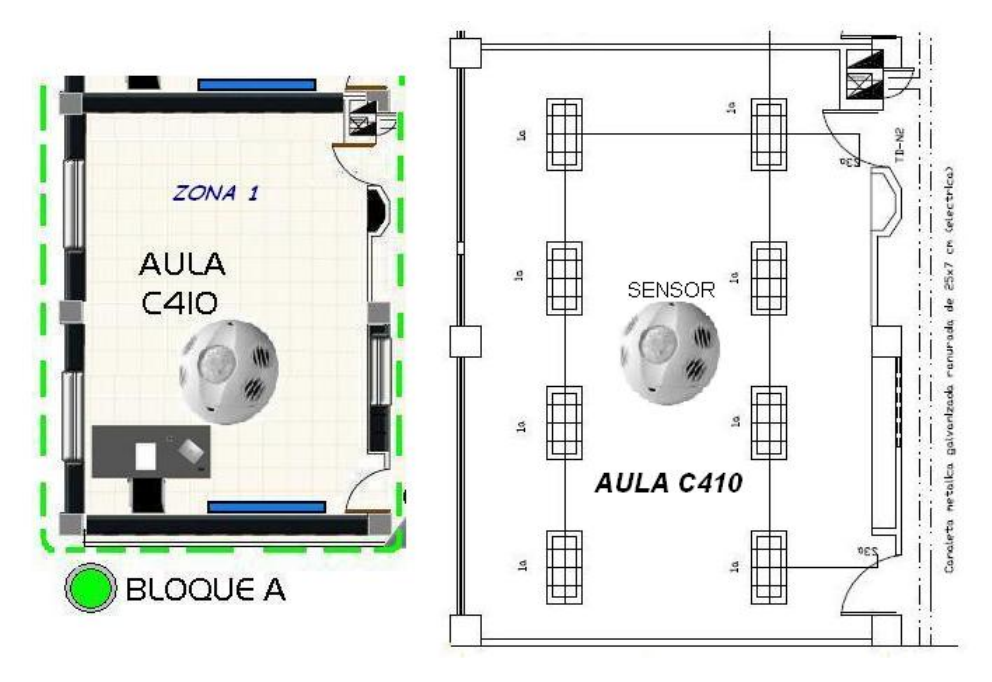

Figura 3.17: *Ubicación del sensor OSC10-MOW en el Aula C410*

# 3.3.4. Conexión de los Sensores

Los sensores utilizan un bajo voltaje para su alimentación correspondiente a 24V, el voltaje y corriente requerido para su funcionamiento es proporcionado por una Unidad de Alimentación.

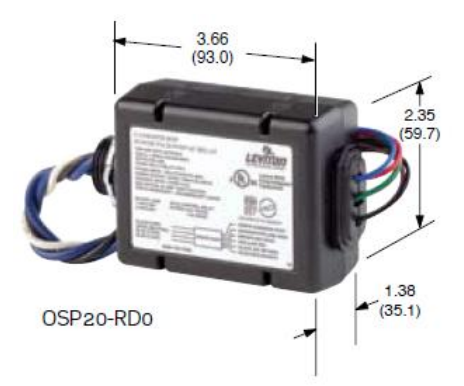

Figura 3.18: *Unidad de Alimentación modelo OSP20*

La unidad de Alimentación permite la interrupción de cargas fluorescentes magnéticas, electrónicas e incandescentes, de bajo voltaje magnético y electrónico, así como motores.
En la fig. [3.18](#page-71-0) se muestra la Unidad de Alimentación modelo OSP20-RD0 que tiene una entrada de energía 120/ 220/ 277 VCA, 60Hz lo que brinda la capacidad de interrupción de cargas en diferentes sistemas de voltaje sin ningún problema. Su capacidad de carga es de 20A, 1800W fluorescente/incandescente, proporciona 24VDC y 150mA, la carga a manejar en el presente proyecto es 8 lámparas de 32W por cada una de las aulas del bloque A de la Jefatura.

<span id="page-72-0"></span>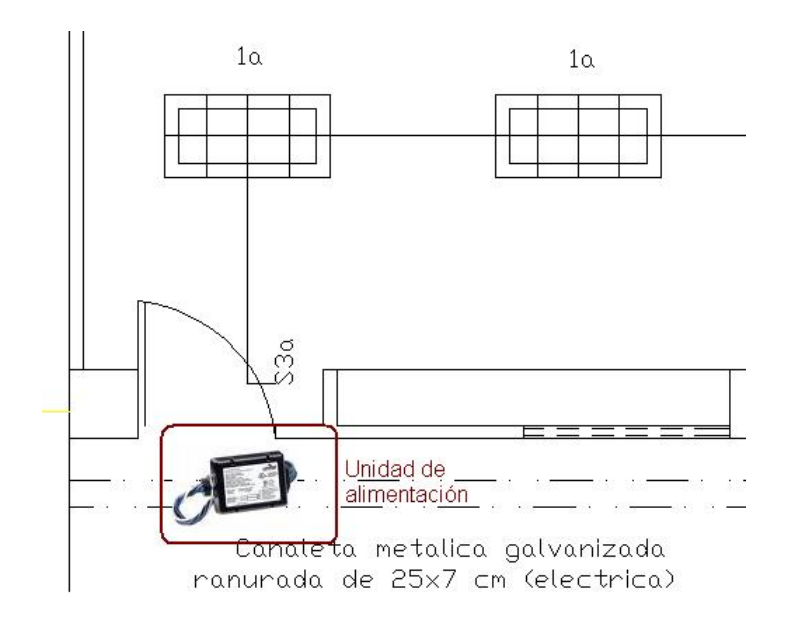

Figura 3.19: *Localización de la Unidad de Alimentación modelo OSP20-RD0*

Se colocarán cuatro unidades de alimentación modelo OSP20-RD0 para cada sensor ubicado en las aulas del bloque A de la Jefatura, las unidades de alimentación estarán ubicadas sobre la canaleta metálica galvanizada que se encuentra arriba del cielo razo por donde pasa el cableado eléctrico y de red como se muestra en la fig. [3.19.](#page-72-0)

Además el equipo de alimentación incluye un circuito de conmutación de cruce por cero para minimizar la irrupción de corriente asociada con los balastros incandescentes y electrónicos. Lo que reduce el desgaste y rompimiento de los contactos del relevador haciendo que el equipo dure más.

#### a. Diagrama de cableado del Sensor OSC10-MOW

<span id="page-73-0"></span>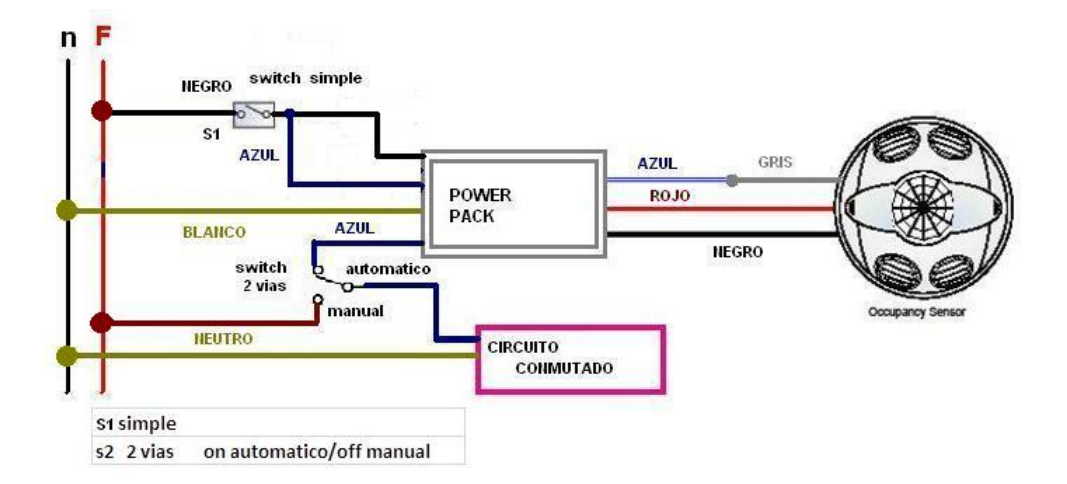

Figura 3.20: *Diagrama de cableado del sensor OSC10-MOW con la Unidad de Alimentación OSP20-RD0*

En la fig. [3.20](#page-73-0) se muestra la conexión que ha sido diseñada para el cableado del sensor OSC10-MOW con la unidad de alimentación OSP20-RD0, de tal manera que la instalación eléctrica ya existente no sea modificada en su totalidad permitiendo tener un control manual y automático.

# CAPÍTULO 4

# CONFIGURACIÓN DEL SISTEMA DE VIDEOVIGILANCIA IP Y CONTROL DE ILUMINACIÓN

## 4.1. CONFIGURACIÓN DEL SISTEMA DE VIDEOVIGILANCIA IP

Una vez determinados todos los requisitos, materiales necesarios y diseño del Sistema de Videovigilancia IP, se procede a su implementación y configuración.

## 4.1.1. Identificación, Instalación y Configuración de las Cámaras IP Vivotek 7330

<span id="page-74-0"></span>En las Fig. [4.1,](#page-74-0) [4.2](#page-75-0) y [4.3](#page-75-1) se puede observar la descripción física de la cámara IP.

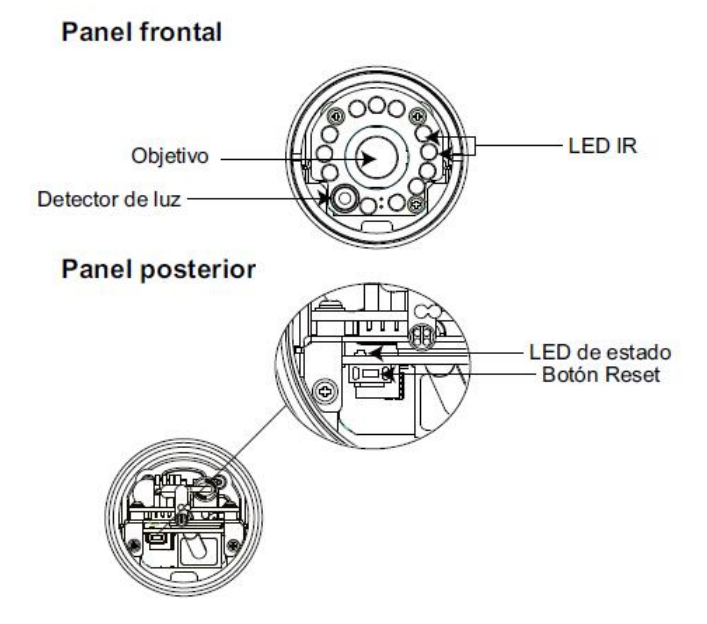

Figura 4.1: *Vista del Panel frontal y posterior de la cámara IP*

<span id="page-75-0"></span>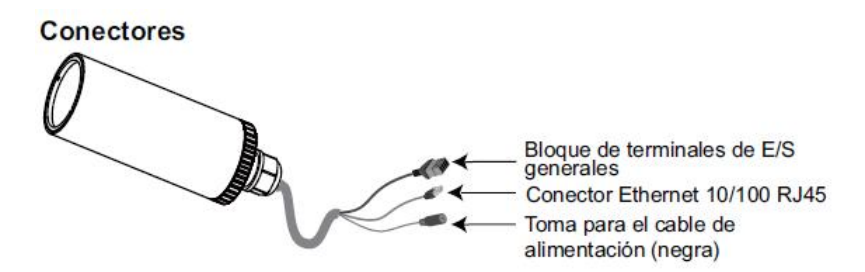

Figura 4.2: *Conectores de la cámara IP*

<span id="page-75-1"></span>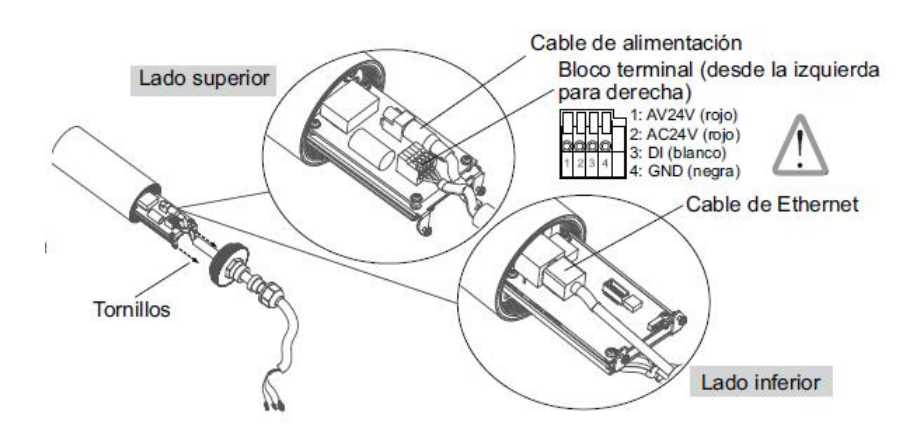

Figura 4.3: *Conexiones internas de la cámara IP*

#### a. Procedimiento de Instalación

Una vez instalada en el lugar de operación se describen los pasos para su instalación.

- Conectar la cámara a la fuente de alimentación
- Conectar el cable de red al puerto Ethernet del Switch basado en el esquema de red planteado (Ver Fig. [3.7\)](#page-57-0)

#### b. Asignación de IP

Lo primero que debemos hacer, es instalar el "Installation Wizard 2", programa incluido en el CD de instalación, una vez instalado aparecerá el siguiente icono en el escritorio,

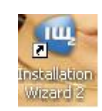

damos un doble click, y el programa realizará un análisis de su entorno de red, una vez analizada la red dar click en el botón NEXT para continuar el programa.

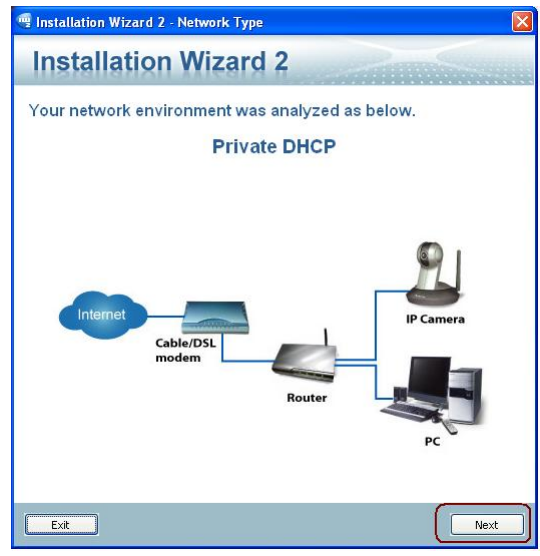

Figura 4.4: *Análisis de la red*

Una vez que el programa termine de escanear la red, nos mostrará todas las cámaras VIVOTEK conectadas a la red.

| <sup>ng</sup> Installation Wizard 2<br>Device Selection | Select a device to setup or upgrade        |                                                | $\times$<br><b>Installation Wizard 2</b>                                                                                                    |
|---------------------------------------------------------|--------------------------------------------|------------------------------------------------|----------------------------------------------------------------------------------------------------|
|                                                         | MAC                                        | <b>IP Address</b>                              | Model                                                                                                    |
| Smart                                                   | 00-02-D1-0D-0B-1F                          | 169.254.0.99                                   | IP7330                                                                                                    |
| Setup                                                   | 00-02-D1-0D-0B-1C                          | 169.254.0.99                                   | IP7330                                                                                                    |
|                                                         | 00-02-D1-0D-0B-17                          | 169.254.0.99                                   | <b>IP7330</b>                                                                                                    |
| Refresh                                                 | 00-02-D1-0D-0B-20                          | 169.254.0.99                                   | IP7330                                                                                                    |
| Devices                                                 | 00-02-D1-0D-0B-19                          | 169.254.0.99                                   | IP7330                                                                                                    |
|                                                         | 00-02-D1-0D-0B-25                          | 169.254.0.99                                   | IP7330                                                                                                    |
|                                                         | 00-02-D1-0D-0B-22                          | 169.254.0.99                                   | IP7330                                                                                                    |
| «                                                       | 00-02-D1-0D-0B-15                          | 169.254.0.99                                   | IP7330                                                                                                    |
|                                                         | 00-02-D1-0D-0B-1A                          | 169.254.0.99                                   | IP7330                                                                                                    |
|                                                         | 00-02-D1-0D-0B-21                          | 169.254.0.99                                   | IP7330                                                                                                    |
|                                                         | 00-02-D1-0D-0B-23                          | 169.254.0.99                                   | IP7330                                                                                                    |
|                                                         | 00-02-01-00-08-16                          | 169.254.0.99                                   | TP7330                                                                                                    |
| Manual                                                  | 00-02-01-00-08-18                          | 169.254.0.99                                   | TP7330                                                                                                    |
| Setup<br>Access                                         | 00-02-D1-0D-0B-24                          | 169.254.0.99                                   | IP7330                                                                                                    |
| Information<br>Firmware<br>Upgrade                      |                                            |                                                |                                                                                                    |
|                                                         |                                            | Please check the MAC and model name in the     | <b>Y</b> WOTHK<br><b>Network Camera</b>                                                                                                    |
| Restore                                                 | product label of your device first.        |                                                | Model NO: PT7137<br>$C$ <sub>60560</sub> $(D)$                                                                                                    |
| Default                                                 |                                            | Then, you can start to link to your device and | <b>MAC:0002D1XXXXXX</b>                                                                                                    |
|                                                         |                                            | show the main screen by double clicking the    | <b>A BOOT OF REAL PROPERTY</b>                                                                                                    |
|                                                         | item in the above selection list.          |                                                |                                                                                                    |
|                                                         |                                            |                                                | Superintent and hand components<br>Made in Talean                                                                                                    |
| About                                                   |                                            | If you are not able to find your device in the | Interference complete with part 15 of the FCC rules. Operation is subject to the total part of the state of the complete state of the complete state of the complete state of the complete state of the complete state of the |
| IW <sub>2</sub>                                         |                                            |                                                |                                                                                                    |
|                                                         |                                            |                                                |                                                                                                    |
|                                                         | above selection list, please make sure all |                                                | You can find the product label in                                                                                                    |
|                                                         | and then click on the "Refresh Devices"    | cables are properly connected to your device   | the rear/bottom part of your                                                                                                    |

Figura 4.5: *Interfaz de Usuario*

Esta ventana proporciona el número serial de la cámara así como su IP.

Es necesario seleccionar la cámara para habilitar los botones de configuración; en caso de tener varias cámaras conectadas guiarse por la MAC para su configuración.

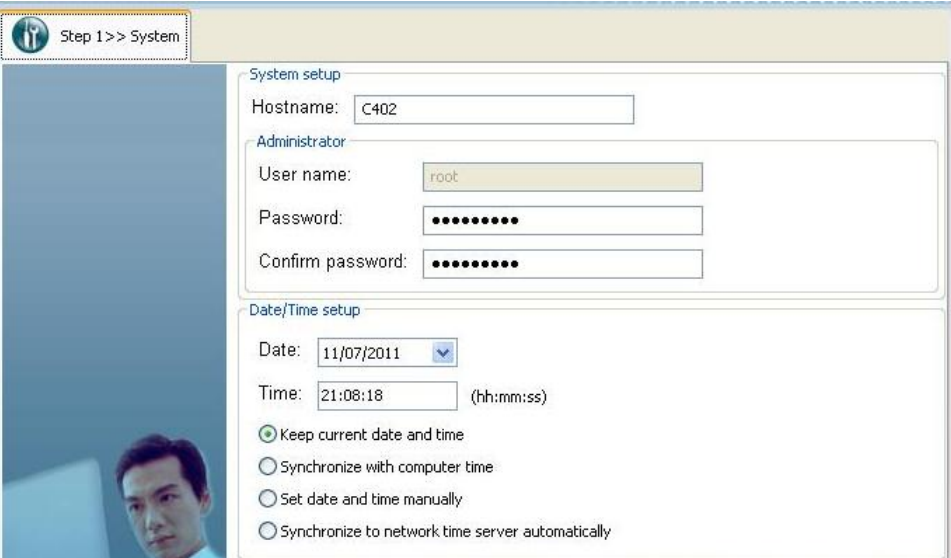

<span id="page-77-0"></span>Seleccionar Manual Setup para comenzar la configuración de la cámara.

Figura 4.6: *Paso 1, Configuración Básica*

En la fig. [4.6](#page-77-0) se indica la ventana donde se ingresan los datos básicos de la cámara.

*Host Name:* "Nombre de la cámara", de preferencia un nombre que indique la ubicación de la cámara.

*Root password:* Password para ingresar a la cámara.

*Confirm password:* Confirmamos la contraseña, que se proporciona en la casilla anterior.

*Date / Time Settings:* 4 opciones.

- Keep current date and time: El tiempo que muestra en este momento.
- Synchronize with computer time: De acuerdo al tiempo programado en el computador.
- Manual: Ingresar manualmente la hora y la fecha.
- Automatic: Lo realiza automáticamente

<span id="page-78-0"></span>Dar click en "Next" para continuar con la configuración que se muestra en la fig. [4.7.](#page-78-0)

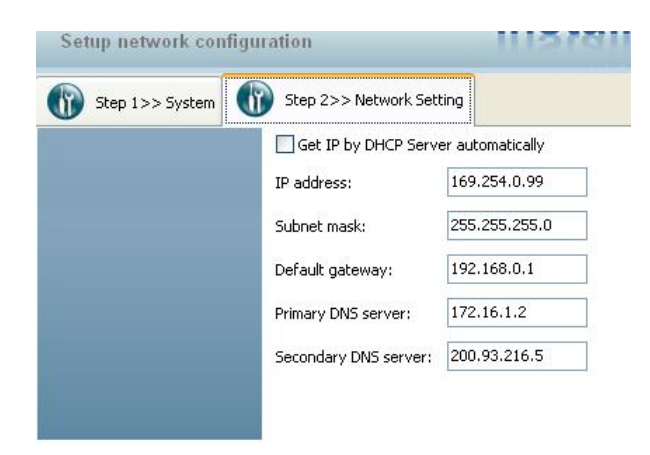

Figura 4.7: *Paso 2, Configuración de RED*

En esta ventana se configura lo referente a la red IP, la dirección IP debe estar localizada dentro de la red donde se está trabajando, teniendo en cuenta que sea una IP libre para evitar conflictos en la Red.

Se configura la máscara de subred, la puerta de enlace, y el DNS; una vez terminado presionamos el botón "Next".

Aparecerá una pantalla donde permite configurar los puertos UPnP<sup>[1](#page-78-1)</sup> (Universal Plug and Play) de acceso, video y audio como se muestra en la fig. [4.8,](#page-79-0) presionar el botón UPnP port forwarding para usar los puertos configurados por la fábrica y click en botón "Next" para continuar.

<span id="page-78-1"></span> $1$ UPnP: Arquitectura software abierta y distribuida de forma independiente al fabricante, sistema operativo, lenguaje de programación. Permite el intercambio de información y datos a los dispositivos conectados a una red.

<span id="page-79-0"></span>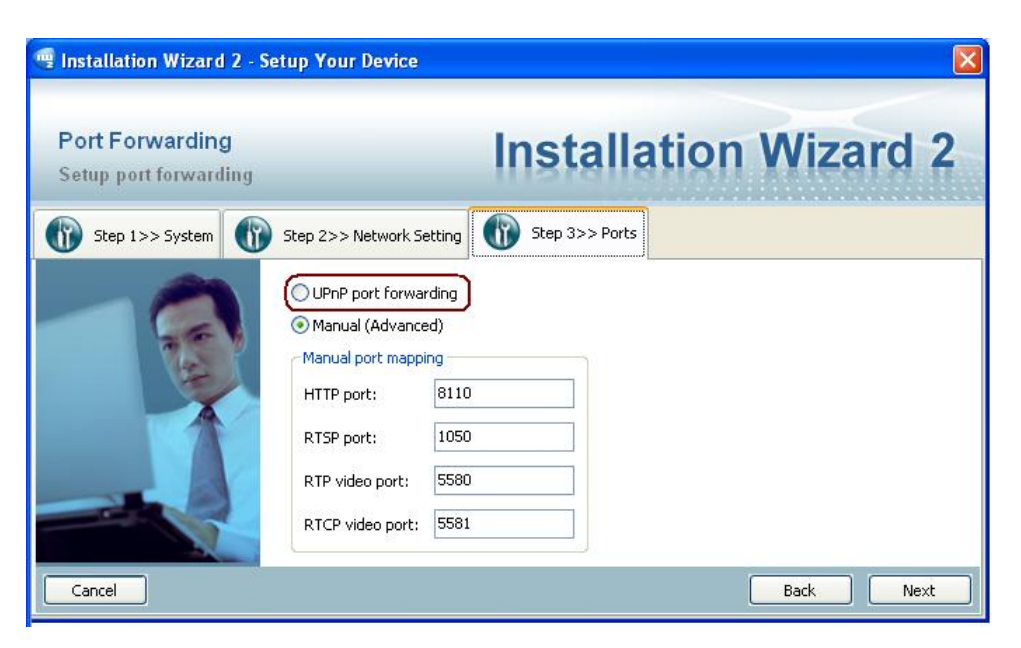

Figura 4.8: *Paso 3, Configuración de los puertos UPnP*

El paso 4 permite la configuración y habilitación del servidor DNS para poder acceder a la cámara por internet sin utilizar una IP pública.

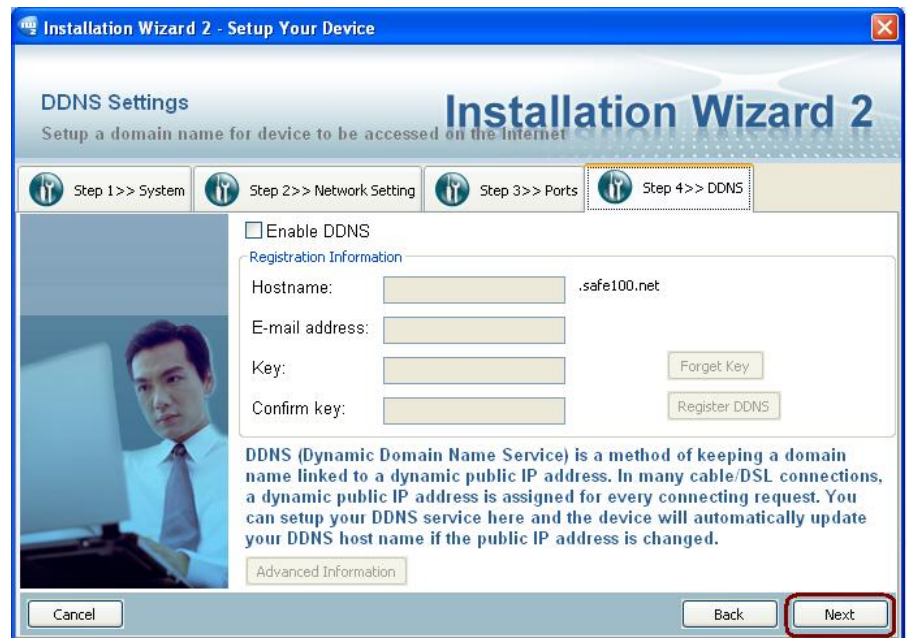

Figura 4.9: *Paso 4, Configuración del Servidor DNS*

Dar click en el botón "Next" y guardar los cambios.

#### c. Acceso modo gráfico a través del navegador web

Para acceder al modo gráfico de la cámara a través del navegador se debe seguir los pasos siguientes.

- Abrir el navegador web
- Digitar en la barra de direcciones la dirección IP privada si accede a la cámara desde dentro de la red de videovigilancia, si se encuentra fuera de la red privada digitar la IP pública.

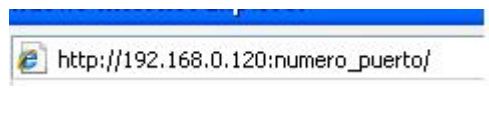

Figura 4.10: *Dirección IP*

<span id="page-80-0"></span>• Se abrirá una pantalla, (ver Fig. [4.11\)](#page-80-0) en la cual hay que ingresar el usuario y contraseña para acceder a la cámara.

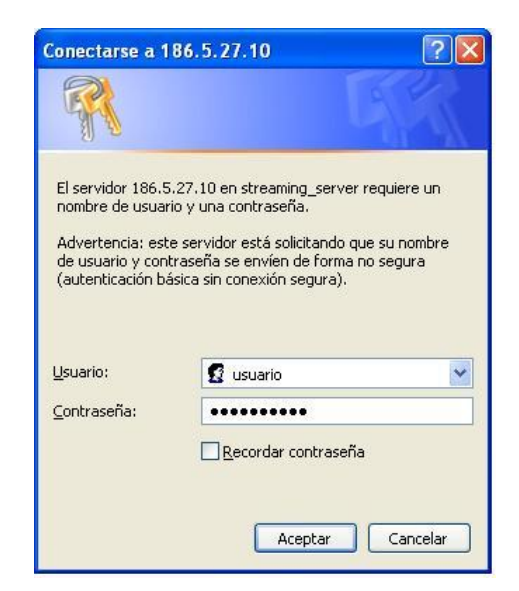

Figura 4.11: *Ventana de autentificación de usuarios*

A continuación se mostrará los diferentes modos de acceso.

## c.1. *Modo de Configuración o Administrador*

El modo configuración o modo administrador permite realizar cambios completos a parámetros de la cámara y su modo de administración.

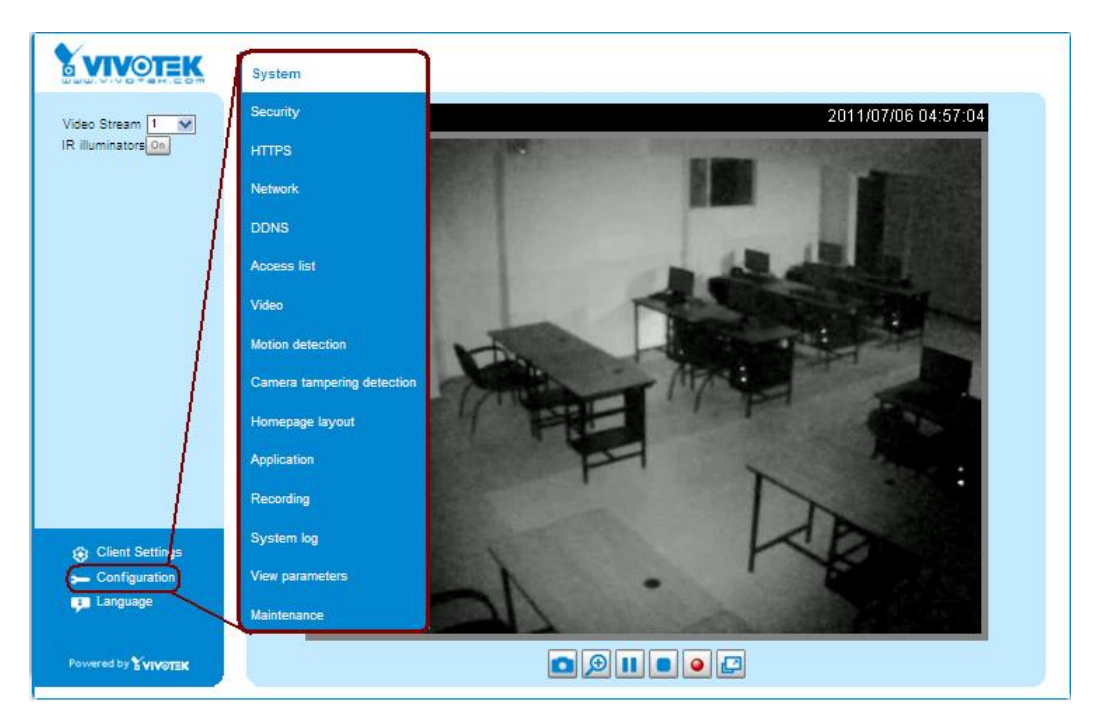

Figura 4.12: *Ventana de visualización en Modo Administrador*

Este modo está compuesto por:

- Sistema o System
- Seguridad o Security
- Red o Network
- Video
- Detección de Movimiento o Motion Detection
- Aplicación o Application
- Mantenimiento o Maintenance, Entre las más importantes por su uso

Se realizará una explicación breve de los parámetros más relevantes en la configuración de la cámara IP para su control y monitoreo.

- Parámetros más relevantes
	- *Red o Network*

Permite la configuración avanzada de los parámetros de la cámara IP para la red LAN, asignando la dirección IP, máscara de red y servidor DNS como se muestra en la fig. [4.13.](#page-82-0)

<span id="page-82-0"></span>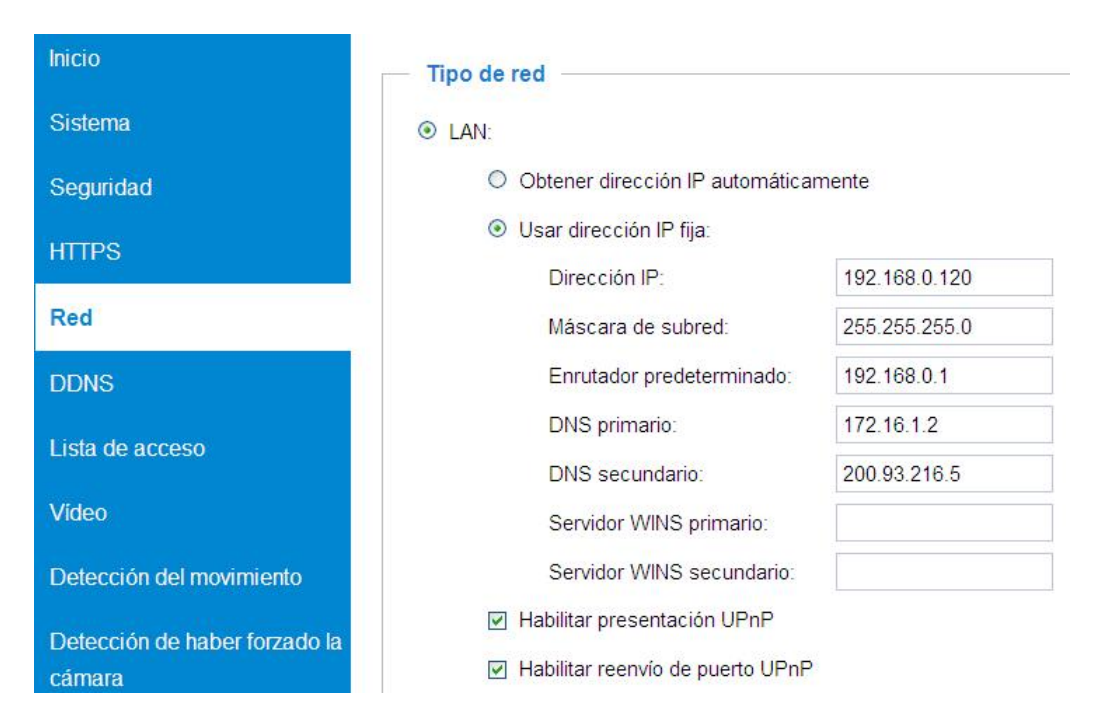

Figura 4.13: *Configuración de Parámetros de la cámara para la red LAN*

<span id="page-82-1"></span>Además permite la reasignación del puerto HTTP que por defecto es el 80 para la conexión a Internet. (fig. [4.14\)](#page-82-1)

| Autenticación:                    | basic       |
|-----------------------------------|-------------|
| Puerto HTTP:                      | 2030        |
| Puerto HTTP secundario:           | 8092        |
| Nombre de acceso para secuencia1: | video.mjpg  |
| Nombre de acceso para secuencia2: | video2.mipq |

Figura 4.14: *Configuración del puerto HTTP de la cámara para la red LAN*

En la fig. [4.14](#page-82-1) se muestra que el nuevo puerto HTTP para la conexión a través del internet de la cámara es el puerto 2030.

– Video

La configuración de video (fig. [4.15\)](#page-83-0) permite establecer la orientación de la imagen que va a ser captada por la cámara, la frecuencia a la que está la línea de alimentación; además definir los parámetros de la calidad del video a ser adquirido.

<span id="page-83-0"></span>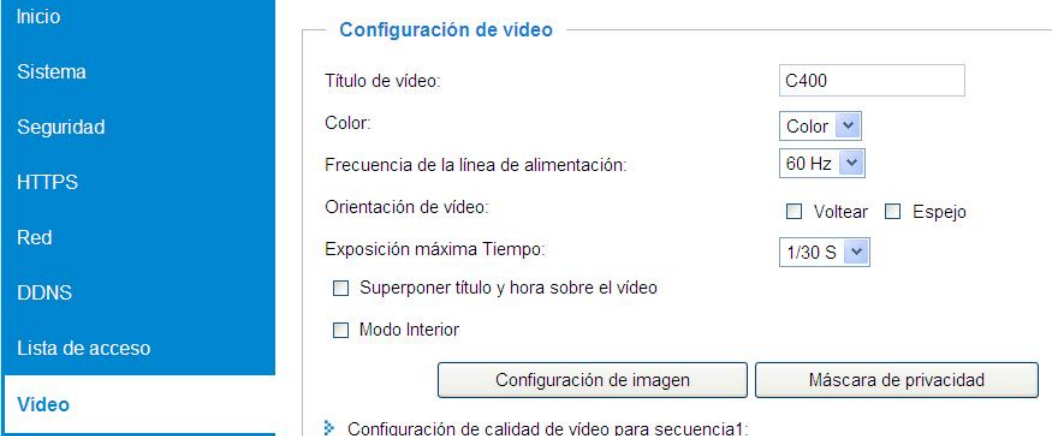

Figura 4.15: *Parámetros de configuración de video.*

El método de compresión del video a ser utilizado és el MPEG-4, con una tasa de imágenes de 30ips. (ver fig. [4.16\)](#page-83-1).

<span id="page-83-1"></span>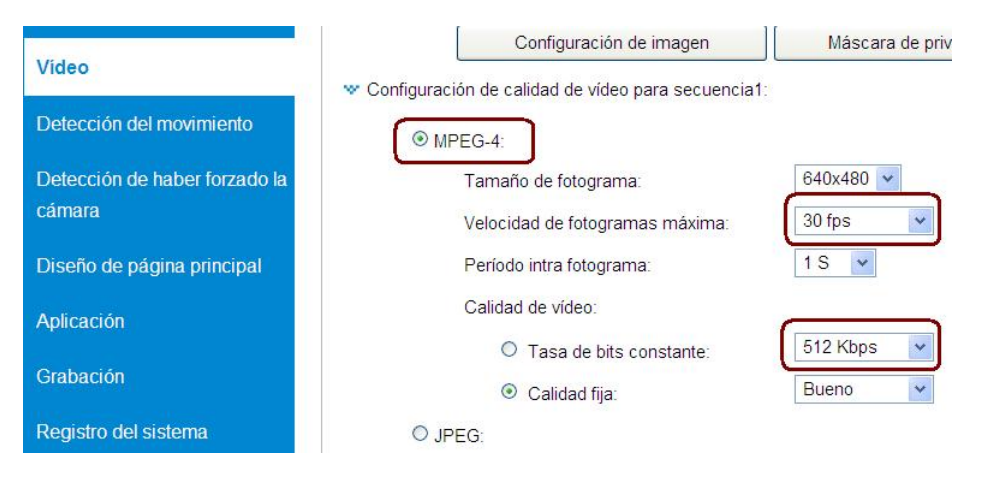

Figura 4.16: *Configuración de la calidad de video*

También permite la selección del ancho de banda para la transmisión del video, se configuró en 512*Kbps*.

– Detección de Movimiento o Motion Detection

Permite habilitar el sensor de movimiento interno de la cámara, tiene una alcance de 10m.

<span id="page-84-0"></span>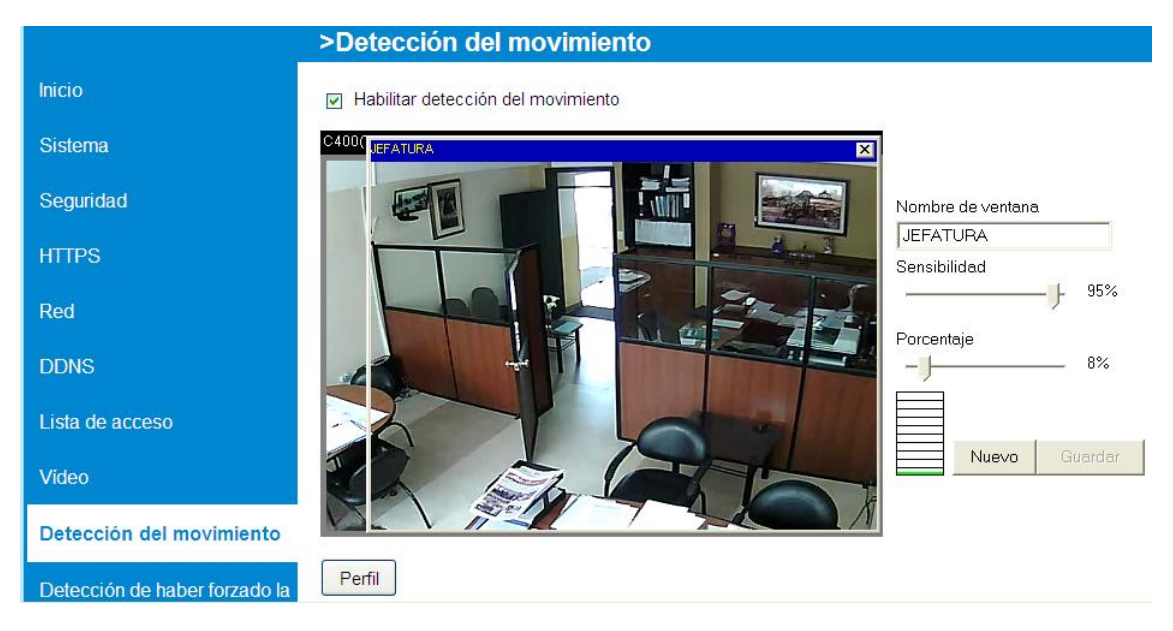

Figura 4.17: *Configuración del sensor de movimiento*

Como se observa en la fig. [4.17,](#page-84-0) se puede definir el área de detección, la sensibilidad y el porcentaje del movimiento requerido para activar el sensor.

El sensor de movimiento puede encontrarse en dos estados.

<span id="page-84-1"></span>1. *Sensor de movimiento habilitado y detectando* (fig. [4.18\)](#page-84-1) el nivel de detección se muestra de color verde, en este estado no se produce grabación debido a que el sensor de movimiento no está activado.

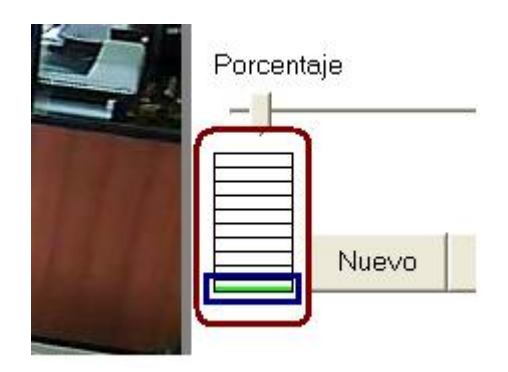

Figura 4.18: *Sensor de movimiento habilitado*

<span id="page-85-0"></span>2. *Sensor de movimiento activado:* Una vez que el movimiento producido sobrepasa el nivel del porcentaje configurado se muestra de color rojo (fig. [4.19\)](#page-85-0) y comienza a grabar la secuencia de imágenes que se toman.

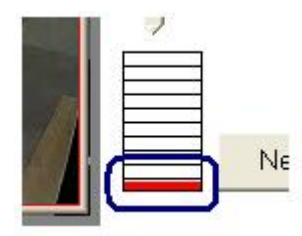

Figura 4.19: *Sensor de movimiento activado*

## c.2. *Modo Usuario*

El modo usuario puede visualizar lo que la cámara está captando, pero el instante que desea acceder a su configuración no le permite, le pide autentificación como se muestra en la fig. [4.20.](#page-85-1)

<span id="page-85-1"></span>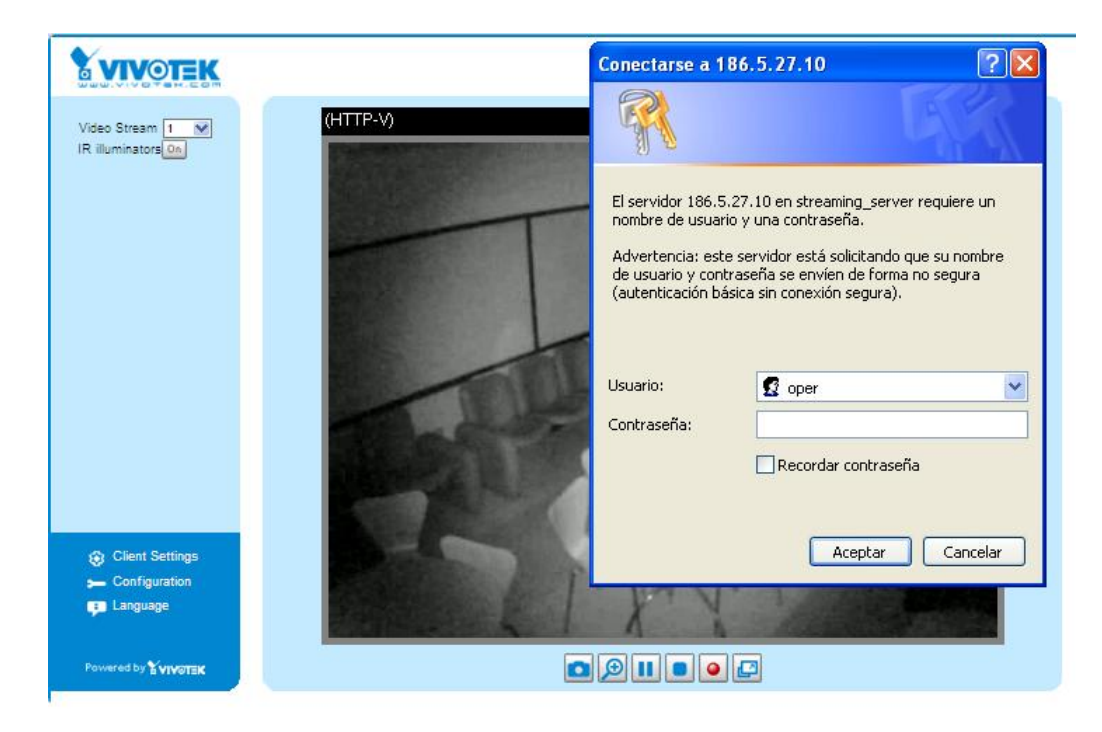

Figura 4.20: *Ventana de visualización en Modo Usuario*

#### c.3. *Modo Visitante*

No tiene ningún acceso a la configuración de la cámara, solo observa lo que la cámara capta en ese instante de tiempo.

#### 4.1.2. Software de Gestión ST7501

#### a. Procedimiento de Configuración

Una vez instaldo el software de gestión de video "ST7501" que viene en el CD de instalación aparecerá el ícono del *Live Client* en el escritorio.

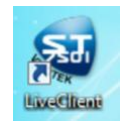

Dar doble click, ingresar el usuario y la contraseña.

#### a.1. Asignación de Canales

<span id="page-86-0"></span>Para la asignación de canales para el monitoreo de las cámaras IP se debe entrar a la *administración de la cámara*, donde permite configurar la dirección IP, nombre del usuario, puerto HTTP y otros parámetros como se puede observar en la fig. [4.21.](#page-86-0)

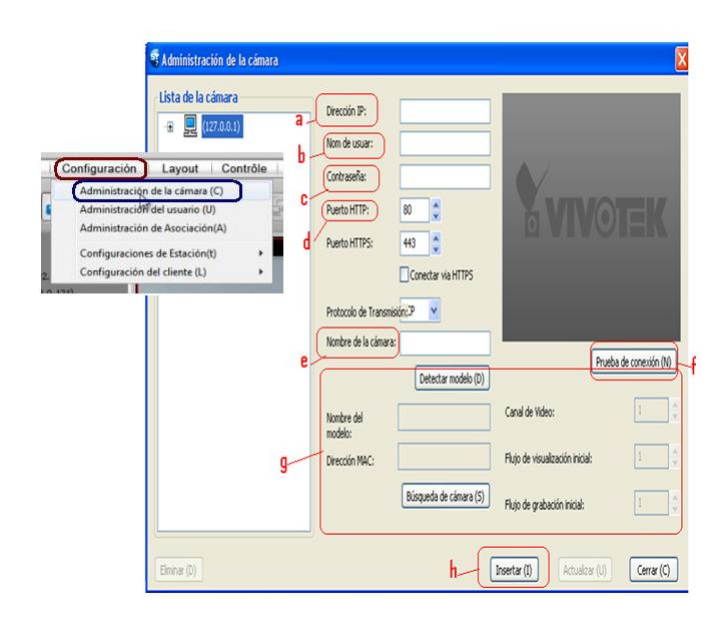

Figura 4.21: *Ventana de Administración de la cámara*

- a.- Ingresar la dirección IP respectiva de cada cámara.
- b.- Ingresar el nombre del usuario de cada cámara, en este caso todas las cámaras se encuentran con el nombre de root.
- c.- Introducir la contraseña de acceso a la cámara.
- d.- Ingresar el puerto HTTP establecido para la conexión.
- e.- Asignación del nombre de la cámara según corresponda al aula designada.
- f.- Prueba de conexión para comprobar, el normal funcionamiento de la cámara seleccionada.
- g.- Detección de Modelo (D), el cual genera automáticamente la información de los iconos de cada cajón.

<span id="page-87-0"></span>Una vez ingresado todos los datos de la cámara como se muestra en la fig. [4.22](#page-87-0) dar click en Insertar, y repetir la configuración para cada canal a ser asignado.

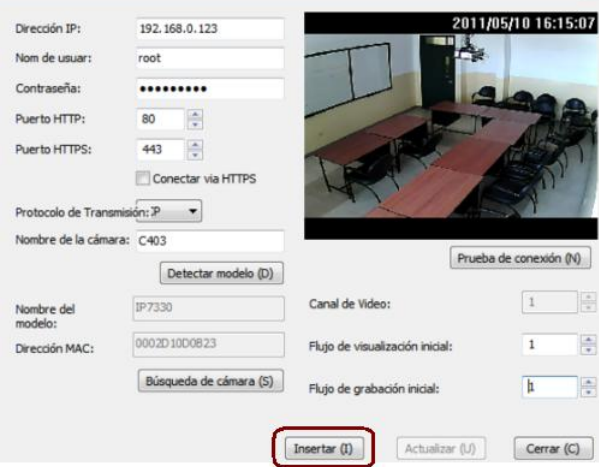

Figura 4.22: *Asignación de canal a monitorear*

Las cámaras insertadas se mostrará en el lado izquierdo de la pantalla como se muestra en la fig. [4.23.](#page-88-0)

<span id="page-88-0"></span>

|   | (127.0.0.1)    |                                         |
|---|----------------|-----------------------------------------|
| m | Cámara         |                                         |
|   | H              | UN JEFATURA (192. 168.0.120)            |
|   | m              | $M$ C401(192, 168.0, 121)               |
|   | E.             | CAFETERIA(192.168.0.122)                |
|   | F.             | C403(192.168.0.123)                     |
|   | E.             | LA C404(192.168.0.124)                  |
|   | Œ              | C405(192.168.0.125)                     |
|   | Ŧ              | M C407(192.168.0.127)                   |
|   | m              | A C408(192.168.0.128)                   |
|   | F.             | <b>MAC409 PUERTA PRINCIPAL(192.</b>     |
|   | п              | <b>C409 PUERTA ALTERNA(192.16</b>       |
|   | E.             | V C410 PUERTA PRINCIPAL(192.            |
|   | F.             | <b>UNICATO PUERTA ALTERNA(192.16</b>    |
|   | Ŧ              | <b>ION PUERTA PRINCIPAL (192.168.0)</b> |
|   | $\overline{a}$ | PASILLO(192, 168.0.134)                 |

Figura 4.23: *Lista de cámaras asignadas*

## a.2. Configuración de la grabación del video.

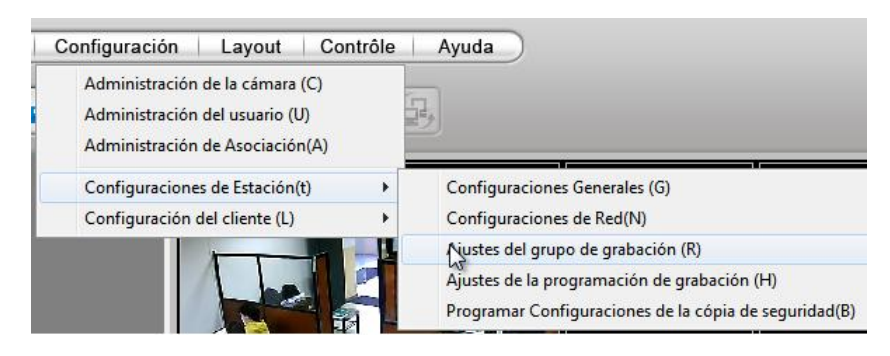

Figura 4.24: *Ajustes del grupo de grabación*

*Ajustes del grupo de grabación*: Esta opción permite configurar la ruta de grabación del video, asignar las cámaras a un grupo de grabación, rango de tiempo necesario para detectar un movimiento y el tiempo que durará la grabación del video una vez producido dicho evento.

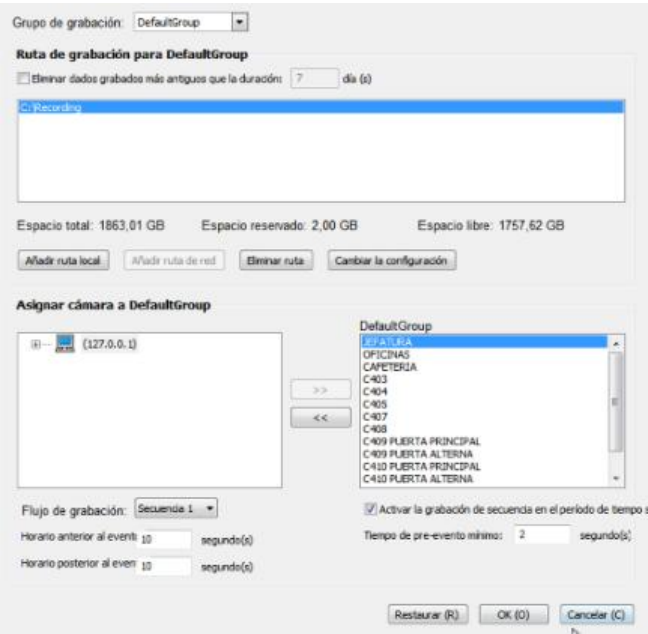

Figura 4.25: *Parámetros de ajustes del grupo de grabación*

*Ajustes de la programación de grabación:* Esta opción permite determinar que la grabación del video se realizará por eventos, las veinte y cuatro horas en un tiempo programado de 60 días.

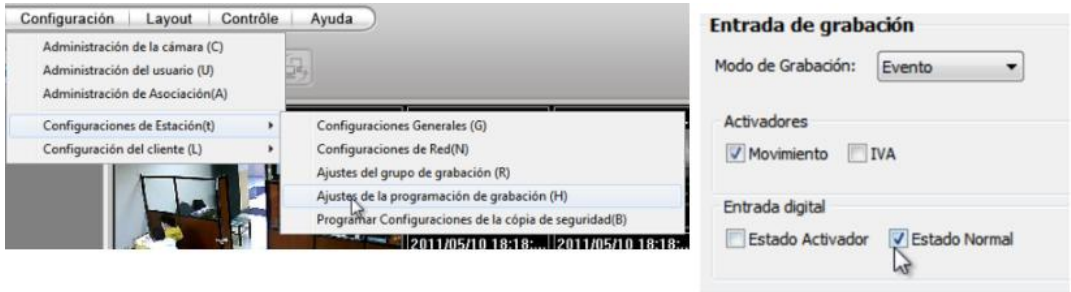

Figura 4.26: *Ajustes de la programación de grabación*

#### 4.1.3. Configuración del Switch CISCO Catalyst 2960-24TC-L

El Switch Cisco Catalyst 2960-24TC-L tienen dos opciones de gestión para su configuración, la primera es por línea de comandos (Hyperterminal) y la otra es mediante un explorador web.

Se configuró el switch por primera vez con el Express Setup, fue asignada una dirección IP, máscara de subred, puerta de enlace, VLAN y seguridades al switch para configurarlo con mayor detalle.

- a. Configuración por línea de comandos (Hyperterminal).
	- Inicie Hyperterminal en el Computador
	- Seleccione el puerto TCP/IP

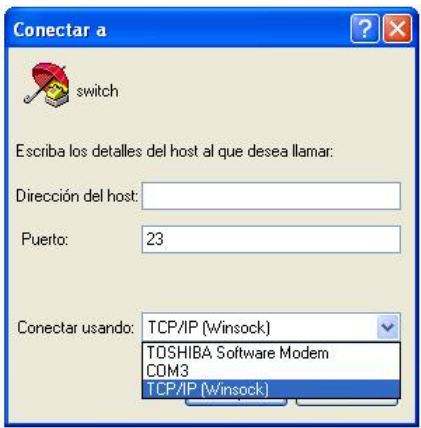

Figura 4.27: *Selección del puerto TCP/IP*

• Configure los parámetros del puerto TCP/IP

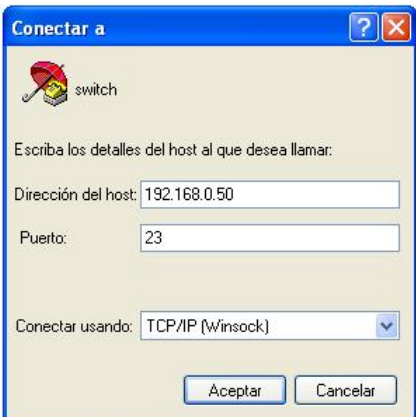

Figura 4.28: *Parámetros del puerto TCP/IP*

• Se mostrará la pantalla donde se puede configurar al switch mediante comandos. (ver fig. [4.29\)](#page-91-0)

<span id="page-91-0"></span>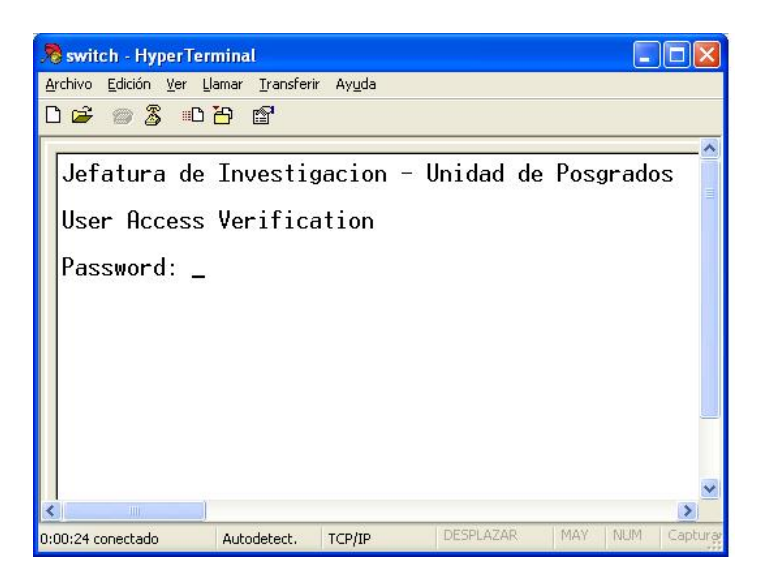

Figura 4.29: *Configuración del Switch por Hyperterminal*

Existen tres modos: usuario(>), usuario privilegiado(#) y modo configuración((config)#). Representan los niveles de privilegios para llevar a cabo la configuración del Switch.

## • Modo EXEC Usuario

- Reconocido por el prompt: >
- Comandos disponibles en este modo:
	- ∗ Limitados a cambiar configuraciones de terminal
	- ∗ Ejecución de pruebas básicas
	- ∗ Mostrar información del sistema

## • Modo EXEC Usuario privilegiado

- Comando enable
- Se reconoce por el prompt: #
- Permite comandos aceptados en el modo User EXEC
- Permite comandos configure
- Comandos configure permite accesar a otros modos de comandos

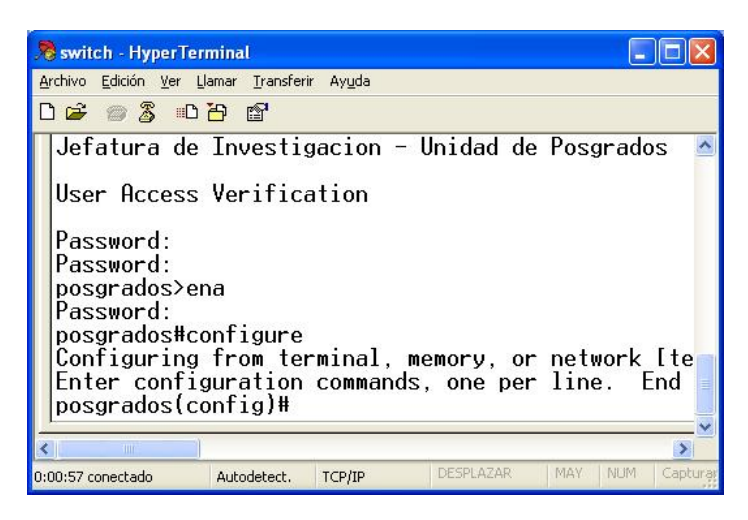

Figura 4.30: *Modos de Configuración del Switch*

El acceso a los modos está protegido por contraseñas para prevenir configuraciones y usos no autorizados.

#### Comandos configurados en el switch

posgrados >ena

posgrados#conf t

posgrados (config)# hostname [nombre]

posgrados (config)#banner motd [#Texto del mensaje#]

posgrados (config)#enable secret [password]

posgrados (config)#line console 0

posgrados (config-line)#password [password]

posgrados (config-line)#login

posgrados (config-line)#line vty 0 15

posgrados (config-line)#password [password]

posgrados (config-line)#login

posgrados (config-line)#exit

posgrados (config) # interface vlan 1

posgrados (config-if) # ip address 192.168.0.50 255.255.255.0

posgrados (config-if) # exit

posgrados (config) # exit

posgrados #copy running-config startup-config

- b. Configuración por el Administrador de Dispositivos Catalyst 2960.
	- Inicie el navegador web en su PC. Ingrese la dirección IP 192.168.0.50 en el navegador web, y presione Enter.
	- Aparecerá la página del Administrador de Dispositivos Catalyst 2960.

<span id="page-93-0"></span>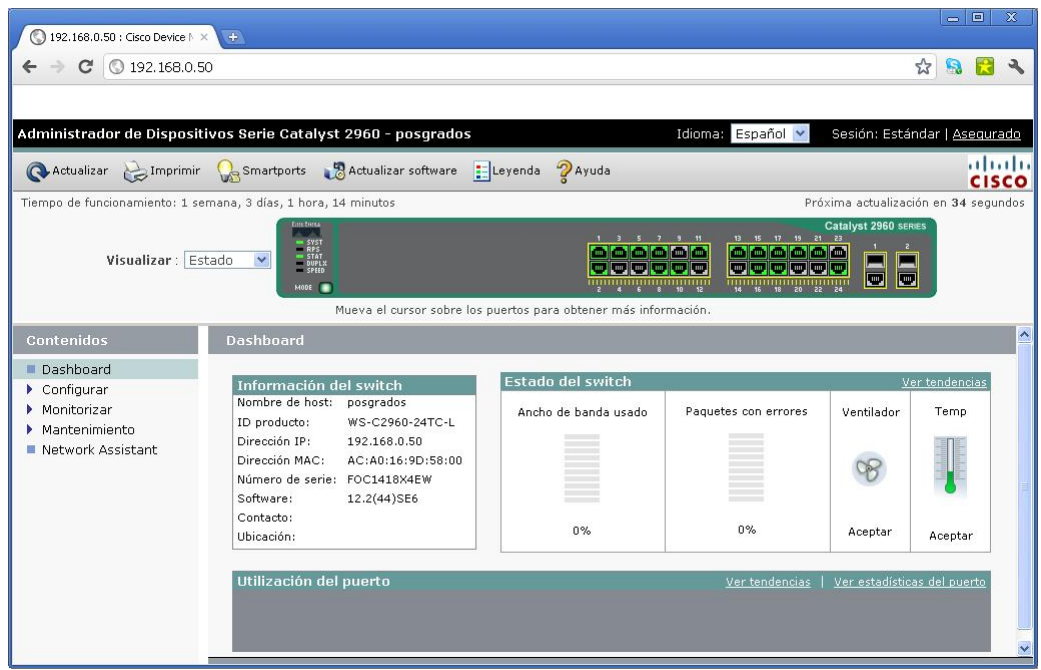

Figura 4.31: *Administrador de Dispositivos Catalyst 2960*

En la fig. [4.31](#page-93-0) se puede observar el estado del Switch CISCO Catalyst 2960-24TC-L y su configuración.

Además permite monitorizar tendencias, estado y estadísticas de los puertos. (ver [4.32\)](#page-93-1).

<span id="page-93-1"></span>

| <b>Contenidos</b>                                                   | Estadísticas del puerto |                      |                                      |                                     |                                   |                                  |
|---------------------------------------------------------------------|-------------------------|----------------------|--------------------------------------|-------------------------------------|-----------------------------------|----------------------------------|
| Dashhoard<br>$\blacktriangleright$ Configurar<br>■ Smartports       | Visión general          |                      | Transmitir detalles                  | Recibir detailes                    |                                   |                                  |
| Configuración del puer<br>Express Setup                             |                         | Puerto $\rightarrow$ | <b>Transmitidos</b><br>$(b$ ytes $)$ | Total transmitidos<br>$(b$ ytes $)$ | <b>Recibidos</b><br>$(b$ ytes $)$ | <b>Total recibidos</b><br>(pgts) |
| Reiniciar / Restaurar<br>$\blacktriangleright$ Monitorizar          | г                       | Fa0/1                | 2855891705                           | 41922512                            | 3530674028                        | 82406369                         |
| Tendencias                                                          | e de                    | Fa0/2                | 2168636065                           | 31104822                            | 2863370880                        | 59626505                         |
| Estado del puerto                                                   | п                       | Fa0/3                | 2070385672                           | 29660571                            | 3316752658                        | 57688321                         |
| Estadísticas del puerto<br>ш<br>$\blacktriangleright$ Mantenimiento |                         | Fa0/4                | $\bf{0}$                             | $\bf{0}$                            | $\overline{0}$                    | $\overline{0}$                   |
| Network Assistant                                                   |                         | Fa0/5                | 2688212829                           | 39315754                            | 4069905323                        | 77168358                         |

Figura 4.32: *Visión general del estado del Switch Catalyst*

## 4.2. CONFIGURACIÓN DEL SISTEMA DE CONTROL DE ILUMINACIÓN

### <span id="page-94-1"></span>4.2.1. Modo Prueba

- Asegúrese que hay energía
- Quite la cubierta del frente
- <span id="page-94-0"></span>• Ubique el interruptor DIP 3 en el Banco B (ver fig. [4.33\)](#page-94-0). B3 estará en la posición de APAGADO de fábrica.

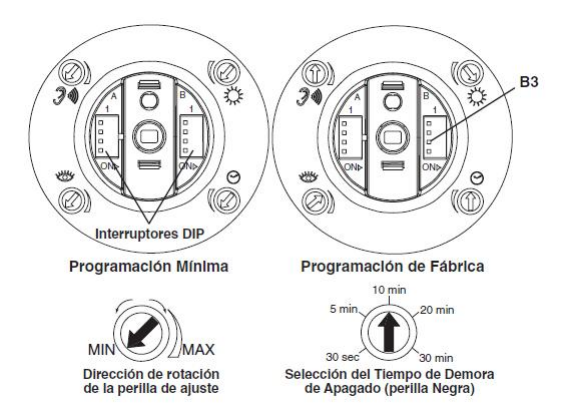

Figura 4.33: *Programación Mímina y de Fábrica*

• Para entrar en Modo Prueba, mueva el interruptor a ENCENDIDO y vuélvalo a APAGADO.

El cronómetro permanecerá en el modo de prueba de 6 segundos por 15 minutos, luego automáticamente saldrá del modo y reiniciará la programación del tiempo de demora de apagado como está definido por la perilla negra de cronómetro.

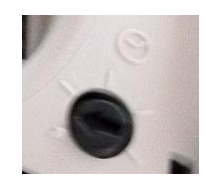

Figura 4.34: *Perilla negra de cronómetro*

Saque manualmente el cronómetro del modo de prueba de tiempo fuera de 6 segundos, moviendo simplemente el interruptor B3 de APAGADO a ENCENDIDO y volviéndolo a APAGADO.

#### 4.2.2. Ajustes de Fotocélula

• Quite la cubierta del frente del sensor.

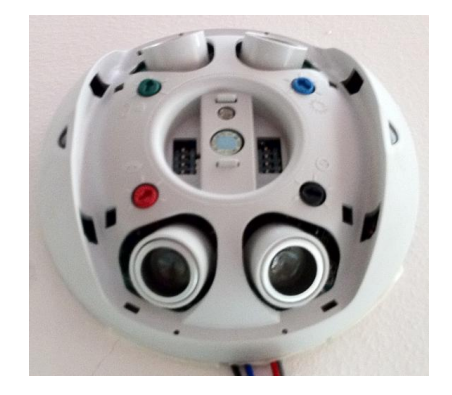

Figura 4.35: *Vista interna del sensor OSC10-MOW*

- Tome nota de la posición de las perillas Roja y Verde. Gire las perillas Roja y Verde totalmente hacia la izquierda y entre al modo Prueba del sensor como se describe en la subsección [4.2.1.](#page-94-1)
- Gire la perilla Azul totalmente hacia la izquierda.
- Espere que las luces se APAGUEN.
- Gire la perilla Roja totalmente hacia la derecha.
- Gire la perilla Azul suavemente hacia la derecha hasta que las luces se EN-CIENDAN. Esta es la programación correcta.
- Gire las perillas Roja y Verde ha su posición original.
- Monte la cubierta. La programación está terminada.

#### 4.3. PRUEBAS Y RESULTADOS

El objetivo principal planteado para el proyecto fue mejorar la seguridad y el modo de control del sistema de iluminación de la Jefatura de Investigación y Vinculación con la Colectividad mediante la Implementación de un Sistema de Videovigilancia utilizando cámaras IP y un Sistema de control de Iluminación, de manera que permita al personal Administrativo que labora en dichas áreas monitorear desde el

interior como del exterior y tener la seguridad del estado en que sus instalaciones se encuentran.

Con la finalidad de verificar que este objetivo se cumpla se plantea los siguientes escenarios de prueba.

#### 4.3.1. Pruebas de Conectividad

• Servidor - Switch Cisco Catalyst

Se comprobó la conectividad entre el servidor y el switch Cisco Catalyst 2960. Para esto se utilizó líneas de comandos en DOS, realizando un ping al controlador con la dirección IP 192.168.0.40. En la fig. [4.36](#page-96-0) se puede ver el resultado de conectividad.

<span id="page-96-0"></span>

| $C:\$ >ping 192.168.0.40 |                                                                                                    |
|--------------------------|----------------------------------------------------------------------------------------------------|
|                          | Haciendo ping a 192.168.0.40 con 32 bytes de datos:                                                                                                    |
|                          | Respuesta desde 192.168.0.40: bytes=32 tiempo<1m TTL=128<br>Respuesta desde 192.168.0.40: bytes=32 tiempo<1m TTL=128<br>Respuesta desde $192.168.0.40$ : bytes=32 tiempo $\zeta$ 1m TTL=128<br>Respuesta desde 192.168.0.40: bytes=32 tiempo<1m TTL=128 |
| $(0: periodidos)$ ,      | Estadísticas de ping para 192.168.0.40:<br>Paquetes: enviados = 4, recibidos = 4, perdidos = 0<br>∏iempos aproximados de ida y vuelta en milisegundos:<br>Mínimo = Øms, Máximo = Øms, Media = Øms                                                       |

Figura 4.36: *Conectividad entre el servidor y el switch CISCO*

En la fig. [4.36](#page-96-0) se observa la respuesta al ping direccionado a la IP 192.168.0.40 los 4 paquetes enviados son recibidos, con esto se comprueba la conectividad entre el servidor y el switch Cisco Catalyst.

<span id="page-97-0"></span>• Rastreo de las direcciones IP asignadas a cámaras, servidor y switch.

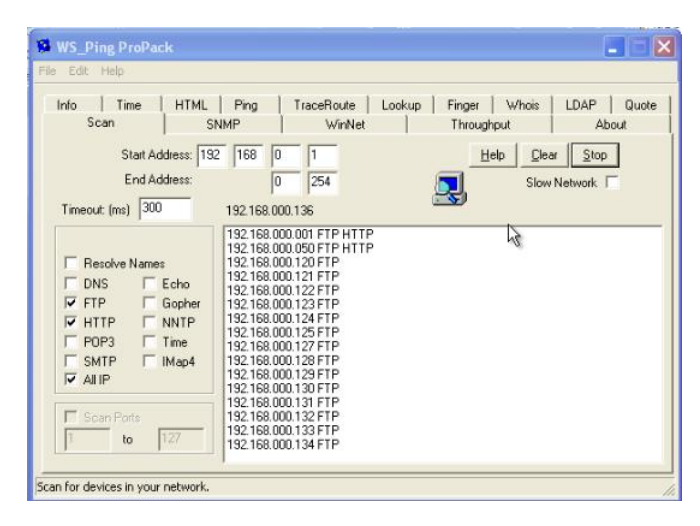

Figura 4.37: *Rastreo de IP de la red Lan Privada*

Mediante la ayuda del software WS-Ping ProPack se determinó que las direcciones IP que mostró el programa (ver fig. [4.37\)](#page-97-0), corresponden a las asignadas a las cámaras IP, servidor y switch asignadas.(ver Anexo [F\)](#page-118-0)

<span id="page-97-1"></span>• Rastreo de las direcciones MAC de los equipos instalados en la red LAN

| $\bigoplus$<br>咱<br>83 883            | <b>Q THE S &amp; &amp; O</b>              |                                     |                                               |
|---------------------------------------|-------------------------------------------|-------------------------------------|-----------------------------------------------|
| Target                                | Name                                      | Mac address Vendor                  |                                               |
| $\checkmark$<br>Scan IP address range | ■ 192.168.0.1                             | 14:D6:4D:82:AC:8C                   |                                               |
|                                       | TOSHIBA (192.168.0.35)                    |                                     | 00:16:D4:90:25:2D Compal Communications, Inc. |
| 192.168.0.1<br>Start IP:              | 192.168.0.101                             | 00:1D:0A:00:29:E5                   |                                               |
|                                       | ■ 192.168.0.103                           | 00:26:5E:18:4B:51                   |                                               |
| 255.255.255.0<br>Stop IP:             | ■ 192.168.0.104                           | 00:15:6D:5C:79:84 Ubiquiti Networks |                                               |
|                                       | 192.168.0.105                             | 00:15:6D:5C:7D:20 Ubiquiti Networks |                                               |
| B<br> c <br>My IP range               | 192.168.0.106                             | 00:23:88:05:3D:13                   |                                               |
|                                       | 192.168.0.120<br>پ                        | 00:02:D1:0D:0B:1C Vivotek. Inc.     |                                               |
| Method                                | ■ 192.168.0.121                           | 00:02:D1:0D:0B:1F Vivotek Inc.      |                                               |
| $O$ ARP                               | ■ 192.168.0.122                           | 00:02:D1:0D:0B:19 Vivotek. Inc.     |                                               |
|                                       | ■ 192.168.0.123                           | 00:02:D1:00:08:23 Vivotek Inc.      |                                               |
| O Netbios                             | ■ 192.168.0.124                           | 00:02:01:00:08:20 Vivotek Inc.      |                                               |
| ONETAPI                               | 型 192.168.0.125                           | 00:02:D1:0D:0B:22 Vivotek. Inc.     |                                               |
| OWM                                   | ■ 192.168.0.127                           | 00:02:D1:0D:0B:21 Vivotek. Inc.     |                                               |
|                                       | 투<br>192.168.0.128                        | 00:02:D1:0D:0B:16 Vivotek. Inc.     |                                               |
|                                       | 鳳<br>192.168.0.129                        | 00:02:D1:0D:0B:15 Vivotek. Inc.     |                                               |
|                                       | 192.168.0.130                             | 00:02:D1:0D:0B:24 Vivotek. Inc.     |                                               |
|                                       | 192.168.0.131                             | 00:02:D1:0D:0B:25 Vivotek. Inc.     |                                               |
|                                       | 192.168.0.132                             | 00:02:D1:0D:0B:17 Vivotek. Inc.     |                                               |
|                                       | 192.168.0.133                             | 00:02:D1:0D:0B:1A Vivotek. Inc.     |                                               |
|                                       | 192.168.0.134                             | 00:02:D1:0D:0B:1B Vivotek. Inc.     |                                               |
|                                       | Computer 192.168.13.173 is inactive.<br>A |                                     |                                               |
|                                       | Computer 192.168.13.174 is inactive.      |                                     |                                               |
|                                       | Computer 192.168.13.175 is inactive.      |                                     |                                               |
|                                       | Computer 192.168.13.176 is inactive.      |                                     |                                               |

Figura 4.38: *Rastreo de direcciones MAC de la red Lan Privada*

Las direcciones MAC detectadas por el software Find MAC Address (ver fig. [4.38\)](#page-97-1) pertenecen a los dispositivos instalados en el sistema de videovigilancia.(ver Anexo [F\)](#page-118-0)

• Prueba de Sensores

Al analizar el circuito eléctrico se determinó que la distribución de las cargas están desbalanceadas, por tal motivo se tomó el neutro correspondiente al break C5 de la caja de distribución, y la fase correspondiente a cada una de las aulas (break C3 para aulas C409 y C410, break C4 para aulas C407 y C408) para la alimentación de la unidad de control OSP20-RD0 que energizan a los sensores OSC10-MOW.

Una vez energizado los sensores OSC10-MOW entran en una prueba que toma dos minutos, para que se carge todos los parámetros configurados (tiempo de apagado, nivel de luz que detecta la fotocelda, nivel sensor infrarojo y ultrasónico), apartir de este tiempo su funcionamiento será normal.

#### 4.3.2. Pruebas de Funcionalidad

Para probar la funcionalidad del sistema de Videovigilancia IP, una vez verificado la comunicación de las cámaras con el servidor, se utiliza el modo de acceso gráfico a través del navegador web y por el software de Gestión ST7501.

#### a. Acceso a las cámaras a través del navegador web.

Para la realización de la prueba se ingreso en modo administrador, usuario y visitante para cada cámara IP.

El acceso en la red interna y externa es exitosa; además se comprueba que los permisos asignados a cada usuario se cumplen.

Se verifica que el video transmitido por las cámaras es visualizado sin inconvenientes en sus dos escenarios (Día y Noche).

Las cámaras cubren las áreas indicadas en la subsección [3.2.1,](#page-51-0) como se puede observar en el Anexo [G.](#page-119-0)

## b. Visualización de Cámaras por Software de Gestión ST7501.

• LiveClient

<span id="page-99-0"></span>Permite la visualización en tiempo real de los diferentes eventos que se produzcan en las distintas zonas de la Jefatura y los guarda en el disco duro del servidor.

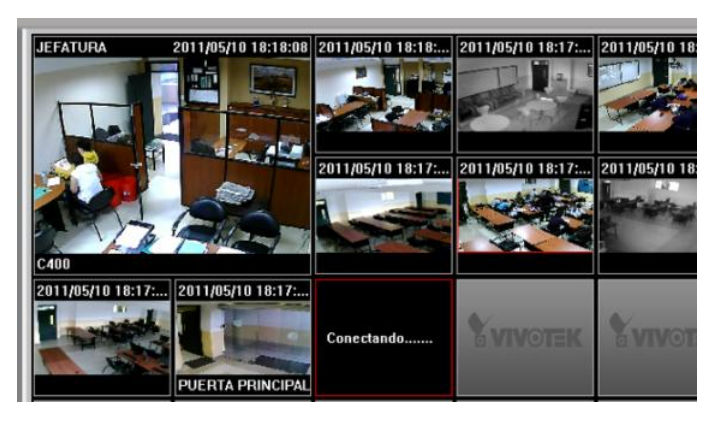

Figura 4.39: *Selección del área a monitorear*

<span id="page-99-1"></span>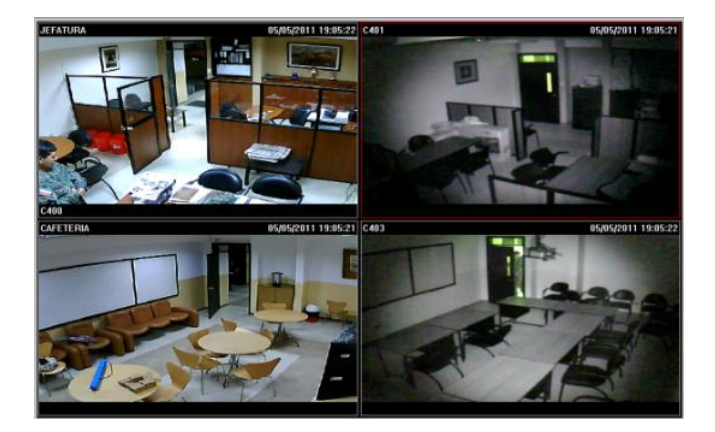

Figura 4.40: *Áreas monitoreadas*

En las figuras [4.39](#page-99-0) y [4.40](#page-99-1) se puede observar que a más de monitorear una área específica, se puede escoger el número de canales a visualizar mediante el cual se obtiene un mejor entorno de control.

Además permite conocer los eventos que se producen en cada una de las áreas (ver fig. [4.41\)](#page-100-0).

<span id="page-100-0"></span>

| Cámara           | Hora                          | Tipo                   |
|------------------|-------------------------------|------------------------|
| PUERTA PRINCIPAL | 2011-05-10T16:30:42.032-05:00 | Movimiento - Ventana 1 |
| PUERTA PRINCIPAL | 2011-05-10T16:30:41.032-05:00 | Movimiento - Ventana 1 |
| PUERTA PRINCIPAL | 2011-05-10T16:30:40.332-05:00 | Movimiento - Ventana 1 |
| PUERTA PRINCIPAL | 2011-05-10T16:30:17.042-05:00 | Movimiento - Ventana 1 |
| PUERTA PRINCIPAL | 2011-05-10T16:30:16.009-05:00 | Movimiento - Ventana 1 |
| PUERTA PRINCIPAL | 2011-05-10T16:30:15.010-05:00 | Movimiento - Ventana 1 |
| PUERTA PRINCIPAL | 2011-05-10T16:30:14.877-05:00 | Movimiento - Ventana 1 |
| <b>JEFATURA</b>  | 2011-05-10T16:30:32.193-05:00 | Movimiento - Ventana 1 |
| <b>JEFATURA</b>  | 2011-05-10T16:30:30.027-05:00 | Movimiento - Ventana 1 |
| <b>JEFATURA</b>  | 2011-05-10T16:30:29.028-05:00 | Movimiento - Ventana 1 |
| <b>JEFATURA</b>  | 2011-05-10T16:30:28.428-05:00 | Movimiento - Ventana 1 |
| <b>JEFATURA</b>  | 2011-05-10T16:30:27.128-05:00 | Movimiento - Ventana 1 |

Figura 4.41: *Eventos detectados por cámaras*

Live Client permite cargar un mapa del entorno que se está vigilando, haciendo que sea más amigable su manipulación para el usuario.

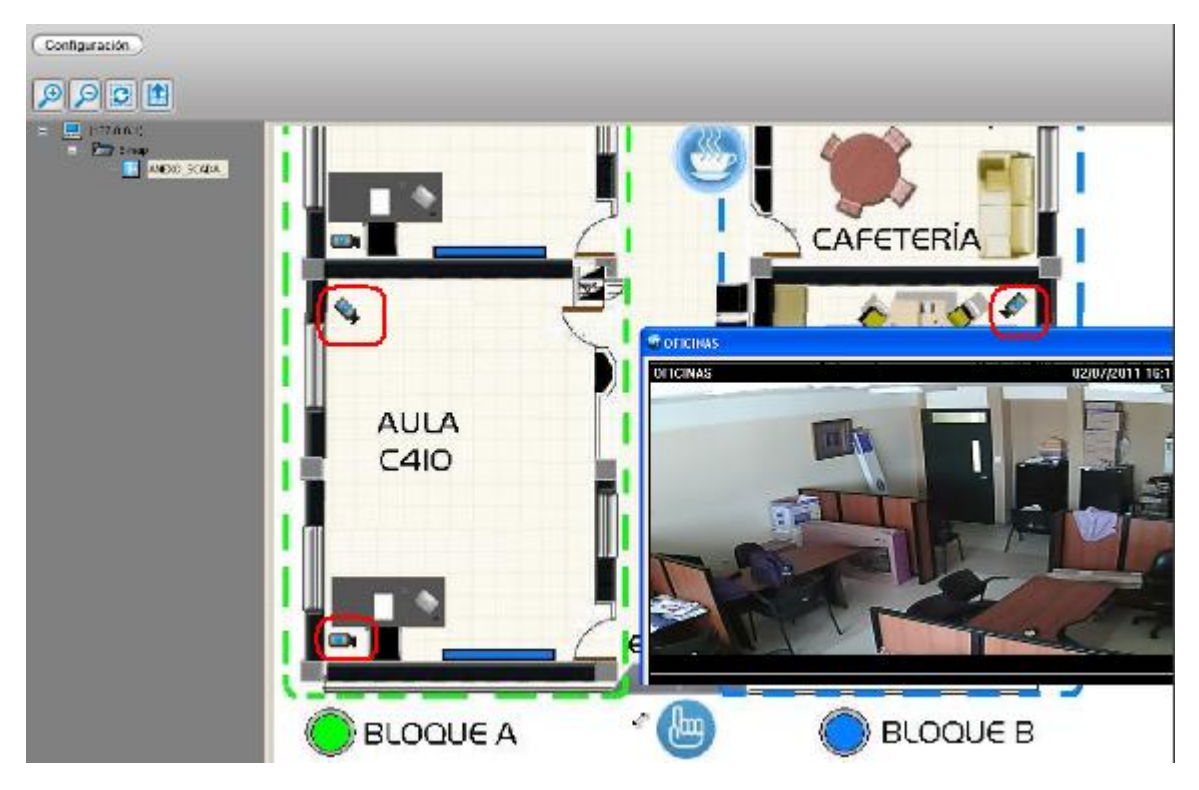

Figura 4.42: *Croquis del área vigilada*

• Playback

El Playback permite la revisión de las secuencias de video grabadas por los eventos producidos en las diferentes áreas, durante un tiempo de filmación.

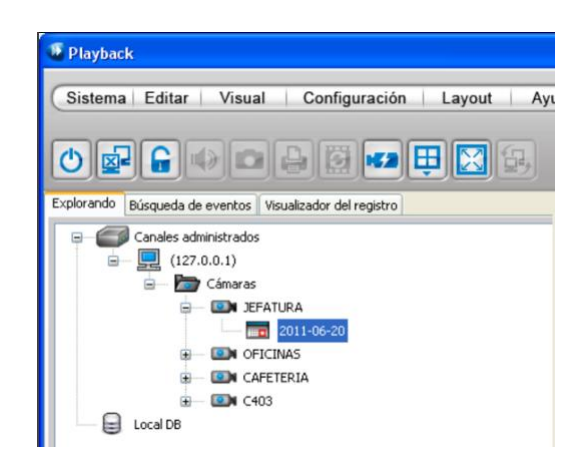

Figura 4.43: *Revisión de las secuencias del video grabado*

El software permite la selección del día, hora, y cámara en la que se desarrollo el evento.

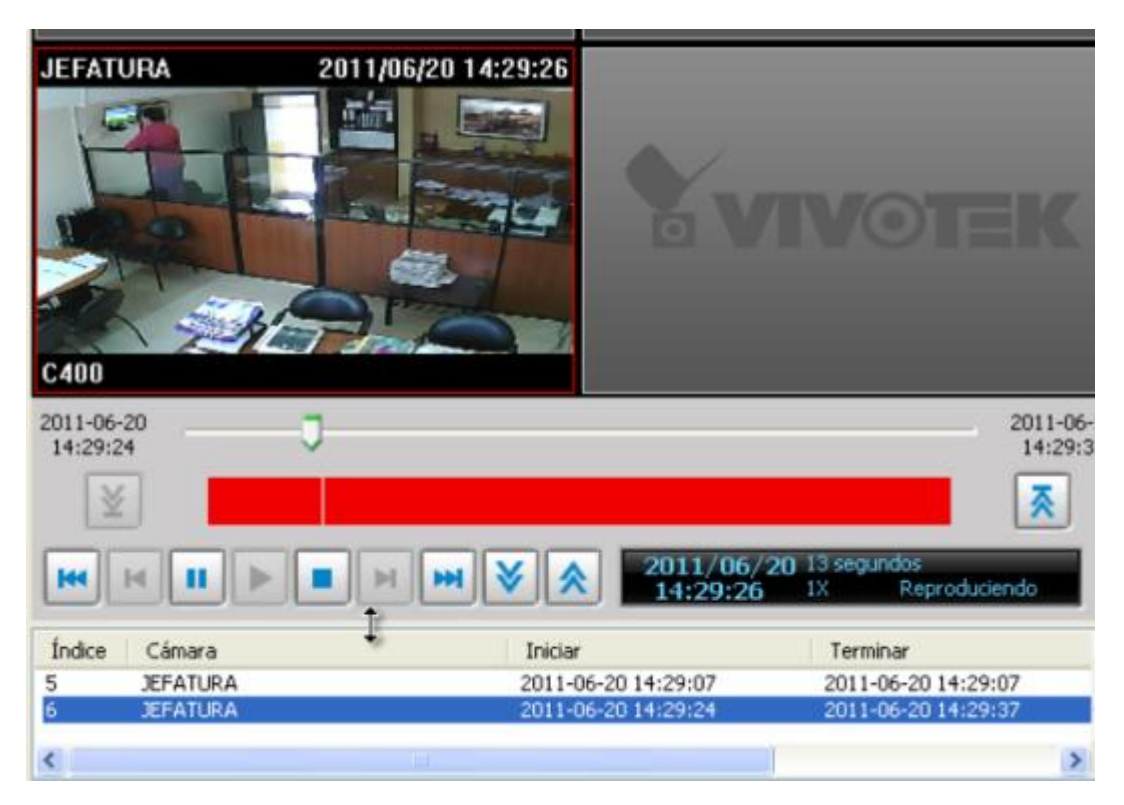

Figura 4.44: *Selección del evento a ser analizado*

• Tiempos de Detección del Sensor de Movimiento

Al realizar las pruebas de detección a los sensores OSC10-MOW instalados en el bloque A de la Jefatura se determinó que el tiempo de retardo promedio al prendido es de 1.03 seg, y para el apagado del sensor después de la detección del último movimiento es de 33.46 seg.

#### 4.3.3. Pruebas de Almacenamiento

• Grabado continuo vs. grabado por eventos

Mediante pruebas de grabado en modo continuo se determinó un almacenamiento de 78.8 GB por día para todas las cámaras, al cambiarlo al modo de grabado por detección de eventos se alcanzó un almacenamiento máximo de 16.6 GB por día, determinando que el mejor modo de grabación de video es por detección de eventos ya que optimiza el espacio en el disco, lo que permite tener un mayor periodo de tiempo en días para el grabado (ver Anexos [H,](#page-123-0) [I\)](#page-125-0).

• Configuración del entorno de grabación día noche

La configuración del entorno de grabación día noche en el modo nocturno de las cámara posee un switch que puede ser habilitado o no y es otro factor a tomar en cuenta para determinar el total de memoria utilizado para el almacenamiento del video.

Al configurar el entorno de grabacíón día noche se determinó que para obtener mejor calidad de imagen y menor cantidad de memoria en el disco, el switch blanco/negro debe estar habilitado en cada una de las cámaras.(ver Anexo [J\)](#page-126-0)

w Configuración de día/noche:

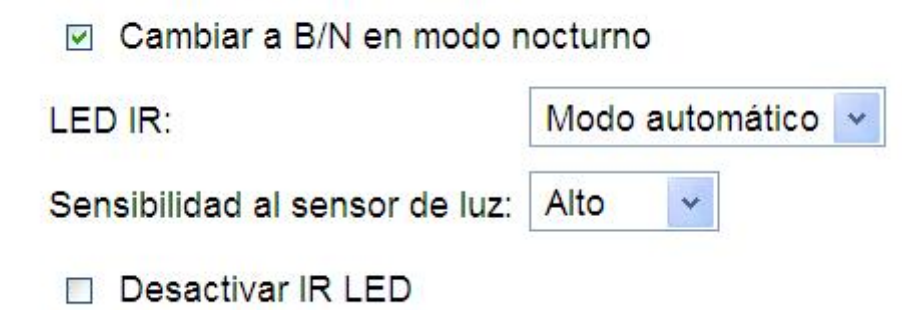

Figura 4.45: *Configuración del switch B/W*

Una vez habilitado el switch blanco/negro para el modo nocturno se disminuyó la cantidad de memoria utilizada en el disco duro, aunque el número de eventos detectados por la noche en algunas zonas aumentó debido a que la cámara toma como evento al cambio de nivel de luz.

<span id="page-103-0"></span>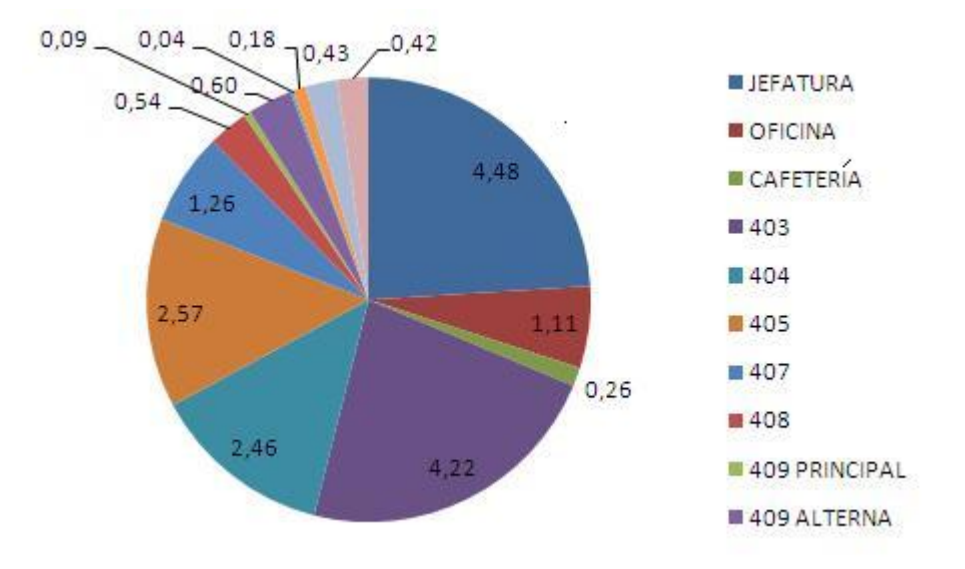

Figura 4.46: *Almacenamiento sin el switch B/N*

<span id="page-103-1"></span>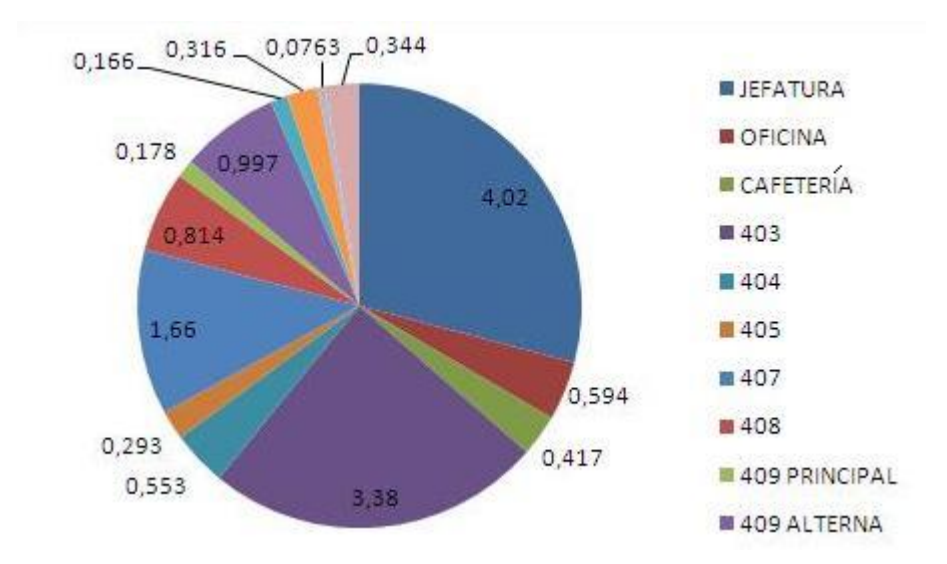

Figura 4.47: *Almacenamiento con el switch B/N*

En las fig. [4.46,](#page-103-0) [4.47](#page-103-1) se observa la utilización de memoria del disco duro para el almacenamiento de video, al realizar su análisis comparativo se comprueba que el almacenamiento de video con el switch blanco/negro habilitado para el modo nocturno de la cámara es menor sin perder calidad de imagen a cuando el switch no está activado.

#### 4.4. COSTO TOTAL DEL PROYECTO

Se presentan costos en base al total de elementos de cableado estructurado, equipos activos, cableado eléctrico y sensores de presencia escogidos en capítulos anteriores.

#### 4.4.1. Costos del Cableado Estructurado

Para la elaboración del cableado estructurado se utilizó en mayor número los elementos de la marca HUBBELL.

La tabla contiene el número de elementos necesarios para el cableado estructurado así como el precio de los mismos.

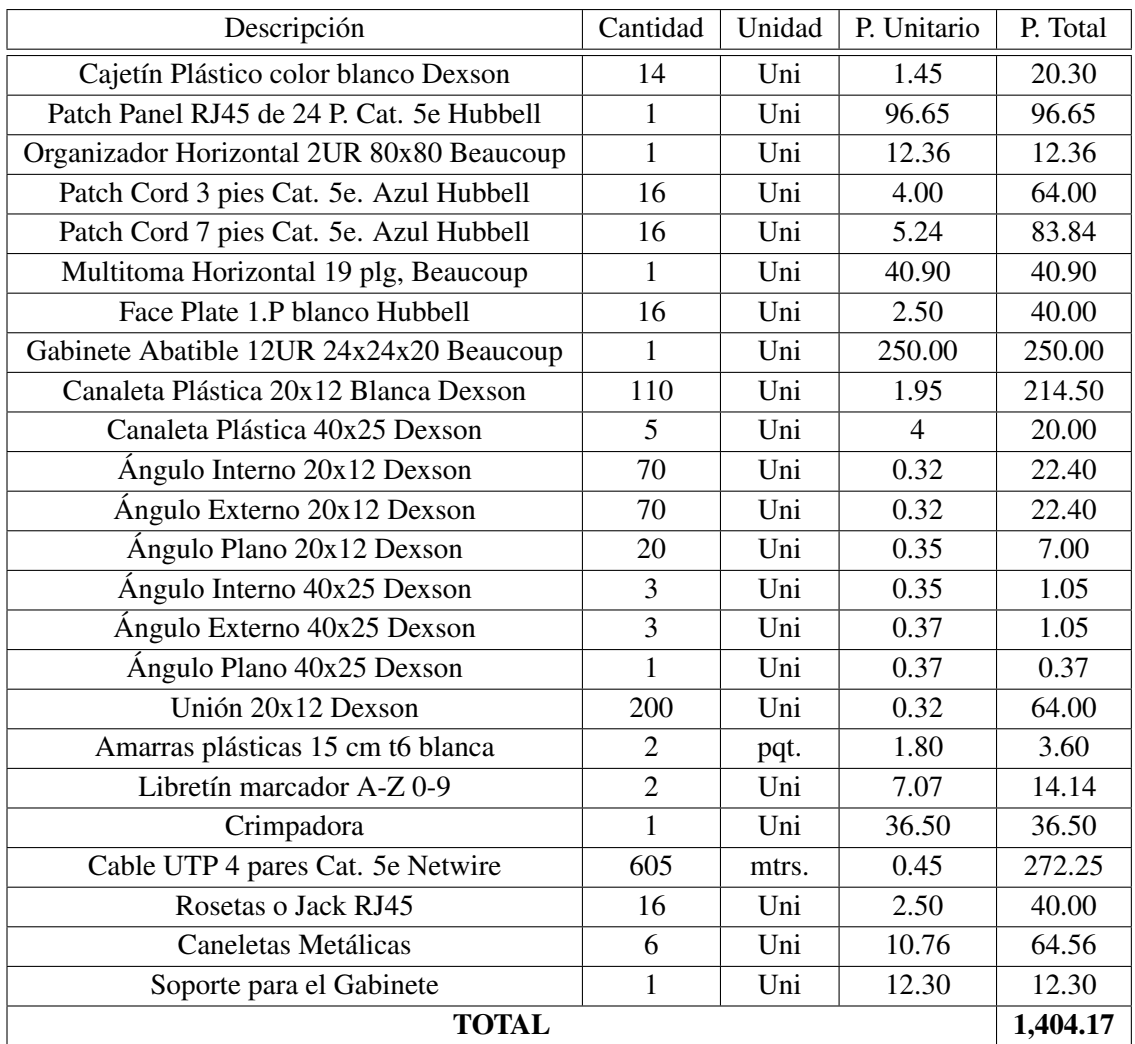

#### Tabla 4.1: *Costos Cableado Estructurado*

# 4.4.2. Equipos Activos

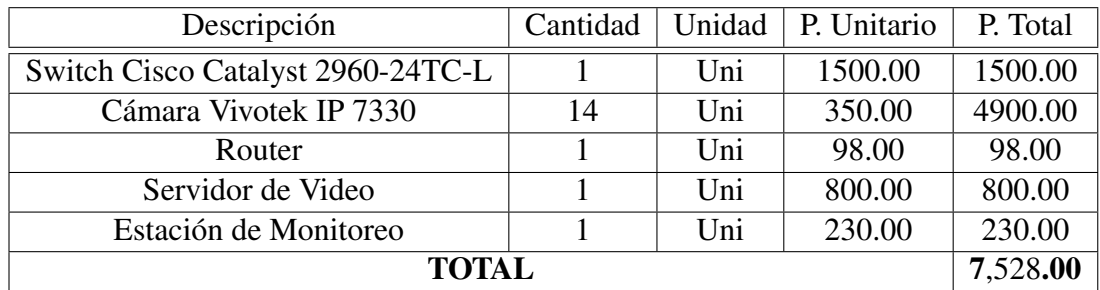

## Tabla 4.2: *Costos Equipos Activos*

## 4.4.3. Cableado Eléctrico

| Descripción                          | Cantidad | Unidad | P. Unitario | P. Total |  |
|--------------------------------------|----------|--------|-------------|----------|--|
| Cajetín Plástico color blanco Dexson | 16       | Uni    | 1.45        | 23.20    |  |
| Placa ovalada baquelita blanca       | 16       | Uni    | 0.31        | 4.96     |  |
| Toma empotrable polarizada blanca    | 16       | Uni    | 0.68        | 10.88    |  |
| Cable sólido #12                     | 120      | mtrs   | 0.86        | 103.20   |  |
| Rollo cable flexible #14             |          | rollo  | 45.00       | 45.00    |  |
| Rollo cable gemelo #16               |          | rollo  | 30.00       | 25.00    |  |
| Tomas Simples Veto blanco            | 6        | Uni    | 2.00        | 12.00    |  |
| Tomas Dobles Veto blanco             | 6        | Uni    | 2.50        | 15.00    |  |
| <b>TOTAL</b>                         |          |        |             |          |  |

Tabla 4.3: *Costos Cableado Eléctrico*

#### 4.4.4. Sensores de Presencia

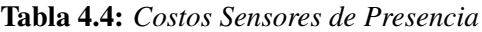

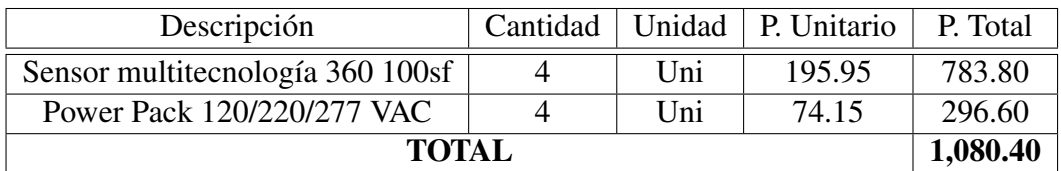

#### 4.4.5. Costo Total

Para obtener el costo total del diseño e implementación se toman en cuenta cinco valores, el de equipos activos, cableado estructurado, cableado eléctrico, sensores de presencia, y costos adicionales.

$$
cost\_tot\_ref = cab\_estr + ele\_act + cab\_el{\'e}c + sensor + costo\_adicional~~(4.1)
$$

$$
cost\_adicional = mano\_de\_obra + gastos\_varios \qquad (4.2)
$$

$$
mano\_de\_obra = 1,500.00 \tag{4.3}
$$

$$
costo\_adicional = 1,500.00 + 900.00 = 2,400.00
$$
\n
$$
(4.4)
$$

*cost*−*tot*−*re f* = 1,404.17+7,528.00+239.24+1,080.40+2,400.00 = 12,651.81 (4.5)

El costo total referencial (ver. ec. 4.5) del proyecto es de 12,651.81 dólares, cabe recalcar que la Jefatura de Investigación puso la cantidad de 7,200.00 dólares, debido a que la instalación fue realiza por los autores del proyecto de tesis la mano de obra no será tomada en cuenta en el costo total.

$$
costo\_tot = 1,404.17 + 7,528.00 + 239.24 + 1,080.40 + 900.00 = 11,151.81
$$
\n
$$
(4.6)
$$

Por lo tanto el costo total del proyecto es de 11,151.81 dólares.

# CAPÍTULO 5

## CONCLUSIONES Y RECOMENDACIONES

#### 5.1. CONCLUSIONES

- Se diseñó un Sistema de Seguridad por Videovigilancia IP y un Control del Sistema de Iluminación que cumple con la necesidad primordial de seguridad para la Jefatura de Investigación y Vinculación con la Colectividad - Unidad de Posgrados, brindando monitoreo y control de todo el lugar, evitando situaciones de riesgo.
- La cámara fija Vivotek IP7330 de uso exterior fué elegida por su característica de protección frente a entornos adversos, como polvo, humedad y a riesgos de vandalismo o manipulación.
- Las cámaras Vivotek IP7330 utilizadas en este proyecto facilitan la grabación de video sin el uso de hardware adicional. Además, tienen incorporado un software que les permite actuar como servidor web, por lo cual se puede acceder a las cámaras directamente mediante un buscador web desde cualquier lugar si se tiene acceso a internet.
- Al investigar los diferentes dispositivos de medición (sensores de presencia) para realizar el control del sistema de iluminación, se determinó que el OSC10-MOW es el apropiado para la implementación del control del sistema de iluminación ya que tiene un área de cobertura de 92.9*m* 2 .
- Los dispositivos de interconexión fueron seleccionados bajo la normas de Cableado Estructurado definidas por el estándar TIA/EIA 568B, requeridas para el diseño e implementación de sistemas de cableado que soporten una amplia variedad de los servicios como son video IP, voz y datos.
- Se determinó en base a pruebas de visualización en las zonas monitoreadas, que el ángulo de cobertura óptimo para pasillo y puerta principal es de165*<sup>o</sup>* , mientras que para aulas y oficinas es de 60*<sup>o</sup>* y 85*<sup>o</sup>* , obteniendo una percepción eficaz de los eventos que se producen en las instalaciones de la Jefatura.
- Las aulas virtuales C409 y C410 fueron identificadas de alto nivel de vulnerabilidad, ya que cuentan con equipos de características especiales, lo que elevan su costo; por esta razón se vio en la necesidad de colocar dos cámaras IP en cada una de las aulas mencionadas.
- Al elegir el cuarto de monitoreo del sistema, se determinó que el lugar más adecuado es la Jefatura ya que su ubicación permite tomar acciones de forma oportuna sobre un posible hecho suscitado; el cuarto de equipos se ubicó en la cafetería por su privacidad.
- El análisis de las cifras del formato de compresión de video MPEG-4 permitió establecer para el diseño un período de almacenamiento de treinta días, mediante pruebas se concluyó que el período real de almacenamiento es sesenta días.
- El software ST7501 utilizado para la gestión de video por su característica de poseer un entorno amigable, de fácil manejo y totalmente gratis para administrar hasta 16 canales simultáneos, lo hace el más adecuado para ser utilizado; además al ser todas las cámaras Vivotek se tendrá una total compatibilidad.
- En base a seguridad de software y dispositivos, se determinó que era necesario la existencia de tres niveles acceso de usuarios, que permitirán configurar distintos parámetros según los privilegios asignados a cada usuario.
- El ancho de banda necesario para el sistema de videovigilancia IP es de 7.2Mbps, mediante un análisis por software se determinó el ancho de banda consumido es 4.5Mbps lo que garantiza un funcionamiento óptimo.
- Dado que Internet funciona sobre los protocolos TCP/IP no se tendrá una conexión confiable por lo cual la calidad del enlace remoto será mejor o peor dependiendo de la disponibilidad de recursos.
- El criterio de selección de los dispositivos activos se lo realizó en base a la interoperabilidad entre dispositivos y el costo; es así que las cámaras y el software de video son de la marca Vivotek, y los equipos de comunicación son

Cisco; de esta forma se guarda compatibilidad entre dispositivos, facilitando la administración y mantenimiento del sistema de vigilancia.

### 5.2. RECOMENDACIONES

- En el caso de la suspensión del fluido eléctrico, una vez que sea reestablecido, se recomienda que se encienda el servidor para que el monitoreo del sistema de Videovigilancia IP continúe con su normal funcionamiento.
- Se debe permitir el acceso a los equipos solo de personal autorizado y capacitado para evitar daños, y por consecuencia mal funcionamiento de los sistemas.
- Se recomienda no cambiar los parámetros de sensibilidad y porcentaje del sensor de movimiento de las cámaras IP ya que al hacerlo se modificará la detección o no de los eventos.
- El período de almacenamiento configurado en el servidor es de 60 días por lo que se recomienda sacar respaldos de los eventos más importantes de éste período para su posterior análisis.
- Si presenta falla en el funcionamiento de alguna de las cámaras IP Vivotek 7330 se recomienda resetearlas.
- Se debe realizar el mantenimiento preventivo del sistema de seguridad y control de iluminación para garantizar su pleno funcionamiento luego de la fase de instalación. Es recomendable realizar un mantenimiento completo de los sistemas cada 8 meses. El mantenimiento consta de: limpieza de cámaras, sensores, limpieza física del Servidor, limpieza de discos duros del servidor, chequeo de funcionamiento global y organización de las bases de datos.
- Se debe tomar en cuenta que el software ST7501 utilizado para la gestión de video por ser una versión libre permite un número limitado de 16 canales de visualización y grabación simultáneo, de los cuales 14 canales ya fueron

ocupadas, si se requiere una ampliación de la red de cámaras se recomienda adquirir la licencia del software.

• Para que el sistema de videovigilancia IP no sea tan dependiente se recomienda crear una base de datos que contenga los rostros de todas las personas y estudiantes que tengan acceso a la Jefatura, el cual mediante un sistema de control basado en el procesamiento de imágenes detectará el ingreso de personas ajenas.

ANEXOS

#### PLANO DE LA JEFATURA DE INVESTIGACIÓN Y VINCULACIÓN A.  $\ddot{\cdot}$ CON LA COLECTIVIDAD - UNIDAD DE POSGRADOS

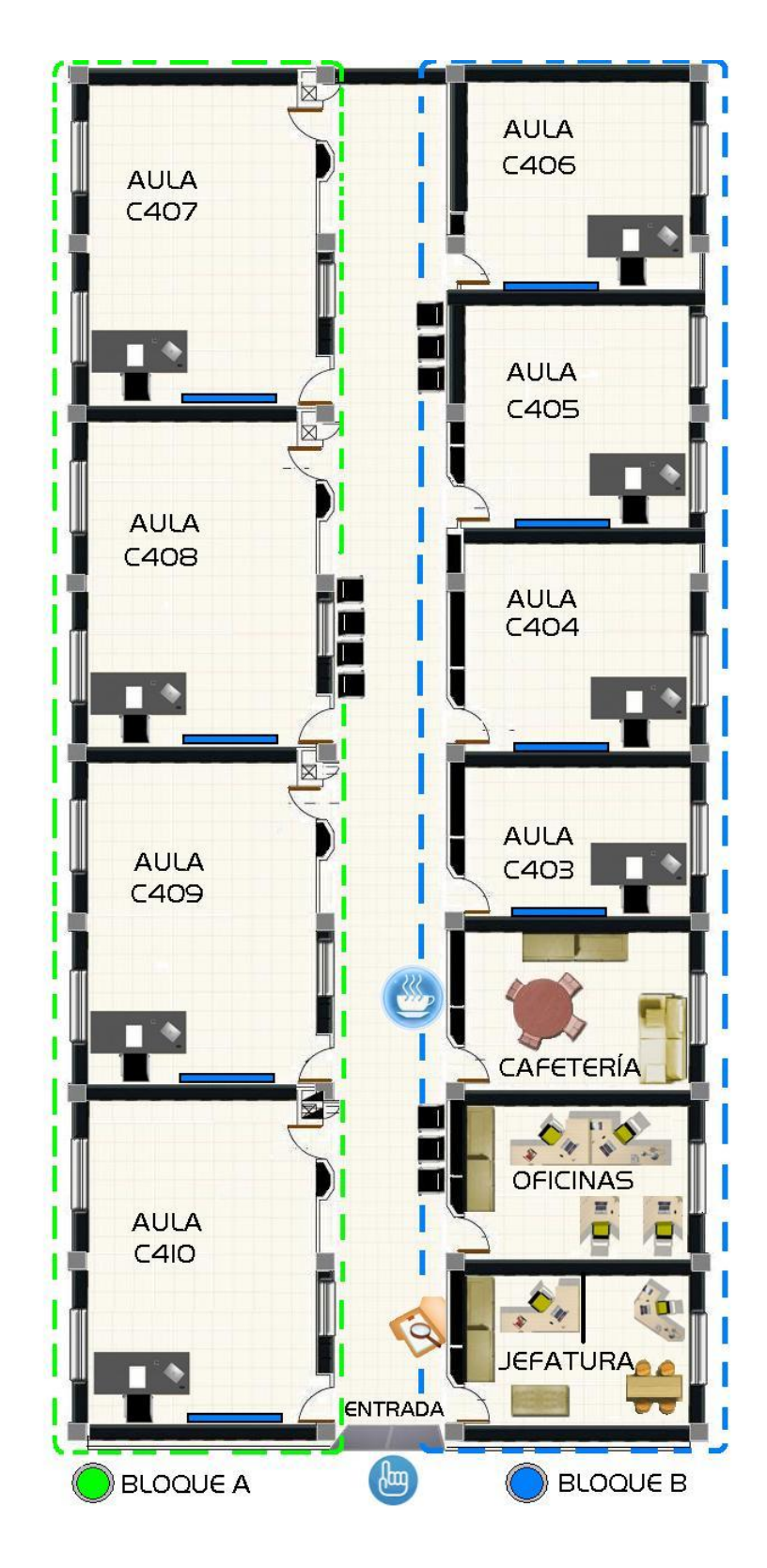

## **B.** : ÁREAS VIGILADAS

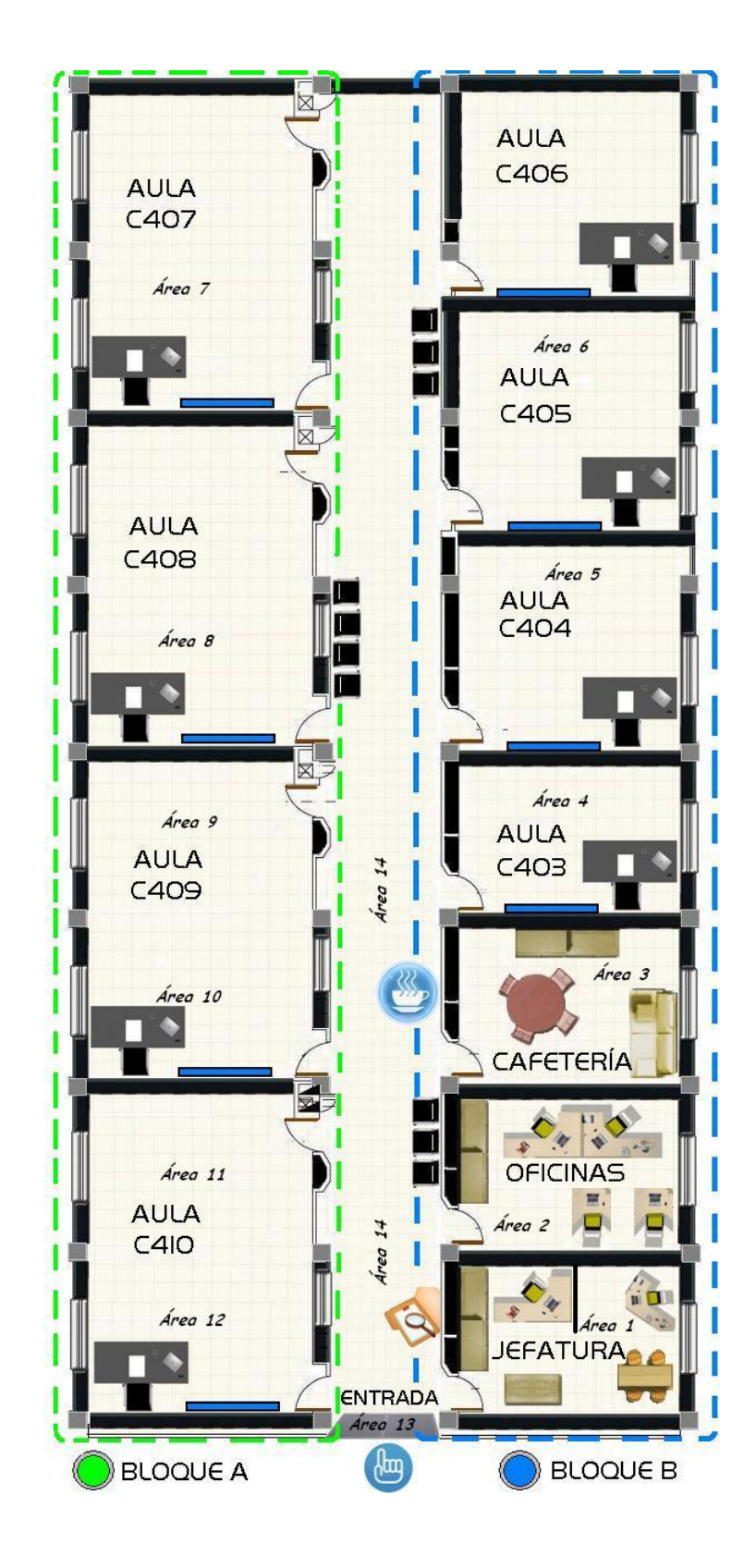

#### ESPECIFICACIONES TÉCNICAS CÁMARA IP7330  $\mathbf{C}$ .  $\cdot$

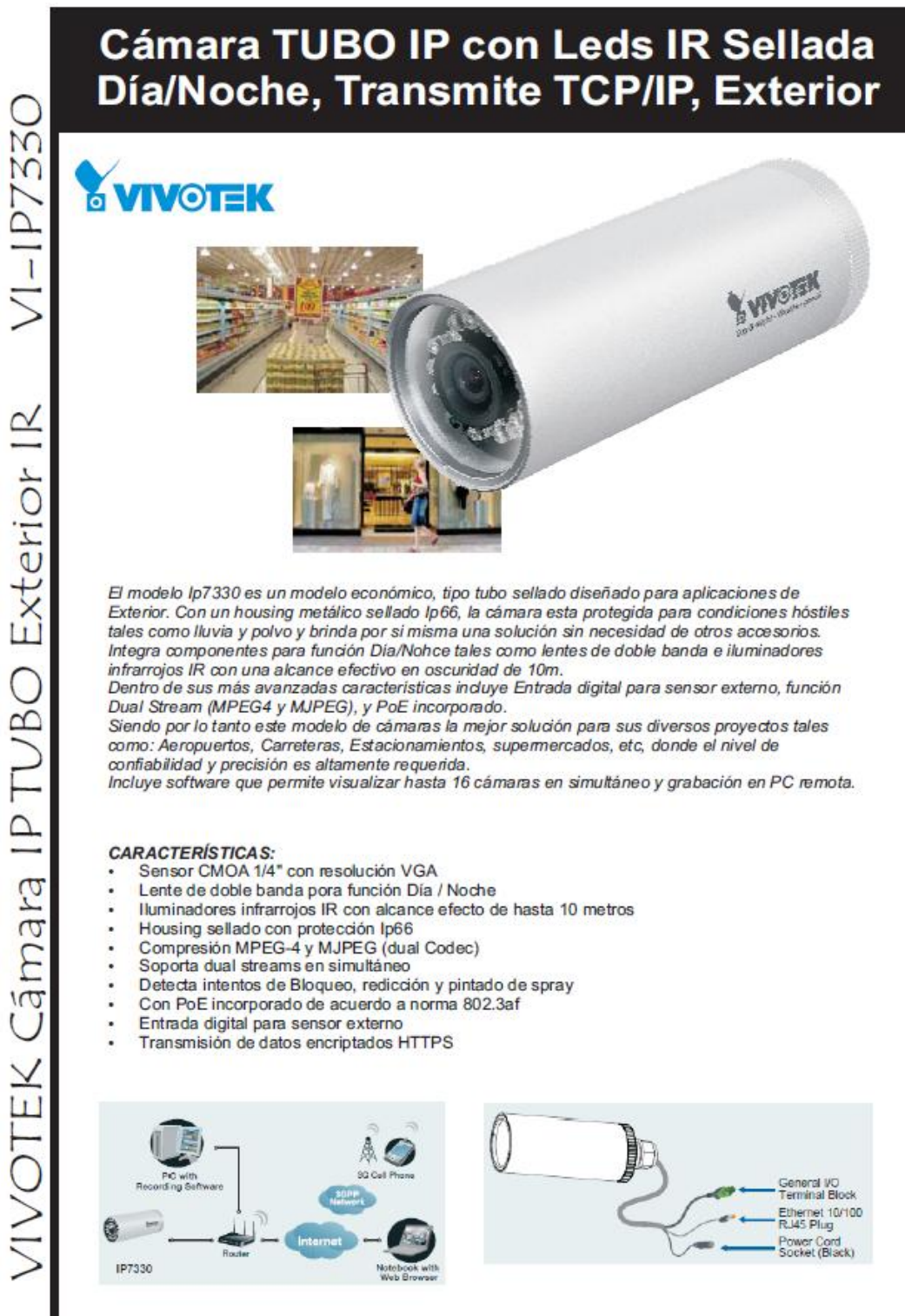

# $V1 - 10733$ a color PTZ Domo<sub>IP</sub> **JTEK** Especificaciones I

# **ESPECIFICACIONES**

**SISTEMA** CPU: WTK-1000 SoC

Flash: 8MB **RAM: 32 MB** Sistema propietario (embedded): Linux  $24$ 

#### LENTE

Lente tarjeta, doble banda, f=4.0mm, F1.8 fijo, IR corregido

#### ANGULO DE VISION

56<sup>e</sup> horizontal 42<sup>e</sup> vertical 7<sup>1º</sup> diagonal

**TIEMPO DE DISPARO** De 1/5 seg. a 1/15000 seg.

**SENSOR DE IMAGEN** CCD 1/4" en Resolución VGA

**ILUMINACION MINIMA** 0 Lux / F1.8 (IR Led on)

#### **VDEO**

Compresión: MJPEG & MPEG-4 Stream: Simultáneo dual-streaming Stream MPEG-4 sobre UDP, TCP 6 HTTP Stream MPEG-4 multicasting Stream MJPEG sobre HTTP Soporta vigilancia móvil 3GPP Nivel de Frames:

MPEG-4: Hasta 30 fps a 640 x 480 MJPEG: Hasta 30 fps a 640 x 480

#### **SETEO DE IMÁGENES**

Tamaño de imagen, calidad y nivel de bits ajustables Hora y Fecha se muestran en imagen Flip & Mirror. AGC, AES Configurable: brillo, contraste, saturación, sintonía y

balance blanco Modo día/noche automático, manual o por horarios

Soporta máscaras de privacidad

#### **RED**

Ethernet 10/100 Mbps, RJ-45 Protocolos: IPv4, TOP/IP, HTTP, HTTPS, UPnP,<br>RTSP/RTP/RTCP, IGMP, SMTP, FTP, DHCP, NTP, DNS, DDNS, y PPPOE

#### **MANEJO DE ALARMAS Y EVENTOS**

Tres ventanas de video para detección de movimiento Detección de sabotaje

1 entrada de alarma externa y una salida de alarma Notificación de eventos usando HTTP, SMTP ó FTP Grabación local en archivo MP4

**SEGURIDAD** Multi niveles de acceso para usuarios con daves de protección. Fitro de dirección IP Encriptación de transmisión de data HTTPS

**USUARIOS** En visualización en VIVO permite hasta 5 usuarios

**DIMENSIONES** Diámetro 5.94cm x largo15cm

PESO (incluido lentes) 630 g

**LEDs indicadores** Restablecimiento y estado

#### **ALIMENTACIÓN**

12 VDC, 24 VAC Consumo de corriente: Máx 4W con IR On, PoE 802.3af

TEMPERATURA DE OPERACIÓN -20° a 50℃ Humedad 90% RH

#### **REQUERIMIENTOS DE OS**

OS: Windows 2000/XP/Vista Browser: Internet Explorer 6 o superior Cell phone: 3 GPP Placer Real Player: 10.5 ó superior Quick Time: 6.5 ó superior

#### INSTALACIÓN,

SUPERVISIÓN Y MANTENIMIENTO Instalación: Wizard 2 Software para grabación de 16 ch Soporta actualización de firmware

**APLICACIONES** 

SDK Disponible para aplicación de desarrollo e integración de sistemas.

**APROBACIONES** CE, LVD, FCC, VCCI, C-Tick

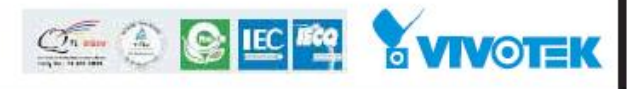

#### : UBICACIÓN DE LAS CÁMARAS IP D.

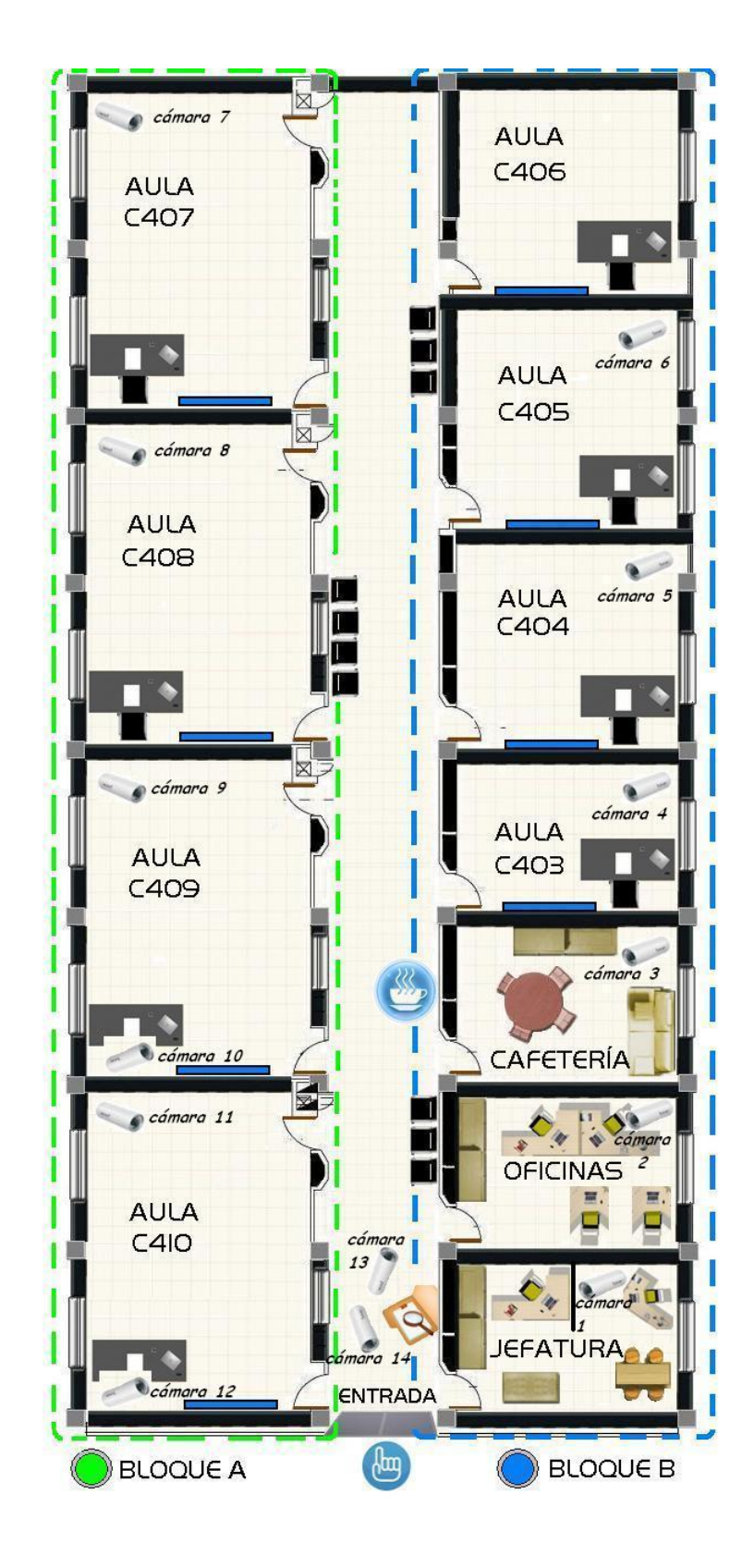

100

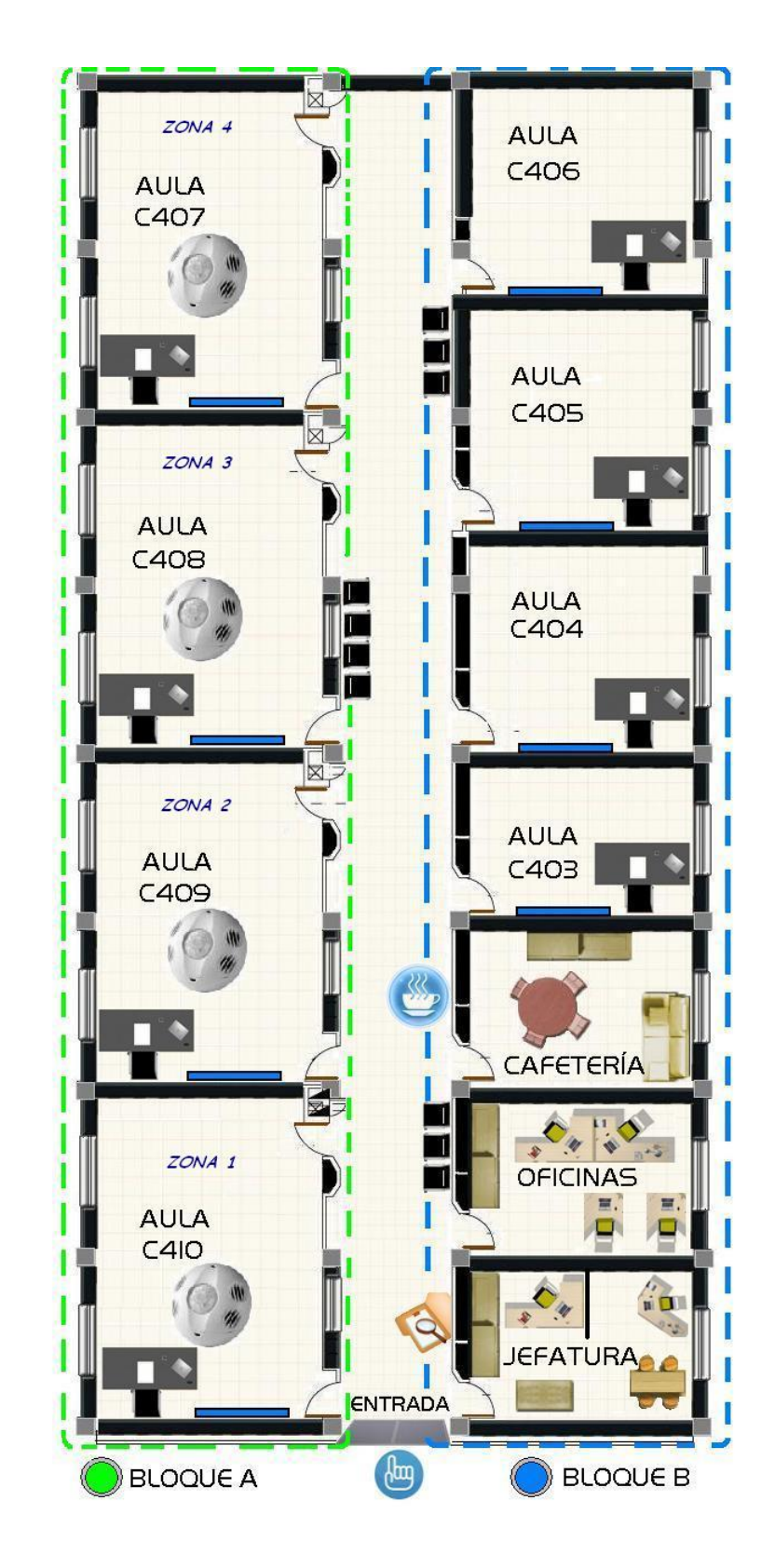

#### ZONAS DE CONTROL DE ILUMINACIÓN E.  $\ddot{\cdot}$

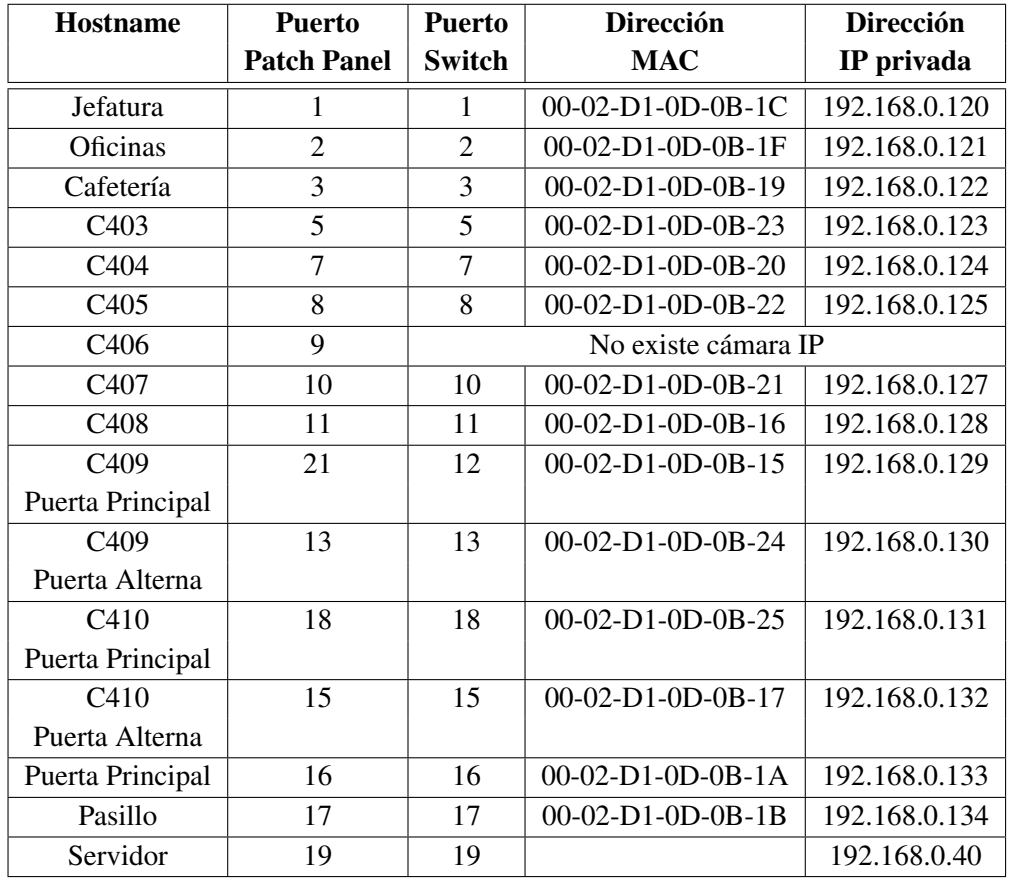

# F. : DIRECCIONAMIENTO IP Y NÚMERO DE PUERTO ASIGNADO

# G. : PRUEBAS DE VISUALIZACIÓN DE LAS ÁREAS VIGILADAS

• Área 1: Jefatura

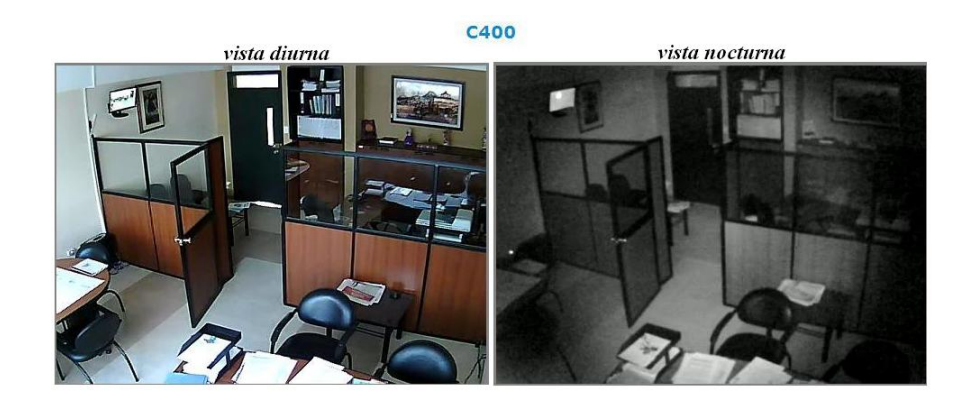

• Área 2: Oficinas

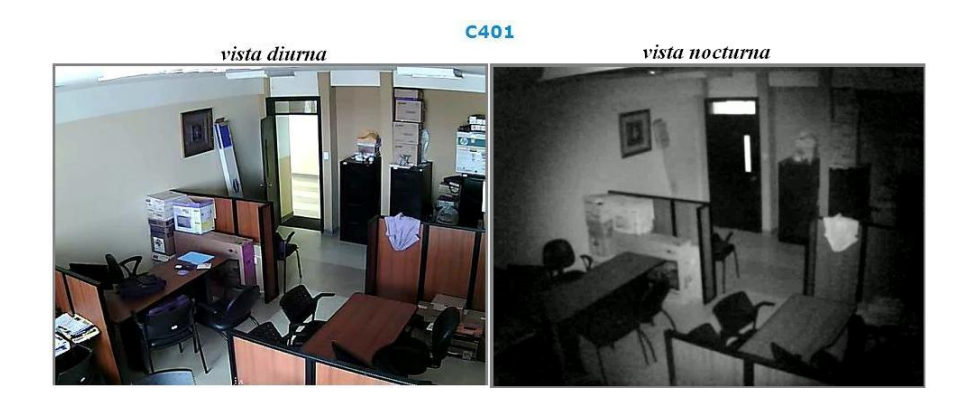

• Área 3: Cafetería

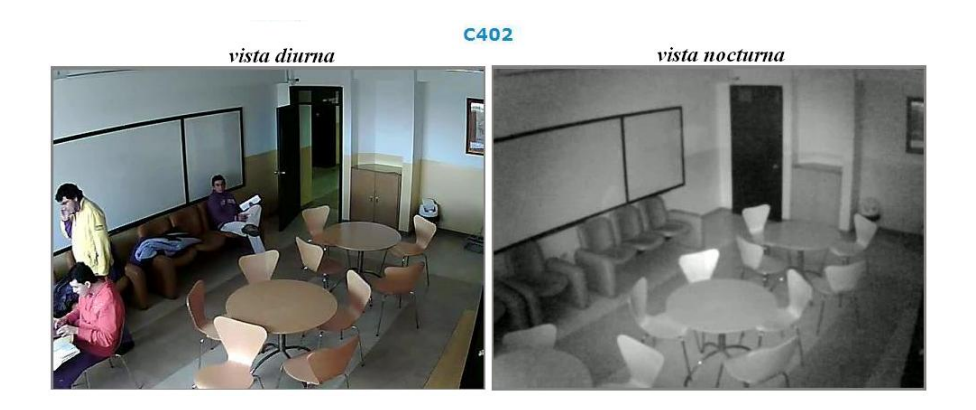

• Área 4: C403

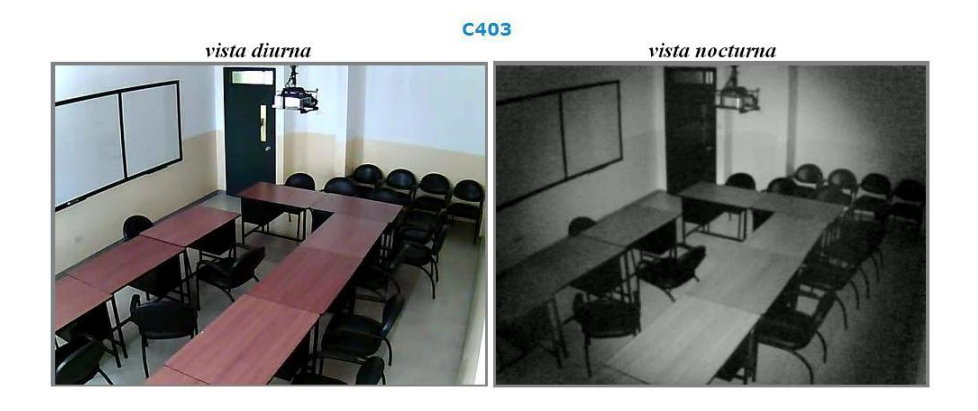

• Área 5: C404

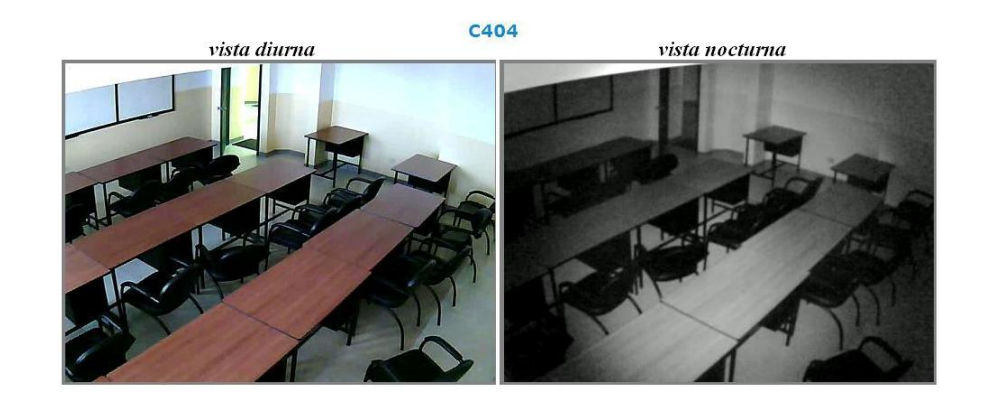

• Área 6: C405

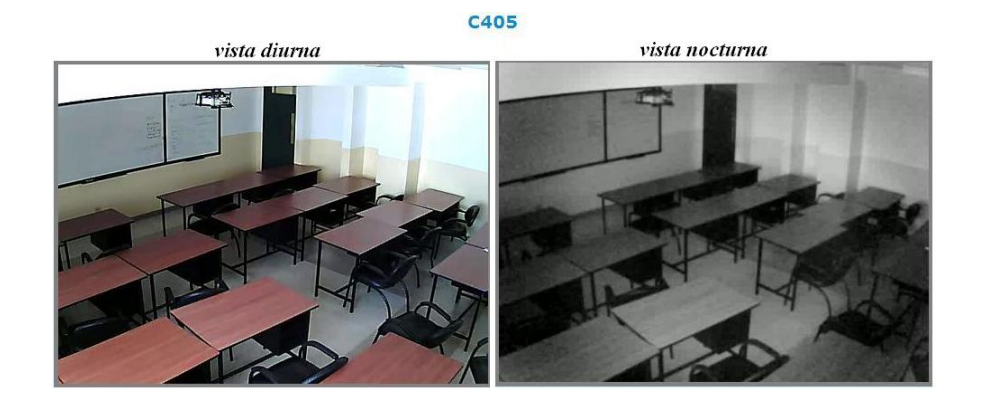

• Área 7: C407

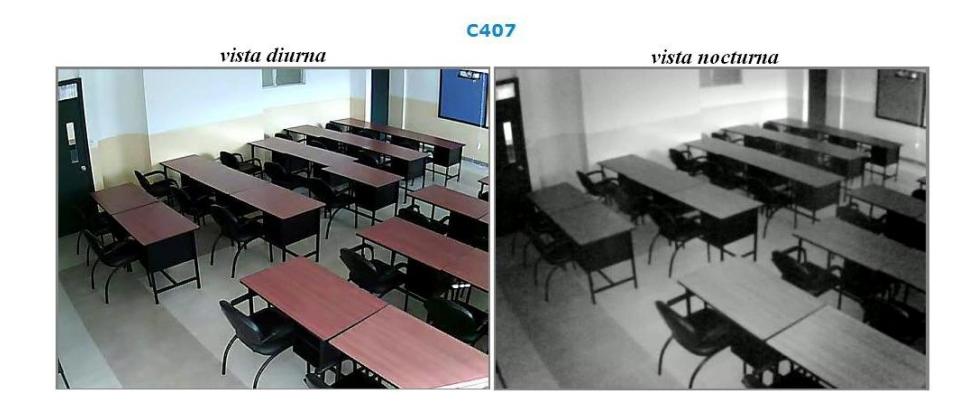

• Área 8: C408

**C408** vista diurna vista nocturna 76 日本

• Área 9: C409 Puerta Alterna

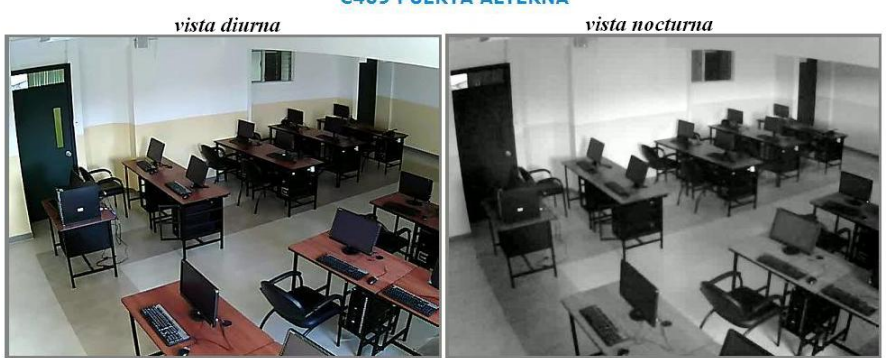

C409 PUERTA ALTERNA

• Área 10: C409 Puerta Principal

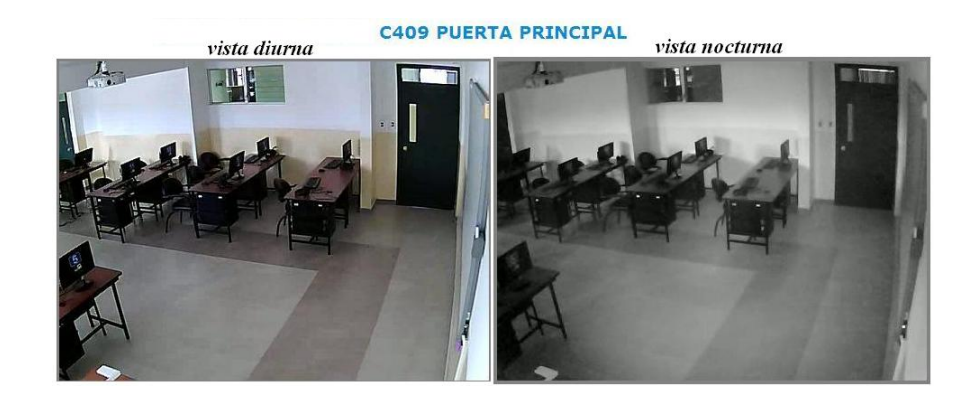

• Área 11: C410 Puerta Alterna

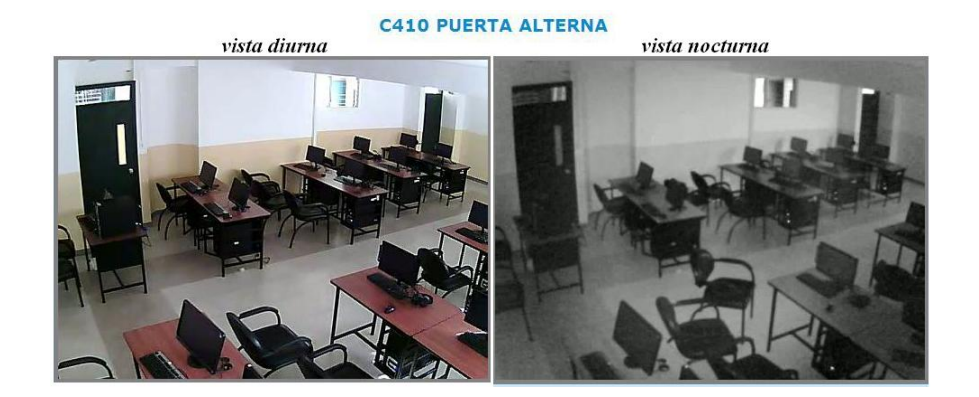

• Área 12: C410 Puerta Principal

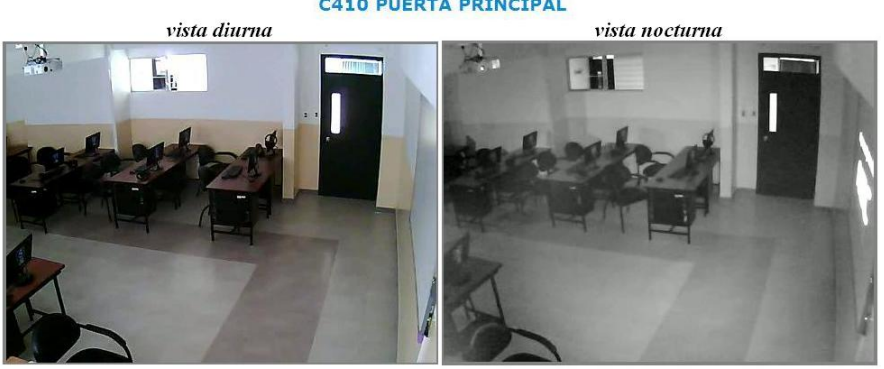

**C410 PUERTA PRINCIPAL** 

• Área 13: Puerta Principal

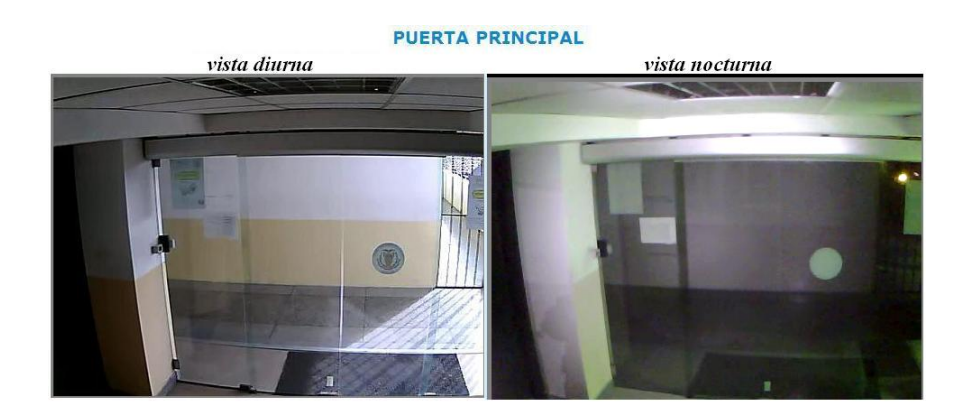

• Área 14: Pasillo

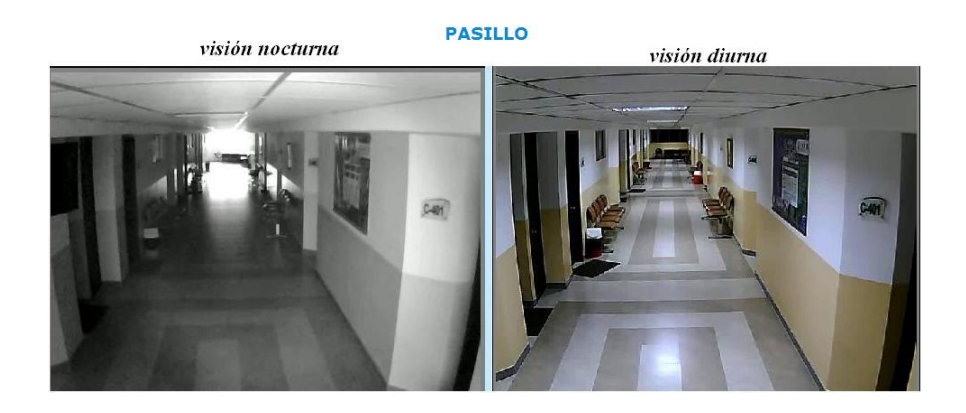

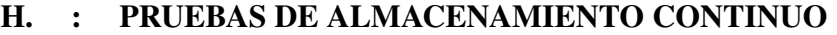

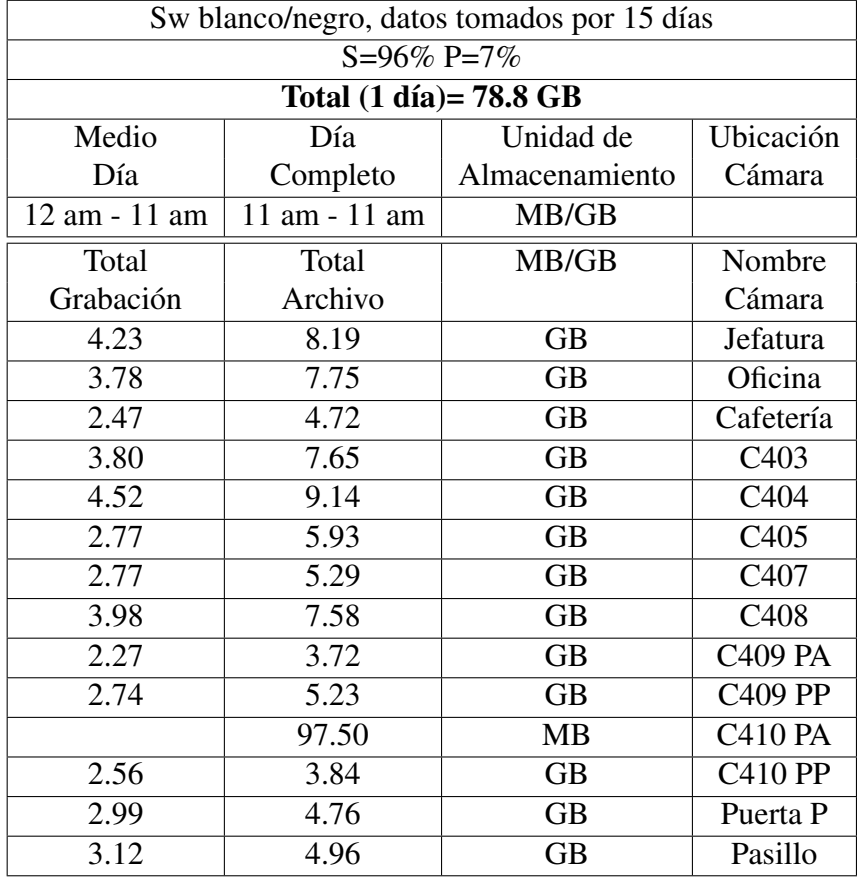

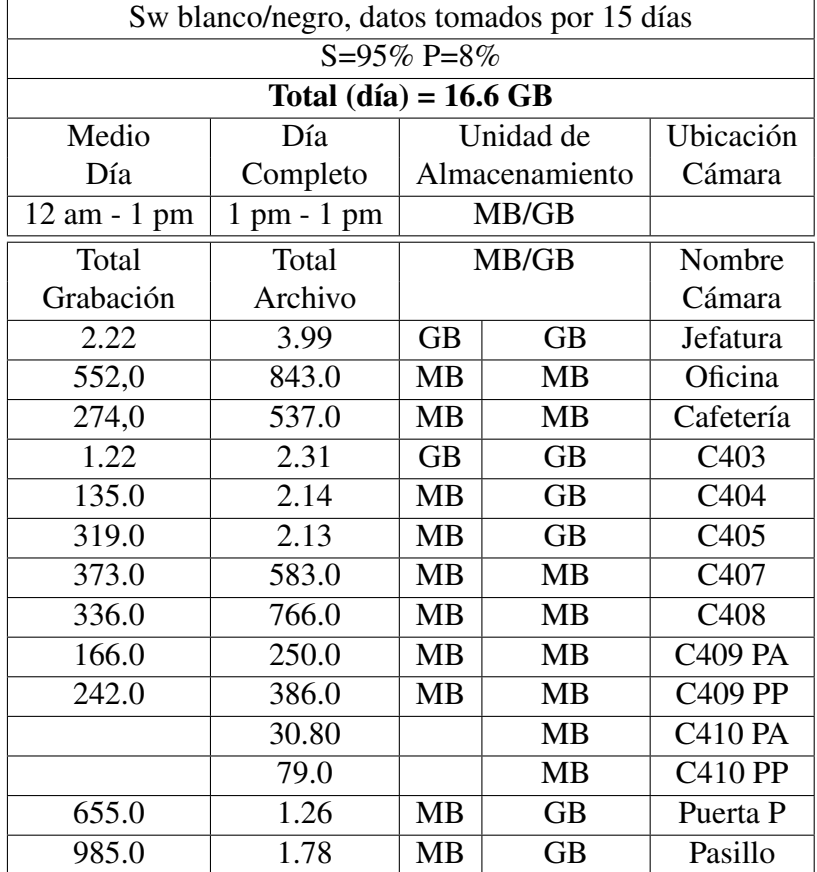

## I. : PRUEBAS DE ALMACENAMIENTO POR EVENTOS

# J. : PRUEBAS DE ALMACENAMIENTO PARA CONFIGURACIÓN DEL SWITCH BLANCO/NEGRO DE LAS CÁMARAS IP

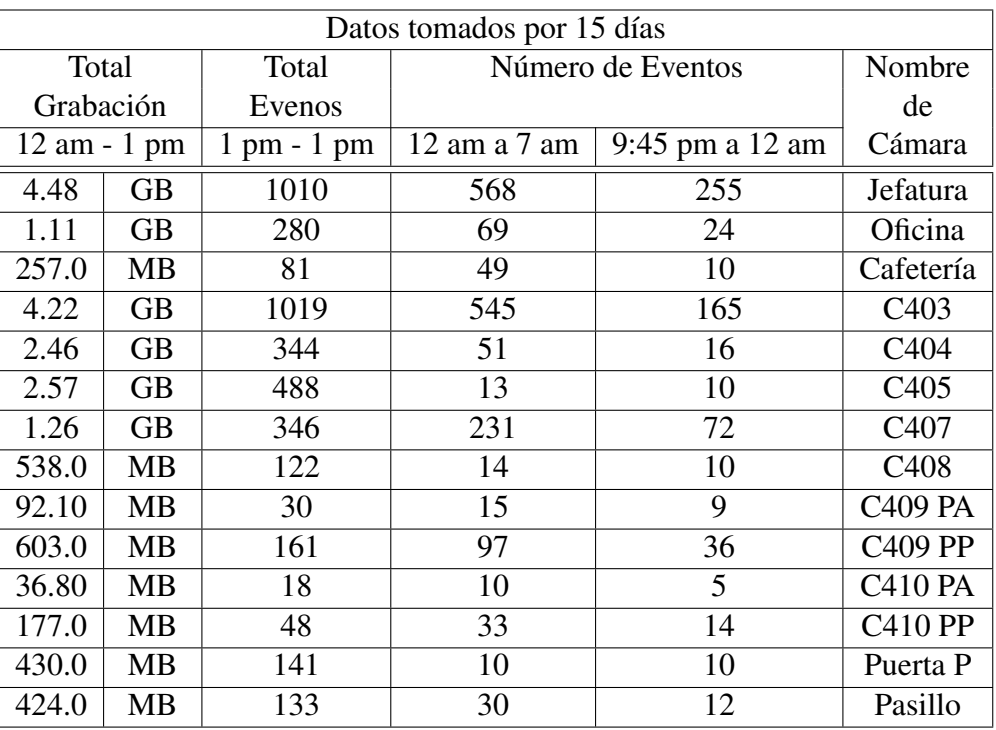

• Sin el switch blanco/negro, S=95% y P=8%

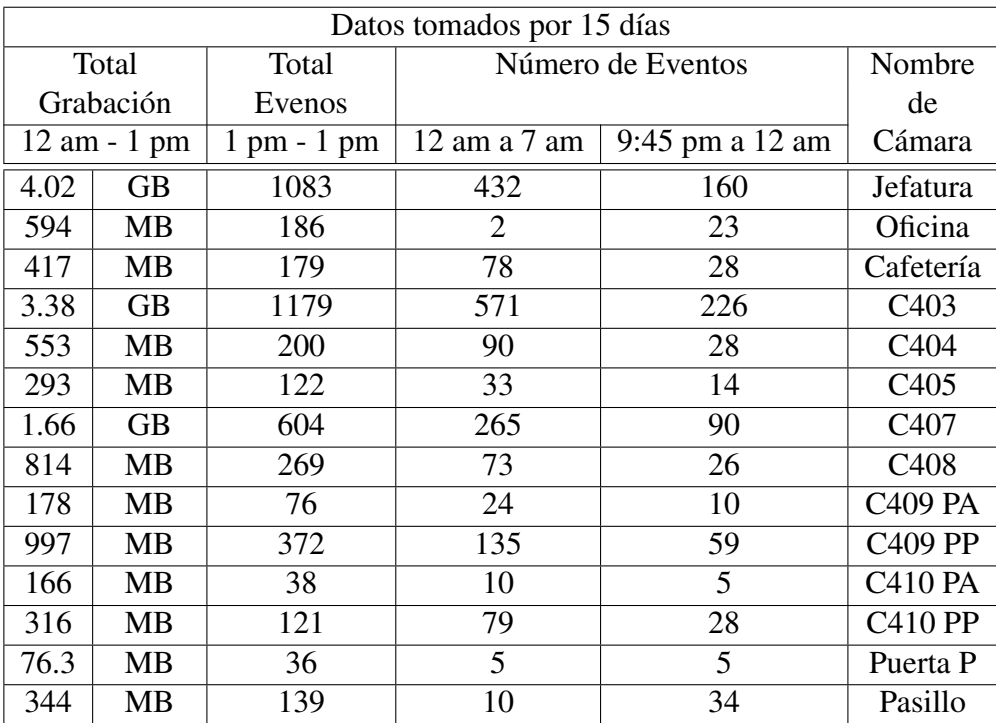

• Con switch blanco/negro, S=95% y P=8%

# BIBLIOGRAFÍA Y ENLACES

- [1] Barcelo Ordinas. "Protocolos y aplicaciones Internet / Protocols and Internet Applications". Editorial UOC, Primera Edición, Barcelona.2008.
- [2] Philippe Atelin. "TCP/IP y protocolos de internet". Ediciones ENI. Barcelona. 2007 .
- [3] Sacristán Romero, Francisco. "La tecnología al servicio del medio ambiente". El Cid Editor.
- [4] López, Gustavo. "Análisis del sistema de iluminación". El Cid Editor.
- [5] Sierra Cabellero, Francisco. "La guerra en la era de la información: propaganda, violencia simbólica y desarrollo panóptico del sistema global de comunicación". Editorial Red Sphera Pública.
- [6] DISCAR S.R.L. (s.f). "Introducción al Cableado Estructurado" [Documento PDF]. <http://alumnos.elo.utfsm.cl/~jespoz/cat5man.pdf>
- [7] Julián María Ganzábal, "Cálculo de ancho de banda en VoIP" [Documento PDF]. [http://www.idris.com.ar/lairent/pdf/ART0001%20-%](http://www.idris.com.ar/lairent/pdf/ART0001%20-%20Calculo%20de%20ancho%20de%20banda%20en%20VoIP.pdf) [20Calculo%20de%20ancho%20de%20banda%20en%20VoIP.pdf](http://www.idris.com.ar/lairent/pdf/ART0001%20-%20Calculo%20de%20ancho%20de%20banda%20en%20VoIP.pdf)
- [8] "Guía Técnica de video IP" (s.f) [Documento HTML]. [http://www.axis.](http://www.axis.com/es/products/video/camera/about_cameras/) [com/es/products/video/camera/about\\_cameras/](http://www.axis.com/es/products/video/camera/about_cameras/)
- [9] "Elementos de la Cámara", RDNS (s.f) [Documento PDF]. [http://www.](http://www.rnds.com.ar/articulos/059/Cap_03.pdf) [rnds.com.ar/articulos/059/Cap\\_03.pdf](http://www.rnds.com.ar/articulos/059/Cap_03.pdf)
- [10] Manuel Alonso Castro Gil, UNED. "Tecnología multimedia" [Documento PDF]. [http://ocw.innova.uned.es/mm2/tm/contenidos/pdf/](http://ocw.innova.uned.es/mm2/tm/contenidos/pdf/tema4/tmm_tema4_video_digital.pdf) [tema4/tmm\\_tema4\\_video\\_digital.pdf](http://ocw.innova.uned.es/mm2/tm/contenidos/pdf/tema4/tmm_tema4_video_digital.pdf)
- [11] WIKIPEDIA. (2010). "Fast Ethernet" [Documento HTML]. [http://es.](http://es.wikipedia.org/wiki/Fast_Ethernet) [wikipedia.org/wiki/Fast\\_Ethernet](http://es.wikipedia.org/wiki/Fast_Ethernet)
- [12] "Paneles de Parcheo" (s.f) [Documento HTML]. [http://](http://andersonramirez.tripod.com/conexiones.htm) [andersonramirez.tripod.com/conexiones.htm](http://andersonramirez.tripod.com/conexiones.htm)
- [13] Diro. "Cables" [Documento HTML]. [http://www.monografias.com/](http://www.monografias.com/trabajos13/cable/cable.shtml) [trabajos13/cable/cable.shtml](http://www.monografias.com/trabajos13/cable/cable.shtml)
- [14] McGraw-Hill. "Conexiones a rosetas RJ45" [Documento HTML]. [http://www.mailxmail.com/curso-redes-area-local/](http://www.mailxmail.com/curso-redes-area-local/conexiones-rosetas-rj45) [conexiones-rosetas-rj45](http://www.mailxmail.com/curso-redes-area-local/conexiones-rosetas-rj45)
- [15] "Redes" (s.f) [Documento HTML]. [http://www.monografias.com/](http://www.monografias.com/trabajos14/redes/redes.shtml) [trabajos14/redes/redes.shtml](http://www.monografias.com/trabajos14/redes/redes.shtml)
- [16] "Patch Panel" (s.f) [Documento HTML]. [http://sinfotecnia.com/](http://sinfotecnia.com/prestashop/product.php?id_product=13) [prestashop/product.php?id\\_product=13](http://sinfotecnia.com/prestashop/product.php?id_product=13)
- [17] "Broadband Network Technologies" (s.f) [Documento PDF]. [http://www.](http://www.tkn.tu-berlin.de/curricula/ss01/bbn/Folien/GbE.pdf) [tkn.tu-berlin.de/curricula/ss01/bbn/Folien/GbE.pdf](http://www.tkn.tu-berlin.de/curricula/ss01/bbn/Folien/GbE.pdf)
- [18] ADC. "Caractéristiques Techniques des Communications Alimentéss par Ethernet" [Documento PDF]. [http://www.adc.com/Attachment/](http://www.adc.com/Attachment/1270711948455/92066FR.pdf) [1270711948455/92066FR.pdf](http://www.adc.com/Attachment/1270711948455/92066FR.pdf)

## AUTORÍA

Latacunga, Julio de 2011

## ELABORADO POR:

Maricela Elizabeth Paz Buñay Alex Patricio Erazo Bravo C.I:180381236-9 C.I:180339220-6

## APROBADO POR:

Ing. Armando Álvarez S.

DIRECTOR DE LA CARRERA DE INGENIERÍA ELECTRÓNICA E INSTRUMENTACIÓN

## CERTIFICADO POR:

Dr. Eduardo Vásquez

DIRECTOR DE LA UNIDAD DE ADMISIÓN Y REGISTRO